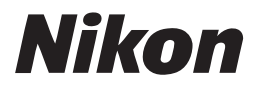

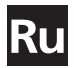

Руководство от Nikon по цифровой фотографии

# COOLPIX \$1

## **с ЦИФРОВОЙ ФОТОКАМЕРОЙ**

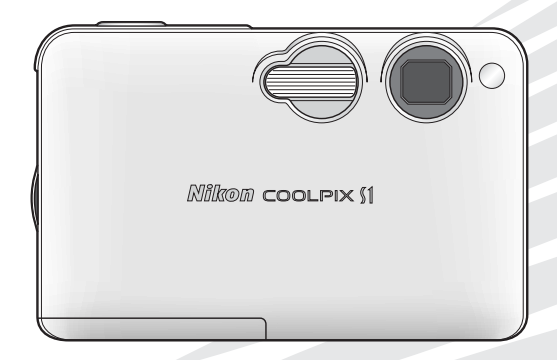

 $C \in$ 

#### **Пристегивание к фотокамере ремня**

Прикрепите к фотокамере ремень, как показано ниже.

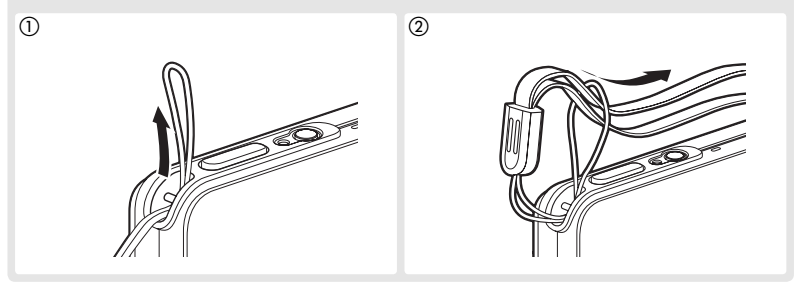

#### **Информация о торговых марках**

Macintosh, Mac OS и QuickTime являются зарегистрированными товарными знаками корпорации Apple Computer, Inc. Microsoft и Windows являются зарегистрированными товарными знаками корпорации Microsoft. Эмблема SD является товарным знаком SD Card Association. Adobe и Acrobat являются зарегистрированными товарными знаками корпорации Adobe Systems Inc. PictBridge является товарным знаком. Технология D-Lighting разработана компанией ® Apical Limited. Технология АФ с приоритетом лица предоставлена компанией Identix®. Остальные названия, упомянутые в данном руководстве и в другой документации, поставляемой вместе с изделиями компании Nikon, являются товарными знаками или зарегистрированными товарными знаками их владельцев.

#### **Символы и условные обозначения**

Для облегчения поиска необходимой Вам информации, используются следующие символы и обозначения:

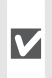

Этот символ означает предупреждение, которое Вы должны прочесть прежде, чем пользоваться фотокамерой во избежание ее поломки.

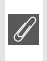

Этот символ означает примечание, дополнительную информацию, которую Вам следует прочесть прежде, чем пользоваться фотокамерой.

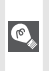

Этот символ означает подсказку, дополнительную информацию, которая может быть полезна для Вас при использовании фотокамеры.

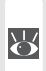

Этот символ указывает, что в другом месте этого руководства или Краткого руководства содержится дополнительная информация.

#### **Карточки памяти**

Фотографии, снимаемые данной фотокамерой, могут храниться во внутренней памяти фотокамеры или на сменных карточках памяти. Если в фотокамеру вставлена карточка памяти, то все новые снимки будут записываться на карточку памяти, а операции удаления, просмотра и форматирования будут относиться только к снимкам на карточке памяти. Перед тем как форматировать внутреннюю память фотокамеры или использовать ее для сохранения снимков, а также перед удалением или просмотром снимков во внутренней памяти карточку памяти из фотокамеры необходимо вынуть.

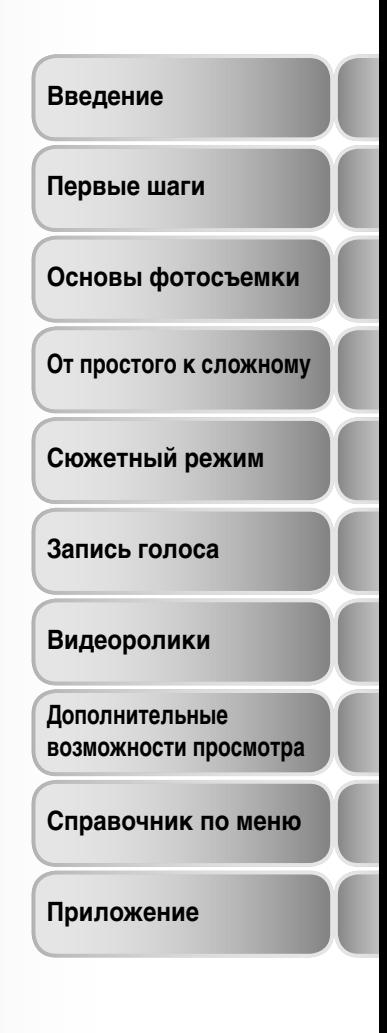

## **Для Вашей безопасности**

Во избежание поломки Вашей техники Nikon или причинения ущерба Вам лично и окружающим, изучите следующие правила предосторожности перед использованием этой техники. Держите эти правила в месте, доступном для всех тех, кто будет пользоваться этой техникой.

Последствия, которые могут возникнуть в результате нарушения указанных правил предосторожности, обозначены следующими знаками:

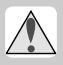

Этот знак обозначает предупреждение, которое необходимо прочесть перед использованием Вашей техники Nikon во избежание возможного выхода ее из строя или причинения вреда Вашему здоровью.

## **ПРЕДУПРЕЖДЕНИЯ**

**В случае неисправности выключите питание**

> При появлении дыма или необычного запаха, исходящих из фотокамеры или блока питания, отсоедините блок питания от сети и немедленно извлеките батарею, соблюдая меры предосторожности во избежание получения ожогов. Продолжение работы с фотокамерой может привести к получению травм. Вынув или отсоединив источник питания, доставьте устройство представителю авторизованной сервисной службы для осмотра.

#### **Не разбирайте фотокамеру**

Прикосновение к внутренним частям фотокамеры или блока питания может привести к получению травм. Ремонт должен производиться только квалифицированными специалистами. В случае поломки фотокамеры или блока питания в результате падения или другого происшествия, доставьте изделие представителю авторизованной сервисной службы для осмотра, отключив изделие от сети и/или удалив из него батарею.

#### **Не пользуйтесь фотокамерой и блоком питания в присутствии легковоспламеняющихся газов**

Не работайте с электронным оборудованием и этой фотокамерой в присутствии огнеопасного газа, поскольку это может привести к взрыву или пожару.

- **Осторожно обращайтесь с ремнем** Никогда не надевайте ремень фотокамеры на шею младенца или ребенка.
- 

#### **Держите подальше от детей**

Примите особые меры предосторожности во избежание попадания батарей и других небольших предметов в рот детям.

- **При обращении с блоком питания соблюдайте следующие меры предосторожности:**
	- Используйте только блоки питания, специально предназначенные для работы с данным изделием.
	- Не допускайте попадания влаги на блок питания. Несоблюдение этой меры предосторожности может привести к возгоранию или удару током.
	- Стирать пыль с металлических частей сетевой вилки или с участков, расположенных близко к таким частям, следует сухой тряпкой. Продолжение работы с фотокамерой может привести к возгоранию.
	- Не берите в руки шнур питания и не подходите близко к блоку питания во время грозы. Несоблюдение этой меры предосторожности может привести к удару током.
	- Берегите шнур питания от повреждений, не вносите в него конструктивные изменения, не перегибайте его и не тяните за него с усилием, не ставьте на него тяжелые предметы, не подвергайте его действию высоких температур или открытого пламени.

Если изоляция повреждена и провода оголены, доставьте шнур представителю авторизованной сервисной службы для осмотра. Несоблюдение этой меры предосторожности может привести к возгоранию или удару током.

• Не беритесь за вилку сетевого шнура или блок питания влажными руками. Несоблюдение этой меры предосторожности может привести к удару током.

#### **Соблюдайте осторожность при обращении с батареями**

Батареи могут протекать или взрываться при неправильном обращении с ними. Соблюдайте следующие меры безопасности при подготовке батарей для использования с фотокамерой:

- Прежде чем заменять батарею, выключите изделие. Если вы используете блок питания, убедитесь, что он отключен от сети.
- Используйте только литий-ионные аккумуляторные батареи Nikon EN-EL8 (входят в комплект поставки). Для зарядки батареи вставьте ее в фотокамеру и подключите последнюю к внешнему блоку питания либо используйте зарядное устройство MH-62 (приобретается дополнительно).
- При установке батареи в фотокамеру не пытайтесь вставлять ее вверх ногами или боком.
- Не замыкайте контакты батареи накоротко и не разбирайте батарею.
- Не нагревайте батарею и не бросайте ее в огонь.
- Избегайте попадания в воду или намокания батареи.
- При транспортировке батареи закройте ее контакты прилагаемой крышкой. Не храните и не транспортируйте батареи вместе с металлическими предметами (шпильки, скрепки, бижутерия, гвозди и т.п.).
- Полностью разряженная батарея может протекать. Во избежание повреждения фотокамеры не забывайте извлекать из нее разряженные (севшие) батареи.
- Немедленно прекратите использовать батарею, если Вы заметили, что с батареей происходят какие-то

изменения, например, изменение окраски или деформация (изменение формы) корпуса батареи.

**Используйте соответствующие кабели** При подключении кабелей к входным и выходным разъемам и гнездам фотокамеры используйте только поставляемые с фотокамерой или продаваемые отдельно специальные кабели Nikon, имеющие соответствующие размеры и параметры.

#### **Меры предосторожности при обращении с подвижными частями** Будьте аккуратны и не защемите пальцы или другие объекты крышкой объектива или другими движущимися частями.

#### **/ Компакт-диски**

Компакт-диск с программным обеспечением, прилагаемый к данному устройству, не следует воспроизводить на лазерных аудиопроигрывателях. Воспроизведение компакт-дисков с данными на лазерном аудиопроигрывателе может привести к потере слуха и повреждению оборудования.

#### **Соблюдайте осторожность при использовании вспышки**

Использование вспышки вблизи от глаз объекта съемки может вызвать кратковременное ухудшение зрения. Соблюдайте особенную осторожность при съемке маленьких детей - вспышка фотокамеры не должна находиться ближе 1 метра от ребенка.

#### **Не используйте вспышку, когда она соприкасается с человеком или объектом**

Это может привести к получению травмы или к возгоранию одежды от тепла, выделяемого вспышкой.

#### **Избегайте контакта с жидкими кристаллами**

При поломке монитора или дисплеев фотокамеры соблюдайте осторожность, чтобы избежать ранения осколками стекла и избежать попадания жидких кристаллов разрушенного монитора или дисплея с чьей-либо кожей, а также попадания их в глаза или в рот.

#### **Замечания**

- Никакая часть руководств Nikon, включенных в комплект поставки фотокамеры не может быть воспроизведена, передана, расшифрована, сохранена в системе резервного копирования, или переведена на любой язык в любой форме, любыми средствами, без предварительного письменного разрешения Nikon.
- Nikon резервирует за собой право изменять спецификации аппаратных средств и программного обеспечения, описанных в этих руководствах, в любое время и без предварительного уведомления.
- Nikon не несет ответственности ни за какие виды ущерба, полученного в результате использования этого оборудования.
- Несмотря на усилия, затраченные нами для того, чтобы гарантировать, что вся информация в этих руководствах точна и полна, мы будем благодарны, если Вы сообщите в ближайшее представительство Nikon обо всех замеченных в руководствах ошибках и неточностях.

#### **Символ сортировки мусора, использующийся в европейских странах**

Данный символ означает, что этот продукт должен утилизироваться отдельно от других.

Приведенная ниже информация касается только пользователей из стран Европы.

- Данный продукт должен утилизироваться отдельно от других в соответствующих приемных пунктах. Не выбрасывайте данный продукт вместе с бытовым мусором.
- Дополнительную информацию Вы можете получить у продавца или у местных властей, отвечающих за утилизацию мусора.

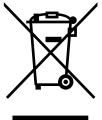

#### **Замечания относительно запрещения копирования или репродуцирования**

Обратите внимание, что простое пользование материалом, который был скопирован в цифровом виде, посредством сканера, цифровой фотокамеры, или другого устройства, может преследоваться по закону.

• Предметы, запрещенные к копированию или репродуцированию согласно закону

Не копируйте и не репродуцируйте бумажные деньги, монеты, ценные бумаги, правительственные обязательства, или обязательства местного органа власти, даже если они имеют маркировку "Образец".

Копирование или репродуцирование иностранных бумажных денег, монет, или ценных бумаг запрещено.

Если предварительное разрешение властей не было получено, то копирование, или репродуцирование неиспользованных почтовых марок, или открыток, выпущенных правительством, запрещено.

Копирование или репродуцирование печатей, выпущенных органами власти и сертификационных документов, предусмотренных согласно закону, запрещено.

• Ограничения по некоторым копиям и репродукциям

Существуют ограничения по копированию или репродуцированию ценных бумаг, выпущенных частными компаниями (акции, счета, чеки, подарочные сертификаты, и т.д.), пригородным проездным или билетным купонам, за исключением тех случаев, когда необходимый минимум копий предусмотрен компаниями для их делового использования (документооборота и отчетности). Также не копируйте и не репродуцируйте государственные паспорта, лицензии, выпущенные общественными организациями и частными группами, удостоверения личности, купоны на продукты питания и билеты, дающие право на проезд в общественном транспорте.

• Соблюдение авторских прав Запрещено копирование и/или воспроизведение защищенных авторским правом объектов интеллектуальной собственности типа книг, нот, картин, печатных изданий, гравюр на дереве, карт, рисунков, кино, и фотографий за исключением тех случаев, когда это делается для личного использования дома или для подобного ограниченного и некоммерческого использования.

#### **Утилизация устройств для хранения информации**

Пожалуйста, имейте в виду, что удаление снимков или форматирование устройств для хранения информации, таких, как карточки памяти, или встроенная в фотокамеру память, не удаляет исходные данные снимков полностью. Иногда удаленные файлы на утилизированных устройствах для хранения информации можно восстановить при помощи имеющегося в продаже специального программного обеспечения, что потенциально может привести к противоправному использованию содержащейся в снимках личной информации. Ответственность за сохранение конфиденциальности данной информации лежит на пользователе.

Перед тем, как выбрасывать устройство для хранения информации или передавать его в собственность другому лицу, удалите всю содержащуюся на нем информацию, используя имеющееся в продаже программное обеспечение для удаления, или отформатируйте данное устройство и полностью заполните его снимками, не содержащими конфиденциальной информации (например, фотографиями чистого неба). Также обязательно удалите все снимки, выбранные в качестве заставки (экрана приветствия). При физическом уничтожении устройств для хранения информации соблюдайте осторожность ( 73), чтобы не нанести вред здоровью или имуществу.

## Содержание

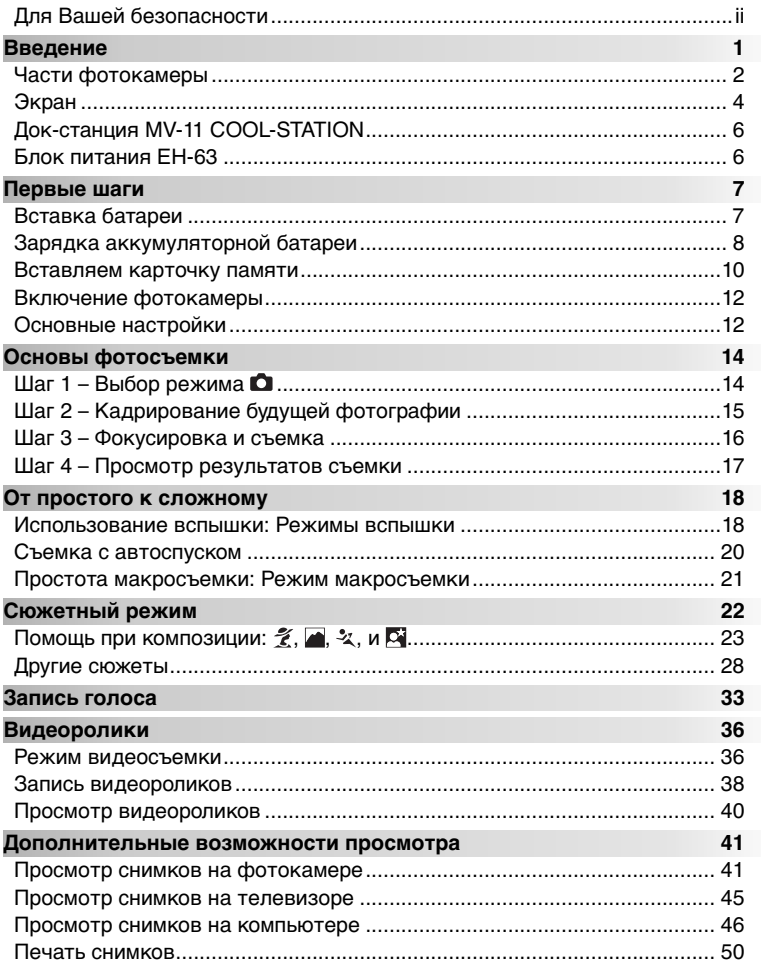

#### Справочник по меню

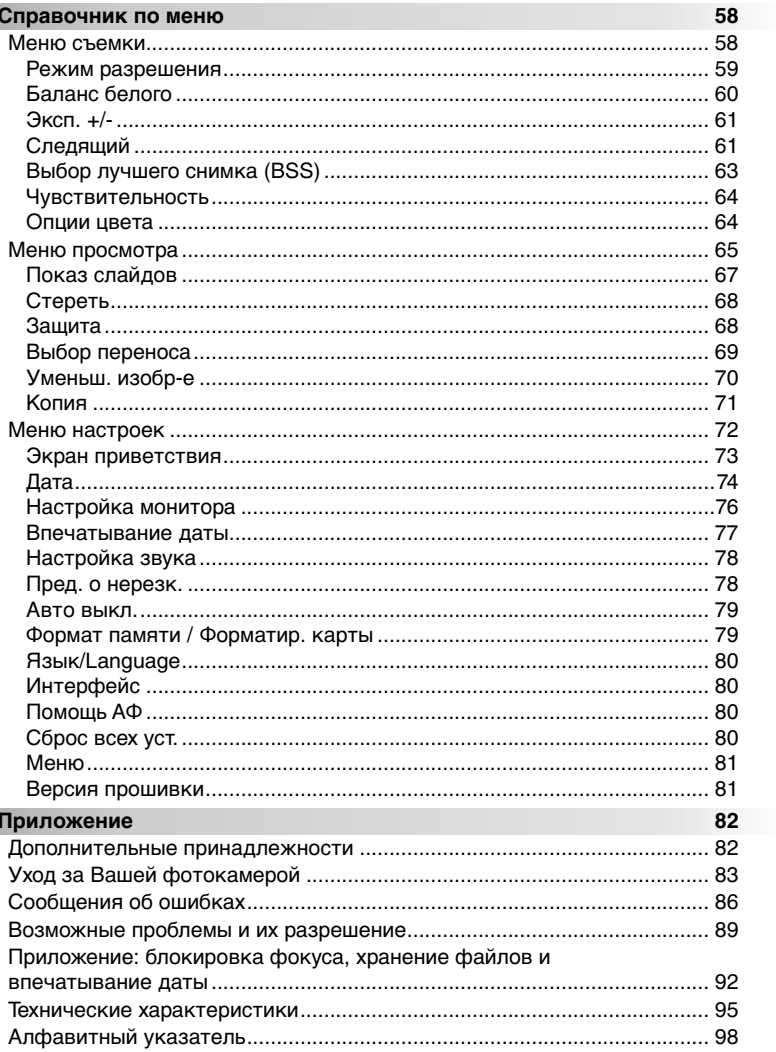

#### **Используйте только электронные принадлежности Nikon**

Фотокамеры Nikon COOLPIX отвечают самым современным стандартам и имеют сложную электронную схему. В соответствии с условиями эксплуатации и требованиями безопасности для данной электронной схемы необходимо использовать только электронные принадлежности, одобренные корпорацией Nikon для конкретного изделия Nikon (включая зарядные устройства, батареи и блоки питания).

ИСПОЛЬЗОВАНИЕ ЭЛЕКТРОННЫХ ПРИНАДЛЕЖНОСТЕЙ, ИЗГОТОВЛЕННЫХ НЕ ФИРМОЙ NIKON, МОЖЕТ ПРИВЕСТИ <sup>К</sup> ВЫХОДУ ИЗ СТРОЯ ВАШЕЙ ФОТОКАМЕРЫ <sup>И</sup> УТРАТЕ ФИРМЕННОЙ ГАРАНТИИ. Использование литий-ионных аккумуляторных батарей без голографической наклейки Nikon\* может привести к неправильной работе камеры и перегреву, воспламенению, разрушению или протеканию аккумуляторов.

Для получения дополнительной информации об имеющихся фирменных принадлежностях Nikon обратитесь к вашему региональному торговому представителю Nikon.

iiN noilM no **Голографическая** kon Nikon Nik **наклейка**: Определяет **DYIN UOYIN UO** kan Mikan Nik данное устройство, как оригинальную продукцию Nikon.

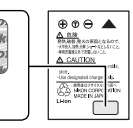

Аккумуляторная батарея EN-EL8

#### **Введение**

Благодарим Вас за покупку цифровой фотокамеры COOLPIX S1. В этом руководстве рассказывается об особенностях Вашей фотокамеры и об их использовании. Внимательно прочтите это руководство перед тем, как начать пользоваться фотокамерой, и храните его в легко доступном месте, чтобы его мог взять и прочесть каждый, кто пользуется Вашей фотокамерой.

#### **Перед ответственными съемками**

Прежде чем делать снимки каких-либо важных событий (например, свадьбы, или перед тем, как взять фотокамеру с собой в путешествие), сделайте несколько пробных снимков, чтобы убедиться, что фотокамера работает нормально. Nikon не несет ответственности за ущерб или убытки, связанные с неправильной работой фотокамеры.

#### **Обучение в течение всей жизни**

В качестве составной части обязательств компании Nikon по предоставлению непрерывной поддержки и обучению обращению со своими изделиями "Обучение в течение всей жизни", на указанных сайтах в онлайновом режиме всегда имеется полный комплект обновленной информации:

- Для пользователей из США: *http://www.nikonusa.com/*
- Для пользователей в Европе и Африке: *http://www.europe-nikon.com/support*
- Для пользователей в Азии, Океании, Ближнем Востоке: *http://www.nikon-asia.com/*
- Для пользователей в России: *http://www.nikon.ru*

Пожалуйста, посещайте эти сайты, чтобы своевременно знакомиться с самой свежей информацией об изделиях Nikon, советами, FAQ и общими советами по вопросам цифровой обработки изображений и фотографии. Дополнительно информация может быть получена от регионального представительства Nikon. Контактную информацию о представительствах Nikon в Вашем регионе Вы сможете найти по адресу:

*http://nikonimaging.com/*

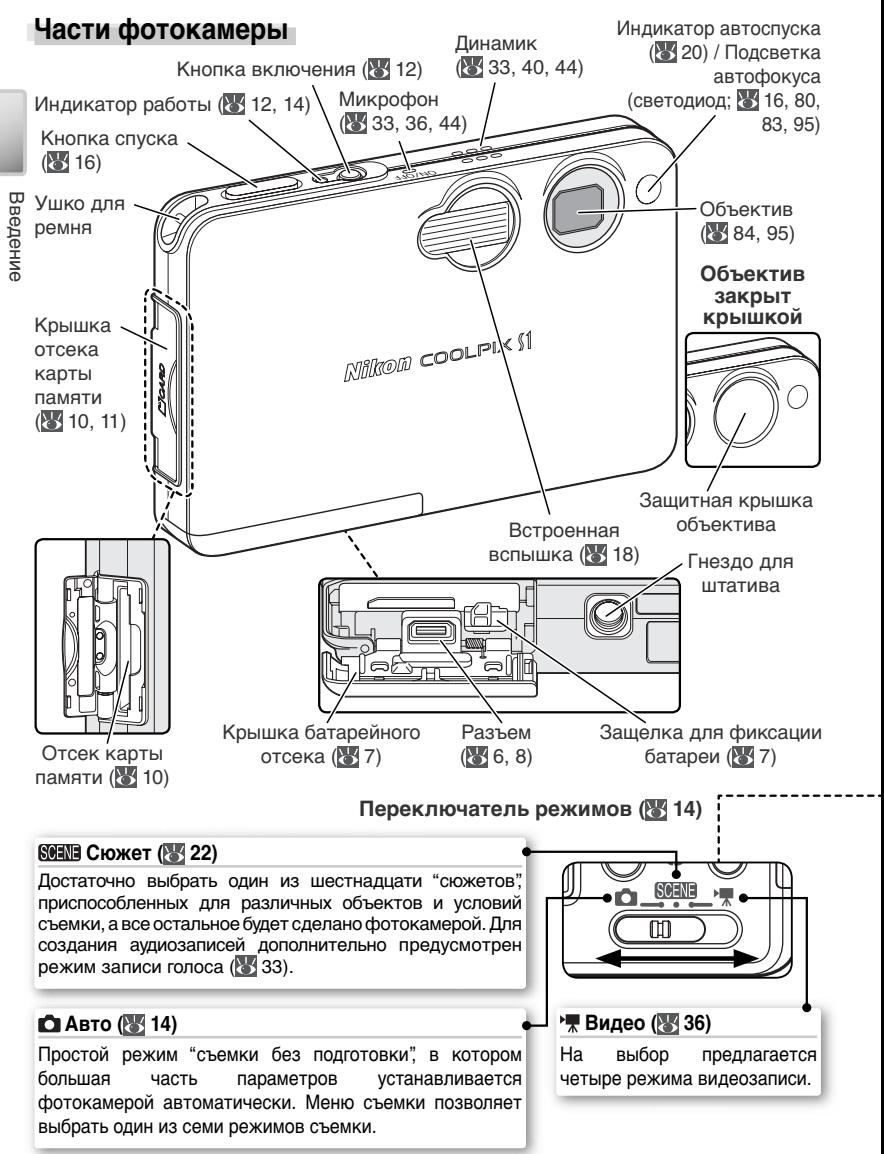

 $\mathfrak{p}$ 

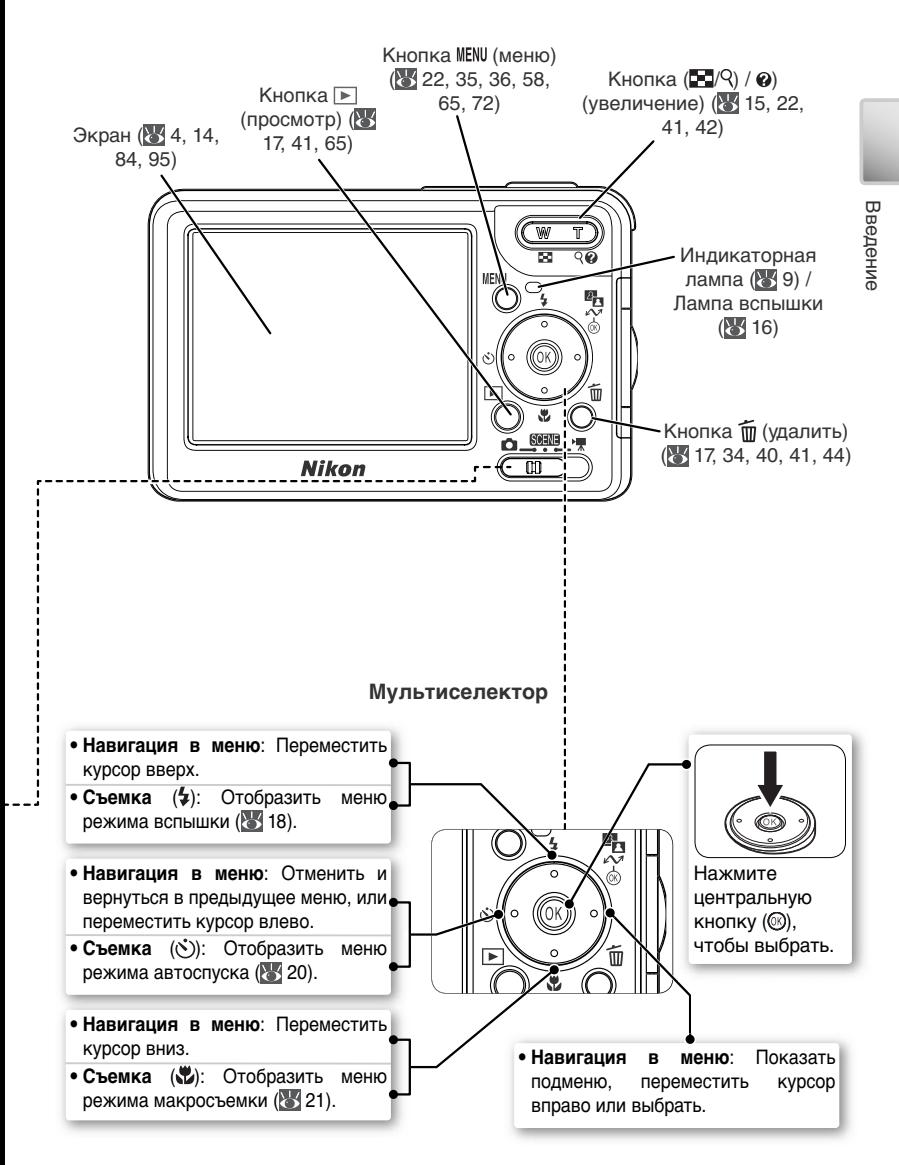

#### **Экран**

Во время съемки и просмотра на экране могут появляться следующие индикаторы (фактический вид экрана зависит от текущих настроек фотокамеры):

Введение Введение

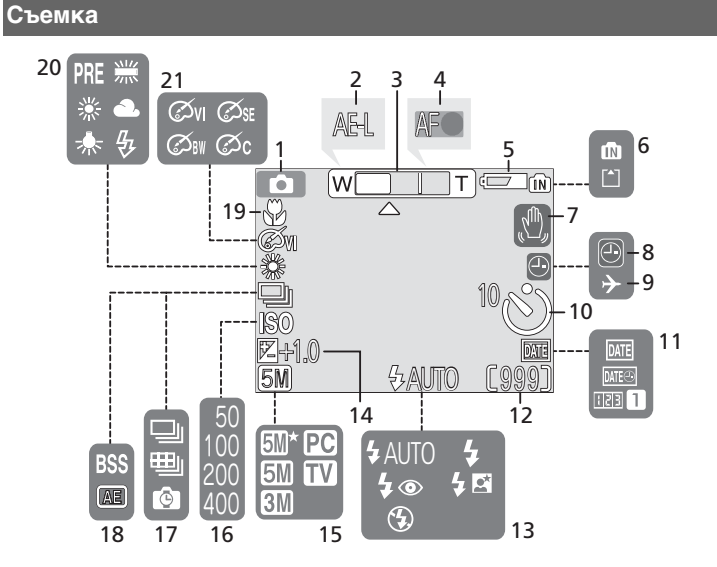

**Просмотр**

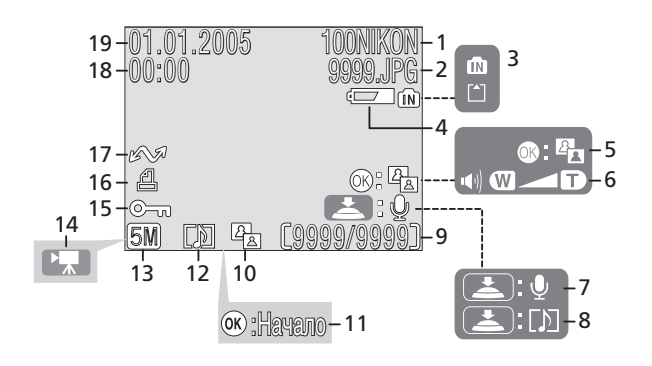

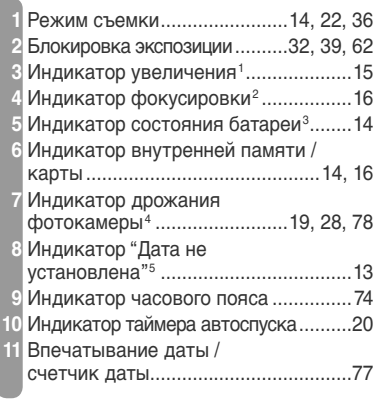

- 1 Отображается при нажатии кнопки регулировки зума.
- 2 Показывается при нажатии наполовину спусковой кнопки затвора.
- 3 Показывается при разряженной батарее.

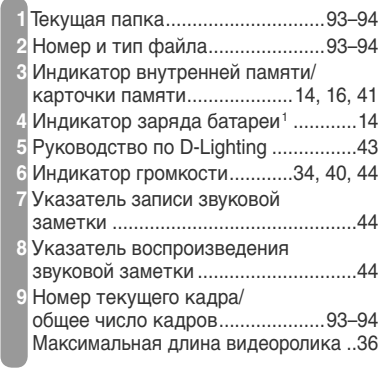

 Число оставшихся кадров...........14, 93 Продолжительность видеоролика ................................36, 38 Режим вспышки.................................18 Поправка экспозиции........................61 Размер изображения.........................59 Чувствительность..............................64 Режим непрерывной съемки .......61–62 Выбор лучшего кадра (BSS).............63 Режим макросъемки .........................21 Баланс белого....................................60 Опции цвета .......................................64

- 4 Показывается при длинных выдержках, когда есть опасность "смазывания" снимка.
- 5 Показывается, если не были установлены часы фотокамеры.

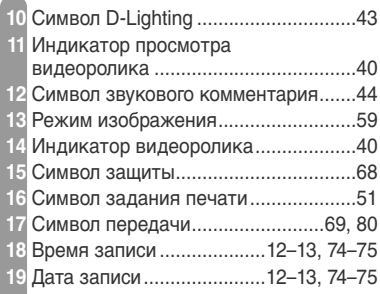

1 Показывается при разряженной батарее.

Введение Введение

## **Док-станция MV-11 COOL-STATION**

Поместив фотокамеру в прилагаемую док-станцию MV-11 COOL-STATION, можно:

- Перезарядить батарею фотокамеры ( 8)
- Просмотреть снимки на экране телевизора ( 45)
- Скопировать снимки на компьютер ( 47)
- Распечатать снимки с прямым подключением к принтеру через интерфейс USB  $(3552)$

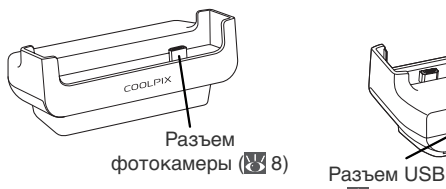

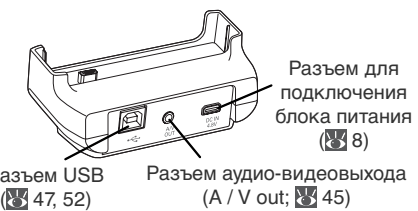

**Помещение фотокамеры в док-станцию** Поместите фотокамеру в док-станцию, как показано ниже, проследив за тем, чтобы ее разъем был до конца вставлен в соответствующий разъем док-станции.

#### **Удаление фотокамеры из док-станции**

Извлеките фотокамеру, как показано ниже.

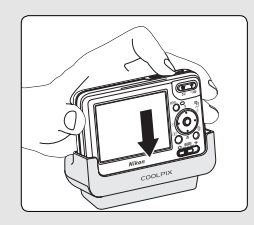

## **Блок питания EH-63**

Поставляемый в комплекте<br>с фотокамерой блок питания с фотокамерой блок питания EH-63 можно подсоединять непосредственно к фотокамере или к док-станции MV-11 COOL-STATION для зарядки батареи или питания фотокамеры ( 8).

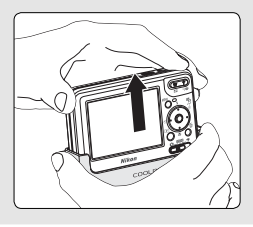

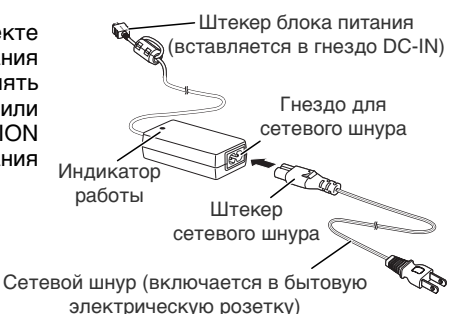

Введение Введение

#### **Первые шаги**

#### **Вставка батареи**

Для питания фотокамеры используется литий-ионная аккумуляторная батарея Nikon EN-EL8 (поставляется в комплекте с фотокамерой).

**1 Откройте крышку батарейного отсека**<br>Сдвигайте крышку в указанном направлении (0) до ее открытия (0).

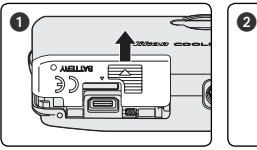

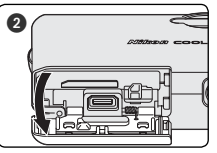

## I lepable marv Первые шаги

**2 Вставьте батарею** Вставьте батарею, как показано на наклейке внутри батарейного отсека. Оранжевая защелка батареи при установке батареи в фотокамеру сдвигается в сторону.

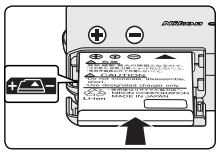

#### Вставка батареи

Попытка вставить батарею боком или вверх ногами вызовет поломку фотокамеры. Убедитесь, что Вы правильно вставляете батарею.

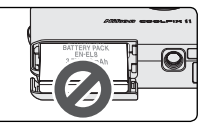

Когда батарея будет вставлена до конца, выскочит оранжевая защелка, которая зафиксирует ее на месте.

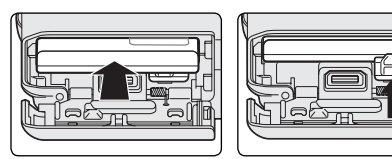

Защелка для фиксации батареи

## **3 Закройте крышку батарейного отсека<br>3 Закройте крышку (@) и сдвигайте ее до щелчка (@).**

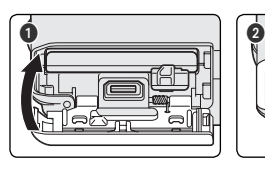

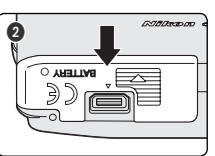

## **Зарядка аккумуляторной батареи**

Заряжайте батарею перед первым использованием или когда заряд будет подходить к концу.

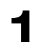

**1 Подсоедините блок питания к док-станции MV-11 COOL-STATION**<br>Подсоедините сетевой шнур к входному гнезду блока питания (<sup>1</sup>), вставьте выходной штекер блока питания в гнездо DC-IN док-станции (2), а затем вставьте вилку сетевого шнура в бытовую электрическую розетку ( $\bigcirc$ ). На блоке питания загорится индикатор работы ( $\bigcirc$ ).

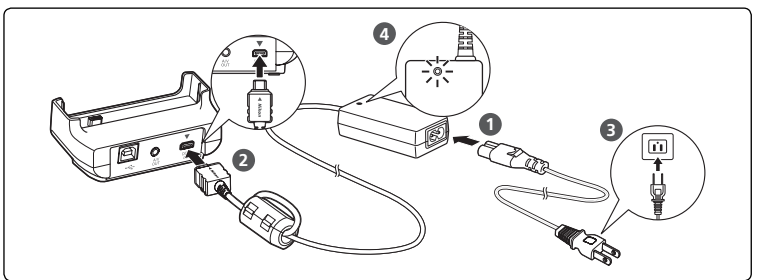

#### **2 Выключите фотокамеру**

Зарядка аккумуляторной батареи Убедитесь, что индикатор работы фотокамеры не горит. При включенной фотокамеры зарядка батареи производиться не будет.

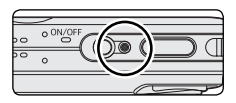

**3 Поместите фотокамеру в док-станцию** Поместите фотокамеру в док-станцию так, чтобы экран находился спереди, а разъем был до конца вставлен в соответствующий разъем док-станции.

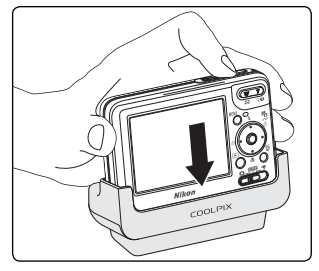

9

Первые шаги Первые шаги

## **4 Зарядите батарею**

Пока идет зарядка батареи, индикаторная лампа рядом с экраном фотокамеры будет мигать зеленым цветом. Состояние батареи в ходе зарядки отображается следующим образом:

**5 Извлеките фотокамеру из док-станции**

*Выключите фотокамеру*, прежде чем вынимать или вставлять батарею. Чтобы вынуть батарею, сдвиньте защелку в указанном направлении. После этого батарею можно будет извлечь руками. Имейте в виду, что батарея может нагреваться в процессе работы; соблюдайте надлежащие меры предосторожности при извлечении

выключите блок питания из сети. **Извлечение батареи из фотокамеры**

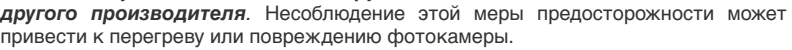

*Перед подключением блока питания убедитесь, что вилка шнура постоянного тока находится в правильном положении. Если вилка шнура вставлена наоборот, это может привести к повреждению фотокамеры или док-станции.*

## **Батареи EN-EL8**

батареи.

часов.

*Прежде чем использовать батареи EN-EL8, прочтите и примите к сведению указания по мерам предосторожности, приведенные страницах ii-iii и 85 настоящего руководства.*

#### **Блок питания EH-63**

Поставляемый в комплекте с фотокамерой блок питания EH-63 можно также подсоединять к фотокамере напрямую, как показано на рисунке справа. Вне зависимости от варианта подсоединения (напрямую или к док-станции MV-11 COOL-STATION), блок питания EH-63 можно использовать для питания фотокамеры или для зарядки аккумуляторной батареи. *Ни при каких обстоятельствах не используйте блок питания другой модели или* 

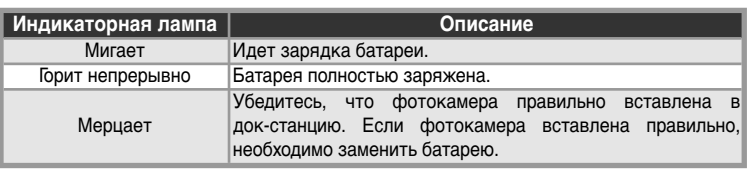

Для зарядки полностью разряженной батареи требуется около двух

По окончании зарядки удалите фотокамеру из док-станции и

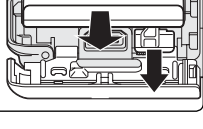

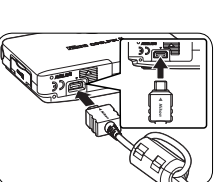

#### **Вставляем карточку памяти**

Изображения хранятся во внутренней памяти фотокамеры (приблизительный объем 12 МБ) или на съемных картах памяти **S**ecure **D**igital (SD). Сведения о совместимых картах памяти см. в разделе "Технические примечания. Принадлежности, приобретаемые дополнительно" ( 82).

**Если карточка памяти в фотокамеру не вставлена**, то снимки записываются во внутреннюю память фотокамеры, с нее же воспроизводятся и удаляются. Форматирование ( 79) будет относиться только к внутренней памяти фотокамеры.

**Если карточка памяти вставлена в фотокамеру**, то для записи снимков и при их просмотре и удалении будет использоваться карточка памяти. Форматирование будет относиться только к карточке памяти, внутренняя память при этом не затрагивается. Перед тем как форматировать внутреннюю память фотокамеры или использовать ее для сохранения снимков, а также перед удалением или просмотром снимков во внутренней памяти *карточку памяти из фотокамеры необходимо вынуть*.

Чтобы вставить карточку памяти:

#### **1 Убедитесь, что фотокамера выключена**

Вставка карт памяти

Выключите фотокамеру, прежде чем вынимать или вставлять карты памяти.

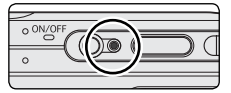

**2 Вставьте карточку памяти<br>2 Откройте крышку отсека карт памяти (0) и вставьте карту памяти в** гнездо до щелчка (•).

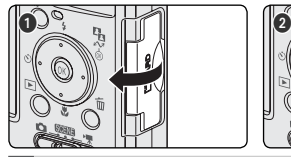

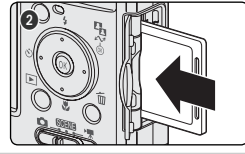

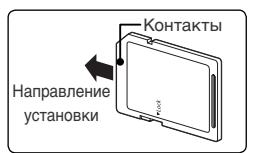

Установка карточки памяти

Убедитесь, что карта находится в правильном положении. Неправильная ориентация карты при установке может привести к повреждению фотокамеры или карты.

Прежде чем вставлять карту, убедитесь, что на ней снята защита от записи. Если карта защищена от записи, то запись на нее, удаление и редактирование снимков, а также форматирование карты невозможны.

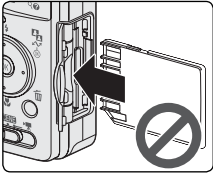

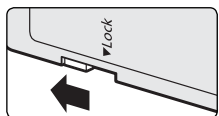

Выключатель защиты от записи

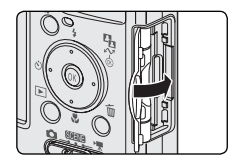

#### **Форматирование карточек памяти**

Прежде чем карты памяти можно будет использовать в COOLPIX S1, их необходимо отформатировать, выбрав команду **Форматир. карты** в меню настроек фотокамеры ( 79).

#### **Извлечение карточек памяти**

Карточки памяти могут быть извлечены без опасности потери данных только при выключенной фотокамере. Для извлечения карточки памяти выключите фотокамеру и дождитесь, пока погаснет лампочка-индикатор включения. *Не открывайте крышку гнезда карточки памяти, пока горит лампочка-индикатор включения*. Откройте крышку гнезда карточки памяти и нажмите на карточку памяти для ее частичного извлечения. После этого карточку памяти можно вынуть рукой.

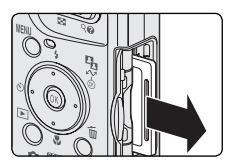

#### **Включение фотокамеры**

Нажмите выключатель питания фотокамеры и удерживайте его нажатым, пока не загорится индикатор работы. Индикатор работы отображает состояние фотокамеры следующим образом:

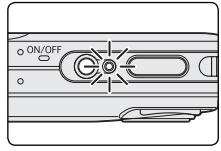

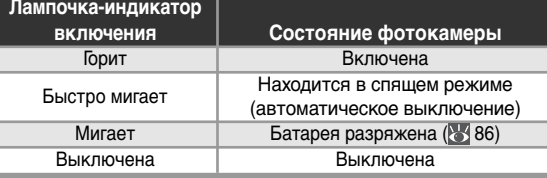

#### **Основные настройки**

При первом включении фотокамеры будет показан диалог выбора языка. Следуйте приводимым далее инструкциям, чтобы выбрать язык, а также установить время и дату.

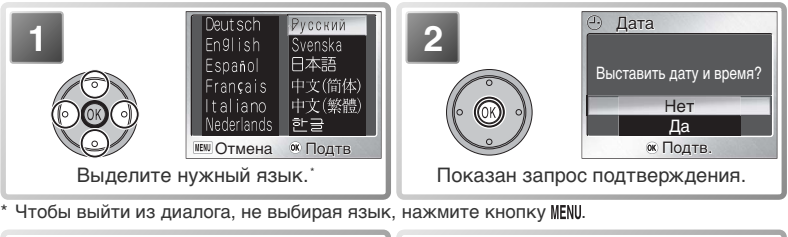

**ЧАСОВОЙ ПОЯС** Подтв. Летнее время **O**<sup>ox</sup> **C** London, Casablanca > Показано меню ЧАСОВОЙ ПОЯС. † **3 1**  $\theta$  дата Подтв. Выставить дату и время? Нет Да Выберите **Да**.

† Информацию о настройке перехода на летнее и зимнее время см. в разделе "Меню настроек: дата" ( 74).

#### **Выключение фотокамеры**

Чтобы выключить фотокамеру, нажмите кнопку включения питания еще раз. Фотокамера выключена, если лампочка-индикатор включения не горит. Не извлекайте из фотокамеры батарею или карточку памяти и не отключайте сетевой блок питания, пока не погаснет лампочка-индикатор включения.

#### **Автоматическое выключение фотокамеры (спящий режим)**

Если никаких действий не производится в течение 5 секунд, экран потемнеет для экономии питания. Исходный уровень яркости можно восстановить, нажав кнопку спуска затвора или воспользовавшись любым из органов управления, расположенных рядом с экраном. Если в течение одной минуты после этого с фотокамерой не производится никаких действий, экран отключается, и фотокамера переходит в режим ожидания, обеспечивая дальнейшее снижение энергопотребления (8879). Фотокамера будет автоматически отключена, если никаких действий не производилось в течение еще трех минут.

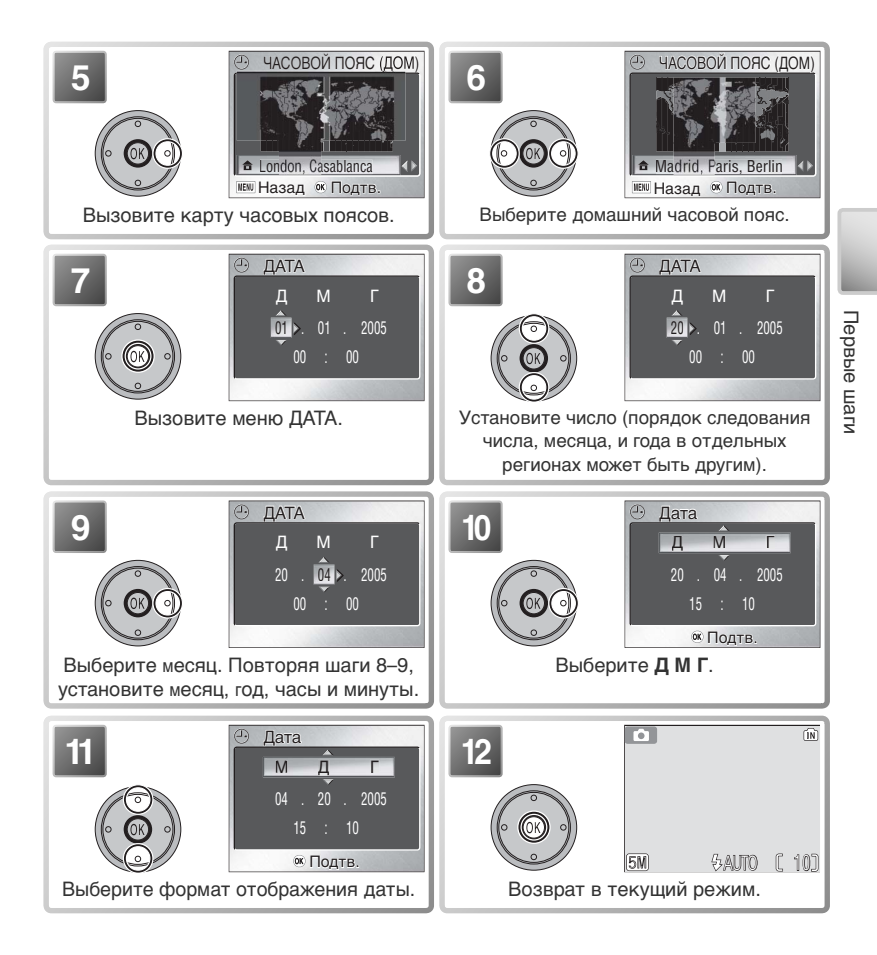

#### **Часы фотокамеры**

Подзарядка батареи, от которой питаются часы, происходит, когда установлена основная батарея или подключен блок питания; ее заряда хватает на несколько дней после примерно 10 часов зарядки. При подсадке батареи может произойти сброс часов и счетчика дней рождения; *когда батарея разрядится, на экране автоматически появится меню ДАТА*. Если часы не установлены, на экране во время съемки будет мигать пиктограмма ("дата не установлена"). Снимки, сделанные при наличии этой пиктограммы, будут иметь временную метку "00.00.0000 00:00," а видеоролики будут иметь дату "01.01.2005 00:00."

#### **Основы фотосъемки**

В этом разделе подробно описывается съемка фотографий в режиме (автоматическом). Этот автоматический режим "навел-и-снял" рекомендуется использовать тем, кто снимает цифровой фотокамерой в первый раз.

### **Шаг 1 – Выбор режима**

Переведите переключатель режимов в положение и включите фотокамеру. Загорится индикатор работы. Фотокамера готова к работе, когда на экране отображается вид через объектив фотокамеры.

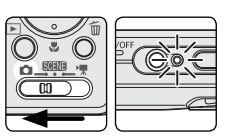

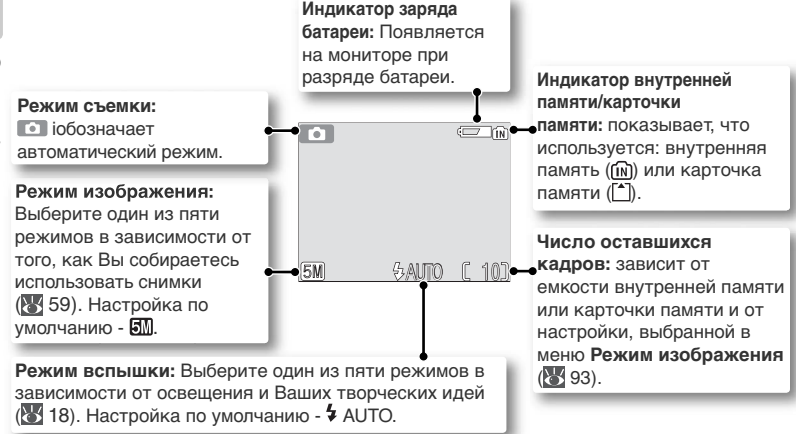

#### **Индикатор заряда батареи**

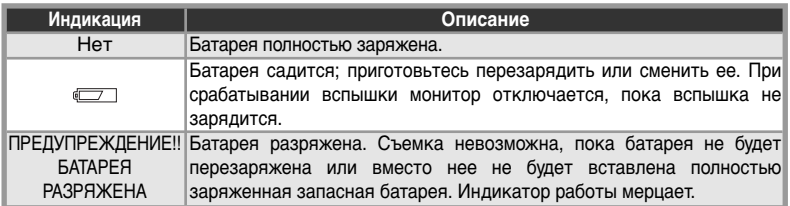

#### **Параметры съемки**

В режиме  $\bigcirc$  (авто) можно задавать параметры вспышки ( $\setminus$ 18), автоспуска ( $\setminus$ 20) и макросъемки ( 21). Кроме того, меню параметров съемки, состоящее из семи пунктов, дает возможность полностью управлять такими настройками, как баланс белого и поправка экспозиции ( 58).

## **Шаг 2 – Кадрирование будущей фотографии**

**1 Приготовьте фотокамеру** Крепко держите фотокамеру обеими руками.

#### Не мешайте съемке

Во избежание неразборчивого звука, а также темных или частично перекрытых снимков, держите пальцы и другие объекты в стороне от микрофона, объектива, вспышки и лампы

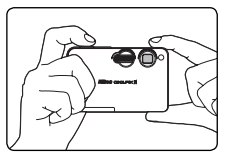

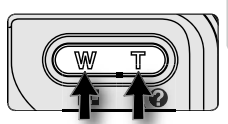

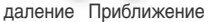

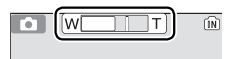

Индикатор показывает положение зума

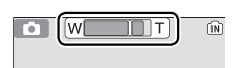

Цифровой зум

подсветки автофокуса. **2 Скадрируйте снимаемую сцену** В фотокамере предусмотрено увеличение двух типов: 3-кратное оптическое, которое

обеспечивается зум-объективом фотокамеры, и 4-кратное цифровое, осуществляемое путем цифровой обработки изображения; в сумме это дает 12-кратное увеличение. Расположите объект съемки в центре экрана и задайте необходимый масштаб, пользуясь кнопками зуммирования:

- Чтобы визуально отдалить объект съемки и увеличить размеры области, видимой в кадре, нажмите кнопку  $\left(\mathbf{W}\right)$ .
- Чтобы визуально приблизить объект съемки и увеличить площадь, занимаемую им в кадре, нажмите кнопку $\top$ .
- Если в фотокамере используется максимально возможное увеличение, удерживайте кнопку в нажатом положении несколько секунд для включения цифрового зума. Индикатор зума становится желтым. Используйте кнопки

 $\overline{\mathbf{T}}$  и  $\overline{\mathbf{W}}$ , чтобы настроить диапазон цифрового зума. Чтобы отключить цифровой зум, нажмите кнопку (W и дождитесь, когда индикатор зума станет белым.

#### Цифровой зум

Цифровой зум использует цифровую обработку данных изображения, получаемых с матрицы фотокамеры, увеличивая центральную часть изображения на весь кадр. В отличие от оптического зума, цифровой зум не увеличивает количество деталей и предметов, видимых на снимке. Вместо этого увеличивается изображение, даваемое оптическим зумом в положении максимального приближения, что приводит к появлению дополнительной "зернистости" полученного изображения.

## **Шаг 3 – Фокусировка и съемка**

**1 Фокусировка** Для фокусировки и установки экспозиции нажмите спусковую кнопку затвора наполовину. В режиме фотокамера автоматически сфокусируется на объекте, находящемся в центре кадра. Пока спусковая кнопка удерживается нажатой до половины, фокус и экспозиция блокируются.

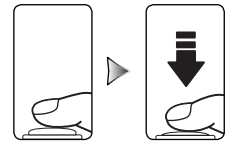

m

Продолжая удерживать спусковую кнопку в нажатом до половины состоянии, проверьте индикаторы фокусировки и вспышки:

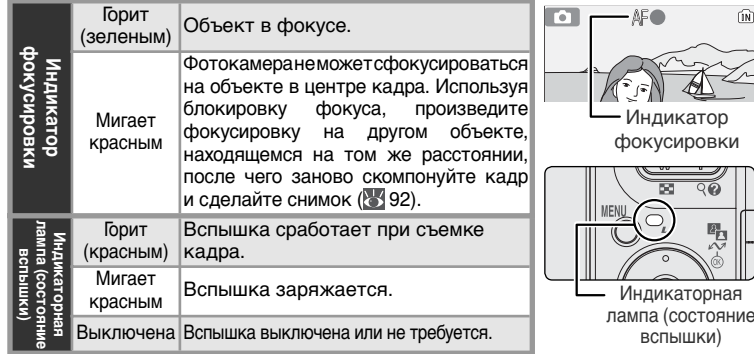

**2 Съемка** Нажмите спусковую кнопку затвора вниз до конца, чтобы сделать снимок. Чтобы избежать смазывания снимка, нажимайте на спусковую кнопку затвора плавно и мягко (при большой выдержке может появиться предупреждение о возможности смазывания; 8 78).

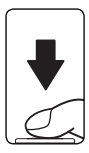

#### **Во время записи**

При записи снимков мигает индикатор внутренней памяти/карточки памяти ( $\overline{N}$ ). Фотокамера может продолжать съемку, до тех пор пока на мониторе не появится символ (ждите). Не выключайте фотокамеру, не извлекайте карточку памяти, не извлекайте батарею и не отключайте блок питания, пока мигает индикатор внутренней памяти/ карточки памяти или пока на мониторе показан символ  $\frac{1}{6}$ . Отключение питания или извлечение карточки памяти во время записи данных может привести к потере данных, а также к выходу из строя карточки памяти или фотокамеры.

#### **Подсветка автофокуса**

Если окружающего освещения недостаточно, встроенная подсветка автофокуса загорится при нажатии спусковой кнопки наполовину, позволяя сфокусироваться на объекте съемки даже если он плохо освещен ( 80).

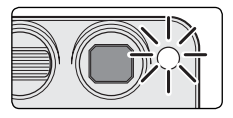

## **Шаг 4 – Просмотр результатов съемки**

#### **1 Нажмите кнопку**

На мониторе будет показан снимок.

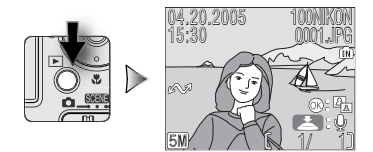

**2 Просмотр других снимков** Для просмотра других снимков в порядке записи нажимайте мультиселектор вниз или вправо, или вверх или влево для просмотра снимков в обратном порядке. В момент чтения из памяти изображения отображаются с низким разрешением. Это позволяет быстро просматривать изображения не дожидаясь полной загрузки и показа с высоким разрешением каждого изображения. Для быстрой прокрутки к нужному кадру, удерживайте мультиселектор нажатым.

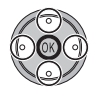

Для возврата в режим съемки нажмите кнопку  $\mathbb F$  еще раз.

#### Удаление ненужных снимков

Чтобы удалить изображение, отображаемое в данный момент на экране, нажмите кнопку  $\overline{1}$ . Появится диалоговое окно с подтверждением. Нажмите на верхнюю или нижнюю часть мультиселектора, чтобы выделить нужную команду, а затем нажмите на центральную часть мультиселектора, чтобы сделать выбор.

- 
- $\widehat{(\mathbb{N})}$ Стереть снимок(ки) 1? Стереть Нет Да Подтв.

#### • **Нет**: выйти без удаления снимка.

• **Да**: удалить снимок.

#### **• Кнопка** <del>•</del>

Если удерживать кнопку ► нажатой в течение примерно одной секунды, фотокамера включится в режиме просмотра.

Чтобы возвратиться к режиму, выбранному с помощью переключателя режимов, нажмите эту кнопку повторно.

#### **Дополнительные возможности просмотра**

Дополнительную информацию о возможностях просмотра смотрите в разделе "Дополнительные возможности просмотра" ( 41).

 $\overline{\mathbf{z}}$ 

#### **Использование вспышки: Режимы вспышки**

Имеются следующие режимы работы вспышки:

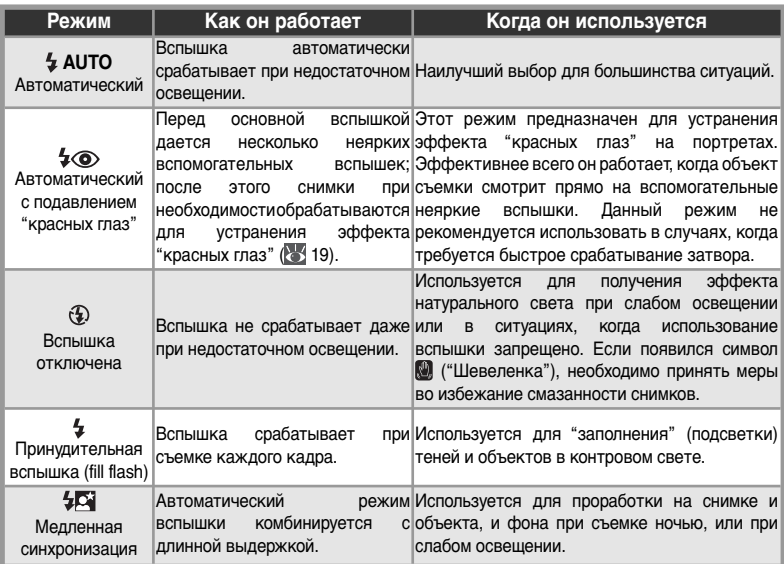

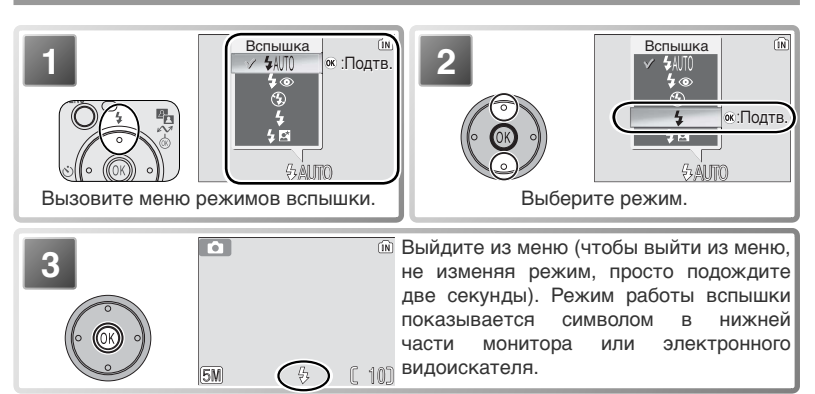

#### **При слабом освещении**

Для компенсации недостаточного освещения повышается чувствительность. При этом изображение на экране может стать слегка «зернистым». Это допустимое явление, и оно не говорит о неисправности.

#### **Символ (сотрясение фотокамеры)**  $\mathscr{A}$

В условиях плохого освещения, когда вспышка выключена ((2), выдержка уменьшается, что может привести к смазыванию снимков. Если требуемая для съемки выдержка слишком велика, на экране будет отображена пиктограмма (предупреждение о возможности дрожания

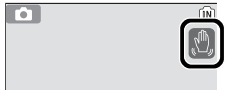

фотокамеры). Рекомендуется использовать штатив или опору. На снимках, сделанных при наличии этого предупреждения, может присутствовать рябь.

#### **Пыль или туман**

Свет вспышки, отраженный от частиц пыли или других веществ в воздухе, может принимать на снимке вид светлых пятнышек. В этом случае отключите вспышку и снова попытайтесь сделать снимок.

#### **Подавление эффекта "красных глаз"**

В фотокамере COOLPIX S1 используется *передовая функция подавления "красных глаз"*. Неяркие вспомогательные вспышки вызывают рефлекторное сужение зрачков объекта съемки перед срабатыванием основной вспышки. Затем снимок автоматически анализируется на предмет наличия "красных глаз"; если они обнаруживаются, изображение подвергается обработке для уменьшения данного эффекта («In-Camera Red-Eye Fix»). За счет этого количество времени, затрачиваемого на запись каждого снимка, несколько возрастает. Если функция подавления "красных глаз" не дает желаемого результата, попробуйте изменить параметры вспышки.

#### **Режим вспышки по умолчанию**

Когда фотокамера включается в режиме (автоматическом), то устанавливается последний устанавливавшийся режим вспышки; в других режимах съемки устанавливается режим вспышки по умолчанию для данного режима съемки. Общий сброс настроек (**Сброс всех уст.**, 80) сбрасывает режим вспышки в **AUTO** (режим ) или в режим по умолчанию для данного режима съемки (режимы помощи и сюжетные режимы).

#### **Расстояние съемки со вспышкой**

Диапазон действия вспышки зависит от положения зума. Если зум находится в положении минимального фокусного расстояния, вспышка имеет диапазон действия 0.3 – 2.5 м. Если зум находится в положении максимального фокусного расстояния, вспышка имеет диапазон действия 0.3 – 1.4 м. В результате, при расстоянии съемки менее 0.3 м вспышка может оказаться не в состоянии осветить объект съемки полностью. При макросъемке просматривайте каждый сделанный снимок сразу после съемки, чтобы проверить результат.

#### $\ddot{\circ}$ **Съемка с автоспуском**

Фотокамера оборудована десятисекундным таймером автоспуска, который используется для съемки портретов и для предотвращения смазывания из-за встряски фотокамеры при нажатии спусковой кнопки затвора. При использовании автоспуска следует установить фотокамеру на штатив (рекомендуется) или поставить ее на плоскую горизонтальную поверхность.

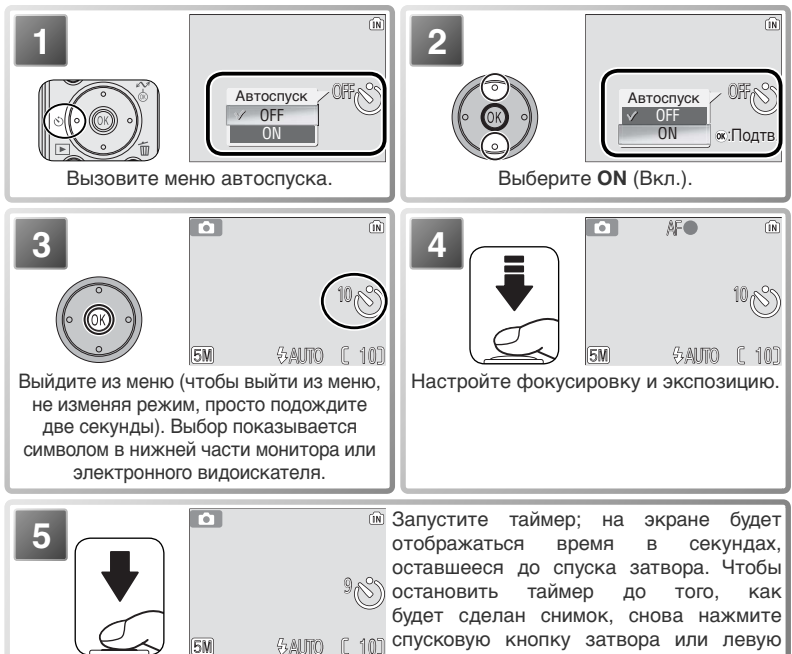

сторону мультиселектора.

Лампа автоспуска на передней панели фотокамеры будет мигать, пока до спуска затвора не останется одна секунда; после этого лампа будет гореть непрерывно, показывая, что сейчас сработает затвор.

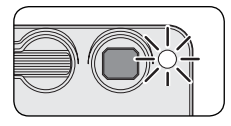

#### **Простота макросъемки: Режим макросъемки** S.

Режим макро используется при съемке маленьких объектов с очень маленьких расстояний (минимальное расстояние - 4 см).

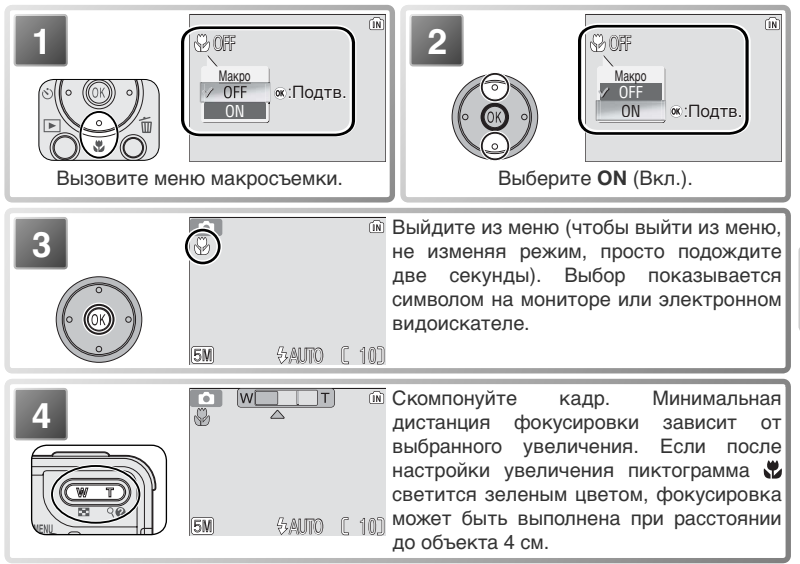

#### **Режим макросъемки**

Если расстояние до объекта съемки составляет менее 30 см, то может не получиться осветить его вспышкой целиком. При съемке крупных планов просматривайте каждый снимок сразу после съемки, чтобы проверить результат.

В режиме макросъемки фотокамера фокусируется непрерывно, даже если спусковая кнопка затвора не нажата наполовину.

#### **Сюжетный режим**

В сюжетном режиме на выбор предлагается тринадцать сюжетных режимов и четыре режима с функцией сюжетной помощи. Параметры фотокамеры автоматически оптимизируются для выбранного объекта съемки, избавляя пользователя от необходимости настраивать каждый параметр отдельно. Для входа в сюжетное меню выполните следующее:

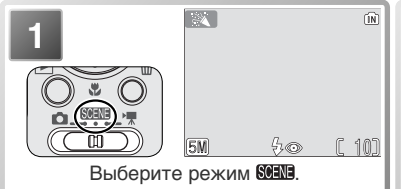

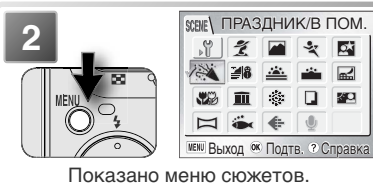

#### **Справка**

Для получения справки по текущему пункту меню нажмите кнопку (**T**). Снова нажмите кнопку (**T**), чтобы вернуться в меню, или нажмите кнопку MENU, чтобы выйти в режим, установленный переключателем режимов.

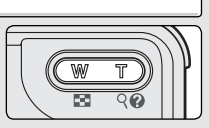

Справка имеется по всем меню фотокамеры. В сюжетном режиме справку по другим режимам можно получить, нажав на верхнюю или нижнюю часть мультиселектора. Для выбора текущего сюжетного режима или режима сюжетной помощи и возврата в режим съемки нажмите на центр мультиселектора. При просмотре справки в других режимах нажатие на центр мультиселектора приводит к возврату в текущее меню.

#### **Сюжетный режим**

В зависимости от объекта съемки, сюжетный режим не всегда может давать желаемые результаты. Если результаты вас не удовлетворяют, выберите режим (авто) и повторите съемку.

#### **Прочие параметры**

Помимо сюжетных режимов и режимов с функцией сюжетной помощи, описанных на предыдущих страницах, сюжетное меню содержит следующие параметры:

- П (настройка): отображает меню настройки ( 72).
- (размер изображения): позволяет выбрать размер изображения в меню, отображаемом справа ( 59).
- $\bigcirc$  (запись голоса): позволяет создать голосовую запись ( $\bigcirc$ 33).

Для отображения любых из этих параметров, выделите соответствующую пиктограмму и нажмите на центр мультиселектора.

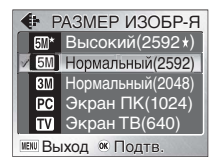

## Помощь при композиции:  $\tilde{\mathscr{L}}$ ,  $\blacksquare$ ,  $\mathscr{L}$ , и  $\heartsuit$

Эти режимы включают функцию помощи для определения композиции, которая позволяет компоновать кадр с помощью направляющих, отображаемых на экране.

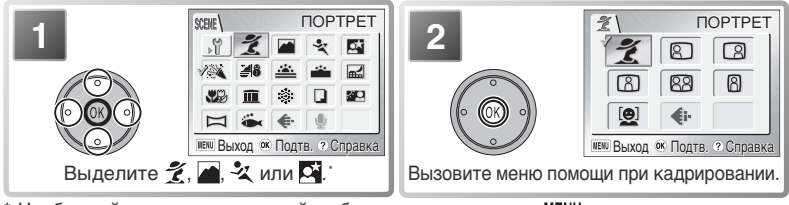

\* Чтобы выйти, не изменяя свой выбор, нажмите кнопку MENU.

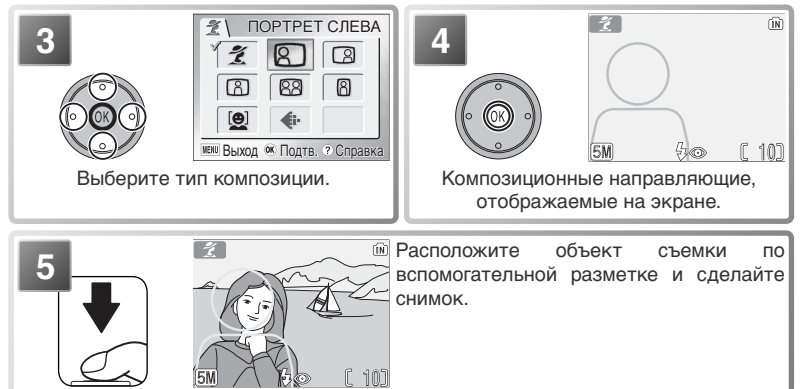

В зависимости от выбранного режима ограничения могут быть наложены на режим вспышки ( $\frac{1}{2}$ ,  $\frac{1}{2}$  18), на автоспуск ( $\circ$ ),  $\frac{1}{2}$  20) или на макрорежим ( ; 21). Эти ограничения описаны на следующих страницах. Подсветку автофокуса (**16**) можно использовать, только если в режиме  $\tilde{\mathcal{L}}$ (помощь при портретной съемке) выбран вариант "ПОРТРЕТ" или в режиме (помощь при ночной портретной съемке) выбран вариант "НОЧНОЙ ПОРТРЕТ".

#### **Использование вспомогательной разметки**

Ваш объект съемки не обязательно должен совпадать со вспомогательными линиями в точности.

#### **Помощь при съемке портретов**

Режим (помощь при съемке портретов) поможет Вам снять портрет, на котором главный объект съемки четко выделен, а детали фона слегка размыты, что привносит в композицию чувство глубины (степень размытости фона зависит от доступного освещения). Меню помощи в компоновке кадра поможет Вам скомпоновать портрет, где главный объект съемки находится не в центре кадра, а также портреты с вертикальной и горизонтальной ориентацией кадра и парные портреты.

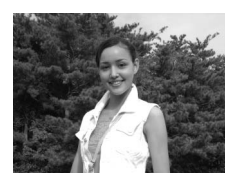

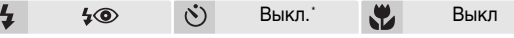

**ПОРТРЕТ**: Направляющие не отображаются. Фокусировка осуществляется по объекту, находящемуся в центре кадра.

**ПОРТРЕТ СЛЕВА**: Используйте для компоновки снимка с объектом съемки в левой половине кадра. Фотокамера сфокусируется на объекте в соответствии со вспомогательной разметкой.

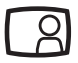

**ПОРТРЕТ СПРАВА**: Используйте для компоновки снимка с объектом съемки в правой половине кадра. Фотокамера сфокусируется на объекте в соответствии со вспомогательной разметкой.

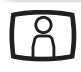

**ПОРТРЕТ БЛИЗКО**: Используйте для компоновки снимка, на котором лицо портретируемого расположено в верхней части кадра. Фотокамера сфокусируется на лице в соответствии со вспомогательной разметкой.

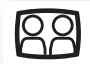

**ПАРНЫЙ ПОРТРЕТ**: Используйте для съемки парных портретов типа "плечом к плечу". Фотокамера сфокусируется на ближайшем объекте.

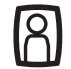

**РОСТОВОЙ ПОРТРЕТ**: Применятся при съемке с вертикальным расположением кадра. Фокусировка осуществляется по субъекту в пределах композиционных направляющих.

**АФ С ПРИОР. ЛИЦА**: Поместите в кадр не более трех человек (по пояс). Фокусировка выполняется до тех пор, пока фотокамера на распознает лицо человека, находящегося к ней ближе всего. После распознавания лица зона фокусировки выделяется красным цветом (см. рисунок справа). Зона фокусировки будет выделена зеленым цветом, когда спусковая кнопка затвора нажата наполовину (если зона фокусировки остается выделенной красным

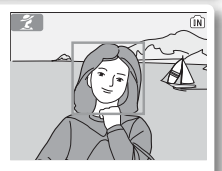

цветом, отпустите спусковую кнопку и повторите попытку). Обратите внимание, что фотокамера не сможет распознать лица, если люди не смотрят в фотокамеру, их лица скрыты за солнечными очками или за другими объектами, находятся слишком далеко или слишком близко. Если фотокамера не сможет распознать лица до того, как спусковая кнопка затвора будет нажата наполовину, она сфокусируется на объекте, расположенном в центре кадра.

\* Могут выбираться другие режимы.

#### **Помощь при съемке пейзажей**

Режим (помощь при съемке пейзажей) поможет Вам сделать яркие пейзажные снимки с улучшенной четкостью, цветом и контрастом. Меню помощи при компоновке кадра поможет скомпоновать не только снимки с видами природы, но и городские пейзажи и портреты на фоне достопримечательностей.

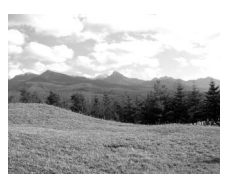

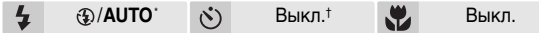

**ПАНОРАМА**: Вспомогательная разметка на мониторе не отображается. Используйте для фокусировки на удаленных объектах при наличии предметов на переднем плане, например, при съемке через окно или через ветви деревьев. Фокусировка устанавливается на бесконечность; Индикатор автофокусировки горит в любом случае при нажатии спусковой кнопки наполовину.

**ПЕЙЗАЖ**: Используйте для компоновки пейзажей с небом в верхней трети кадра. Совместите верхние очертания объектов на фоне неба с желтой волнистой вспомогательной линией. Фокусировка устанавливается на бесконечность; Индикатор автофокусировки горит в любом случае при нажатии спусковой кнопки наполовину.

**АРХИТЕКТУРА**: Используйте при съемке зданий. Сетка, отображаемая на мониторе, поможет Вам выровнять горизонтальные и вертикальные линии в кадре. Фокусировка устанавливается на бесконечность; индикатор автофокусировки горит в любом случае при нажатии спусковой кнопки наполовину.

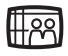

**ГРУППА СПРАВА**: Используйте для компоновки портретов, на которых люди расположены справа, а достопримечательности или какой-либо иной объект на фоне – слева. Фотокамера будет фокусироваться на людях.

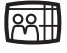

**ГРУППА СЛЕВА**: Используйте для компоновки портретов, на которых люди расположены слева, а достопримечательности или какой-либо иной объект на фоне – справа. Фотокамера будет фокусироваться на людях.

\* Вспышка автоматически выключается ( $\circledast$ ) в режимах **ПАНОРАМА**. **ПЕЙЗАЖ** и **АРХИТЕКТУРА**. В режимах **ГРУППА СПРАВА** и **ГРУППА СЛЕВА** автоматически устанавливается режим вспышки **AUTO**; могут выбираться другие режимы. † Могут выбираться другие режимы.

#### **Помощь при спортивных съемках**

Режим (помощь при спортивных съемках) используется для съемки динамичных действий, чтобы запечатлеть быстро движущиеся объекты. Меню помощи позволяет Вам "заморозить" действие в одном кадре или записать движение как серию снимков.

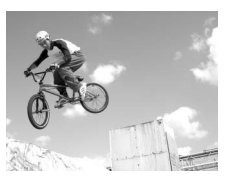

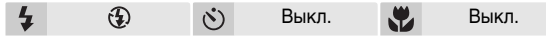

**СПОРТ**: При полном нажатии и удерживании спусковой кнопки затвора изображения записываются со скоростью около 1.8 кадров в секунду, пока отображается символ **, Камера фокусируется непрерывно**, до тех пор, пока спусковая кнопка затвора не нажата наполовину для блокировки фокуса.

**СПОРТИВНЫЙ ЗРИТЕЛЬ**: Спусковая кнопка затвора может быть нажата одним движением, без паузы посередине для проверки фокусировки. Фотокамера фокусируется на расстоянии примерно от 4.5 м до бесконечности при минимальном фокусном расстоянии, от 6 м до бесконечности при максимальном фокусном расстоянии. Фотокамера будет делать снимки со скоростью примерно 1.8 к/с, пока нажата спусковая кнопка завора.

Сюжетный режим

Сюжетным режим

**СПОРТ КОМПОЗИТНЫЙ**: При каждом нажатии на спусковую кнопку затвора фотокамера делает 16 снимков приблизительно за 2 секунды и собирает их в четыре ряда в одно изображение, размером RM 1600 × 1200 пикселей. Камера фокусируется непрерывно до тех пор, пока спусковая кнопка затвора не нажата наполовину для блокировки фокуса.

#### **Фокусировка, экспозиция и баланс белого**

В режиме помощи при спортивных съемках фокусировка, экспозиция и баланс белого определяются по первому снимку в каждой серии.
## **Помощь при съемке ночных портретов**

Режим (помощь при съемке ночных портретов) используется для съемки портретов ночью, обеспечивая естественный баланс освещенности между объектом съемки и фоном. Снимки, сделанные при длительных выдержках, обрабатываются для улучшения качества, что слегка увеличивает общее время обработки; для предотвращения "смазывания" установите

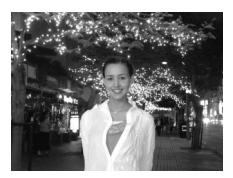

фотокамеру на штатив или расположите ее на гладкой, устойчивой поверхности.

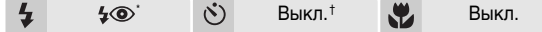

**НОЧНОЙ ПОРТРЕТ**: Направляющие не отображаются. Фокусировка осуществляется по объекту, находящемуся в центре кадра.

**ПОРТРЕТ СЛЕВА**: Используйте для компоновки снимка с объектом съемки в левой половине кадра. Фотокамера сфокусируется на объекте в соответствии со вспомогательной разметкой.

**ПОРТРЕТ СПРАВА**: Используйте для компоновки снимка с объектом съемки в правой половине кадра. Фотокамера сфокусируется на объекте в соответствии со вспомогательной разметкой.

**ПОРТРЕТ БЛИЗКО**: Используйте для компоновки снимка, на котором лицо портретируемого расположено в верхней части кадра. Фотокамера сфокусируется на лице в соответствии со вспомогательной разметкой.

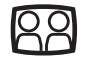

**ПАРНЫЙ ПОРТРЕТ**: Используйте для съемки парных портретов типа "плечом к плечу". Фотокамера сфокусируется на ближайшем объекте.

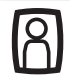

**РОСТОВОЙ ПОРТРЕТ**: Применятся при съемке с вертикальным расположением кадра. Фокусировка осуществляется по субъекту в пределах композиционных направляющих.

Заполняющая вспышка с медленной синхронизацией и подавлением "красных глаз".

† Могут выбираться другие режимы.

# **Другие сюжеты**

Кроме четырех вспомогательных режимов, описанных ранее, существует сюжетный режим, позволяющий выбрать один из двенадцати "сюжетов", каждый из которых связан со стандартными типами объектов, такими как объекты с подсветкой сзади, закат или снимок в помещении. Режим записи голоса позволяет создавать звуковые записи ( 33).

Для выбора сюжета из сюжетного меню ( 22) выполните следующее:

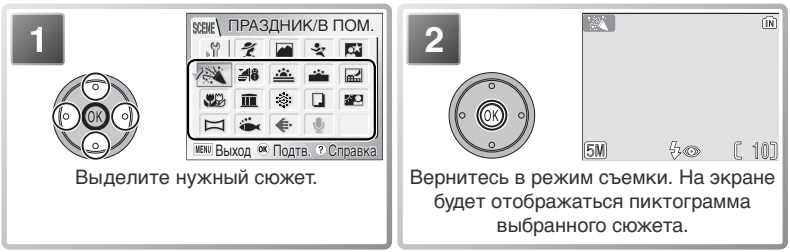

\* Чтобы выйти, не изменяя свой выбор, нажмите кнопку MENU.

В зависимости от выбранного режима, возможность настройки вспышки  $(4; 8918)$ , автоспуска (820) и макросъемки (82; 8321) может быть ограничена. Эти ограничения перечислены на следующих страницах.

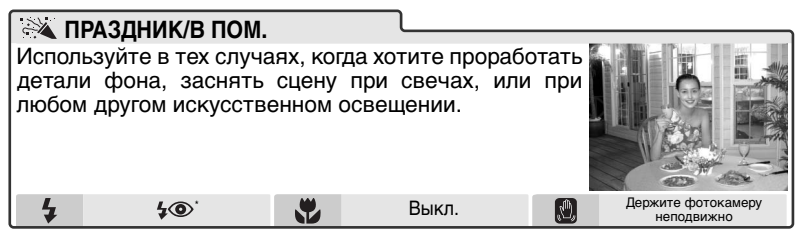

Могут выбираться другие режимы.

## **© Шевеленка (сотрясение фотокамеры, )**

При больших выдержках на экране появляется пиктограмма, предупреждающая о возможности смазывания снимков. Ниже перечислены меры предосторожности, позволяющие избежать смазывания:

### **Держите фотокамеру неподвижно**: фотокамеру следует держать обеими руками, прижав локти к туловищу

**Используйте штатив**: установите фотокамеру на штатив или поставьте ее на плоскую горизонтальную поверхность

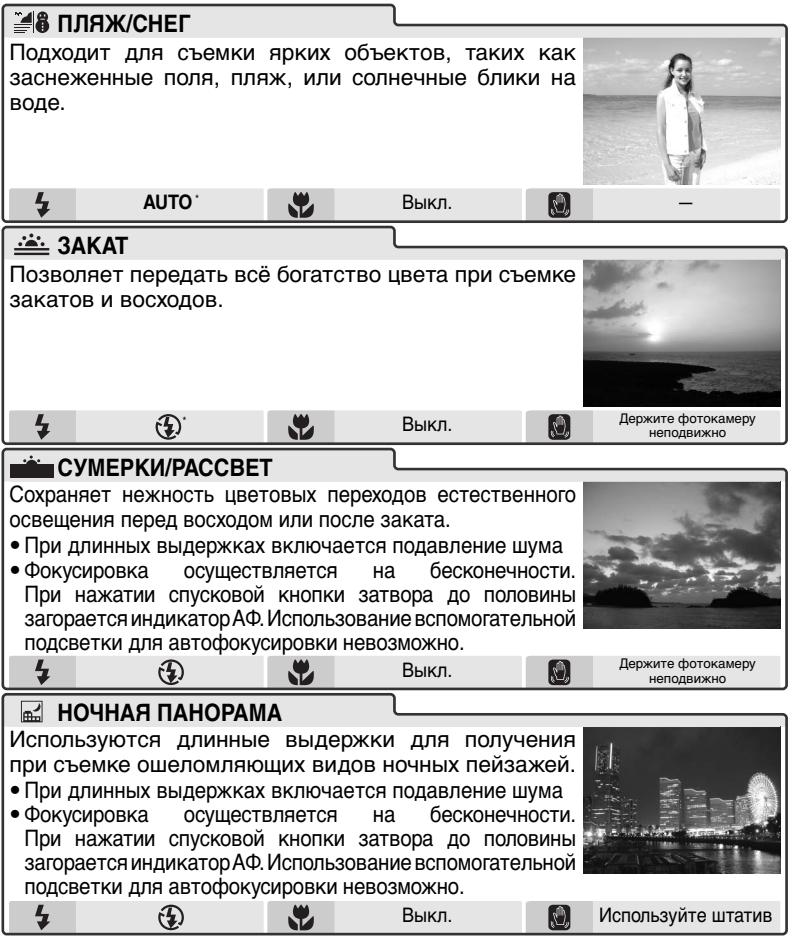

Могут выбираться другие режимы.

### **Подавление шума**

На снимках, сделанных при большой выдержке, часто присутствует "шум" в виде случайно разбросанных светлых пикселей. Этот эффект особенно заметен на темных участках снимка. Снимки, сделанные при большой выдержке с использованием сюжетов **СУМЕРКИ/РАССВЕТ** и **НОЧНАЯ ПАНОРАМА**, подвергаются обработке для снижения шума, что несколько увеличивает время, затрачиваемое на обработку снимков перед их сохранением.

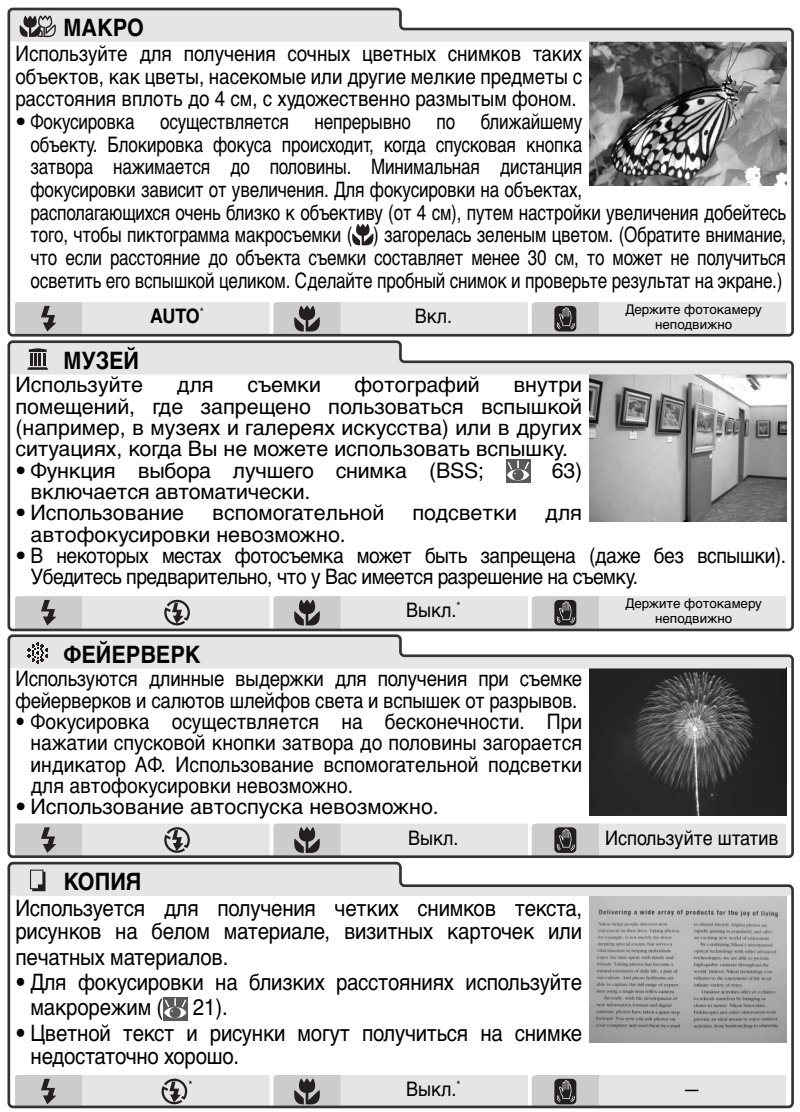

<sup>\*</sup> Могут выбираться другие режимы.

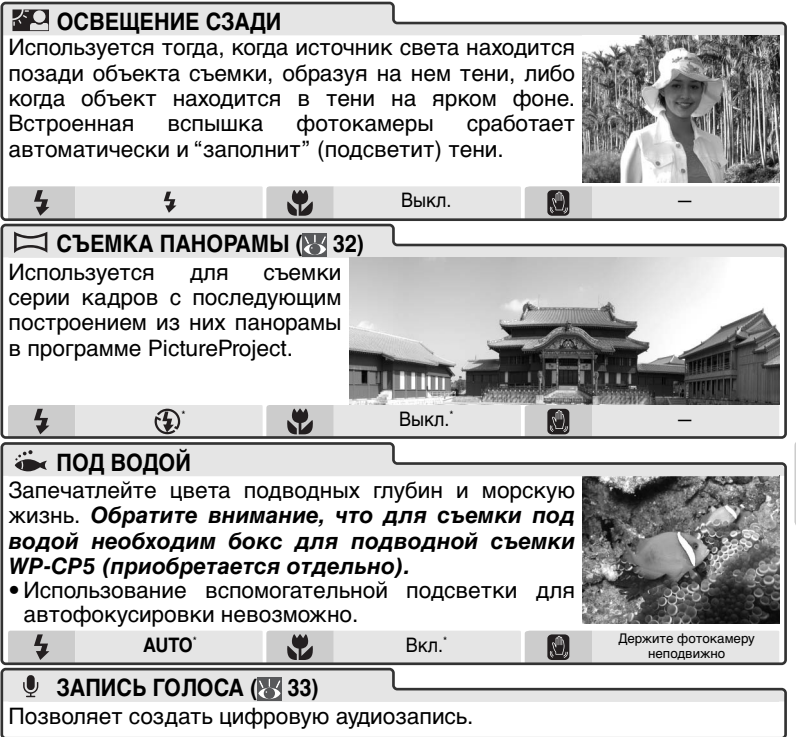

Могут выбираться другие режимы.

### **Режим подводной съемки**

Перед использованием фотокамеры для съемки под водой поместите ее в бокс для подводной съемки WP-CP5 (приобретается отдельно) и убедитесь, что он герметичен. Попадание воды может не только вызвать необратимое повреждение фотокамеры, но и привести к возгоранию, поражению электрическим током или освобождению ядовитого газа. Дополнительные сведения см. в руководстве WP-CP5.

## **Съемка панорамы**

Настройка вспышки ( 18), автоспуска ( 20) и макросъемки ( 21) может производиться после выбора направления панорамирования. После того как будет сделан первый снимок в каждой серии, направление панорамирования, увеличение, режим работы вспышки, режим макросъемки и размер изображения ( 59) не могут быть изменены, а снимки не могут быть удалены, пока серия не будет завершена.

Компоновать панораму удобнее, если фотокамера установлена на штатив.

Информацию о хранении панорамных снимков см. в Приложении ( 94).

## *Съемка панорамных фотографий*

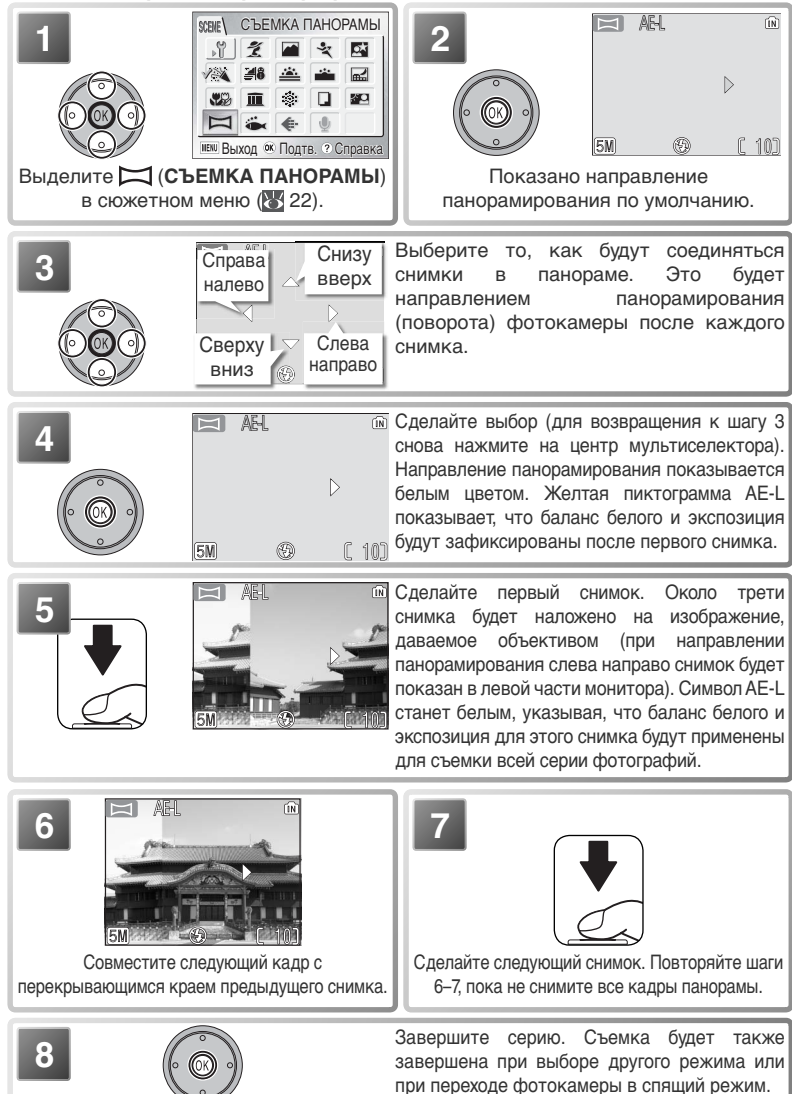

## **Запись голоса**

Встроенный микрофон позволяет делать голосовые аудиозаписи, а а встроенный динамик — прослушивать их.

### *Создание голосовой записи*

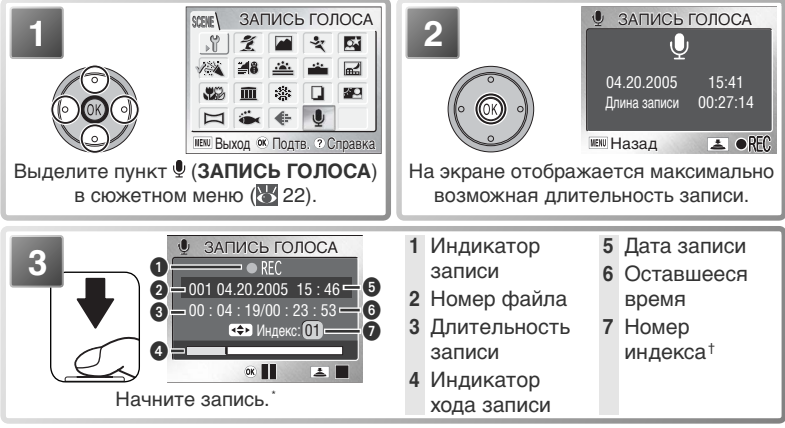

\* Чтобы приостановить запись, нажмите на центральную часть мультиселектора. Нажмите на эту часть мультиселектора снова, чтобы возобновить запись. Когда запись приостановлена, мигают индикатор автоспуска и лампа индикатора.

† Чтобы создать индекс, нажмите на верхнюю, нижнюю, левую или правую часть мультиселектора во время записи. В ходе просмотра фотокамера может мгновенно перейти к любому индексу. Начало записи обозначается индексом 01; далее номера индексов идут в порядке возрастания до 98.

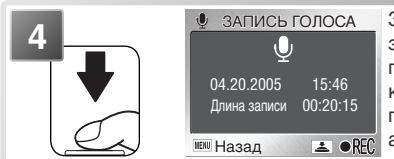

Завершите запись. Запись будет закончена автоматически по истечении пяти часов или когда подойдет к концу свободная память. Внутренняя память может сохранить до 29 минут аудиозаписи.

### **Создание голосовой записи**

Звук записать невозможно, если осталось менее 10 секунд свободного времени для записи или разрядилась аккумуляторная батарея. Перед основной записью сделайте пробную запись и воспроизведите ее, чтобы определить, подходят ли окружающие условия для записи звука. Во время записи экран выключается. Во время записи не дотрагивайтесь до микрофона.

### $\mathscr{Q}$ **Имеющиеся аудиозаписи**

COOLPIX S1 может не воспроизводить и не копировать звуковые файлы, созданные при помощи других устройств.

### *Воспроизведение голосовых записей*

Для воспроизведения голосовых записей перейдите в окно режима записи голоса, изображенное в описании шага 2 на предыдущей странице, и выполните следующие действия.

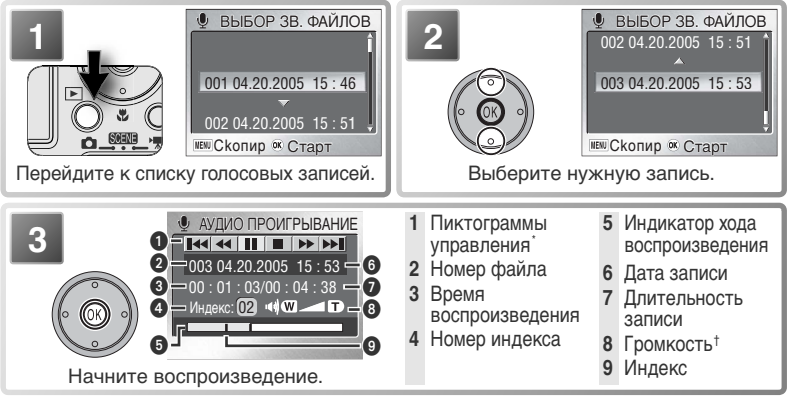

Для выделения нужного элемента управления нажмите на левую или правую часть мультиселектора; для выбора нажмите на центр мультиселектора.

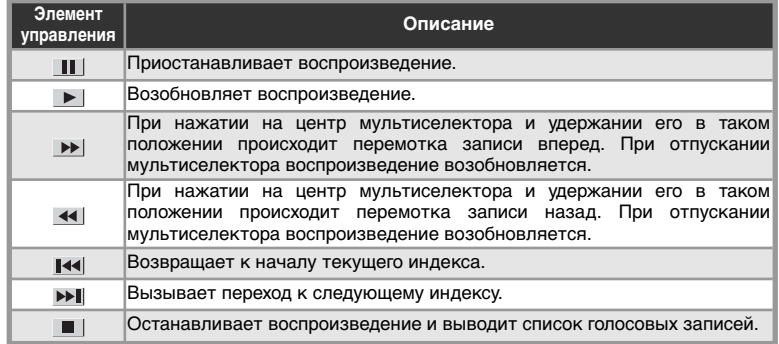

† Кнопки зуммирования регулируют громкость. Для уменьшения громкости нажмите **W**, для увеличения - **T**.

Чтобы выйти из режима воспроизведения и вернуться в режим записи, нажмите кнопку  $\blacktriangleright$ .

### **Удаление голосовых записей**

Чтобы удалить запись голоса, выделите ее в соответствующем списке и нажмите кнопку  $\overline{m}$ , или нажмите кнопку  $\overline{m}$  во время воспроизведения, чтобы удалить текущую запись. Появится диалоговое окно с подтверждением. Нажмите на верхнюю или нижнюю часть мультиселектора, чтобы выделить нужную команду, а затем нажмите на центральную часть мультиселектора.

- **Нет**: вернуться к списку голосовых записей без удаления записи.
- **Да**: удалить запись и вернуться к списку голосовых записей.

### *Копирование голосовых записей*

Для копирования голосовых записей между внутренней памятью фотокамеры и картой памяти перейдите к списку голосовых записей, который показан на иллюстрации к шагу 1 на предыдущей странице, и нажмите кнопку MENU. Появится меню, изображенное справа.

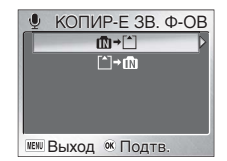

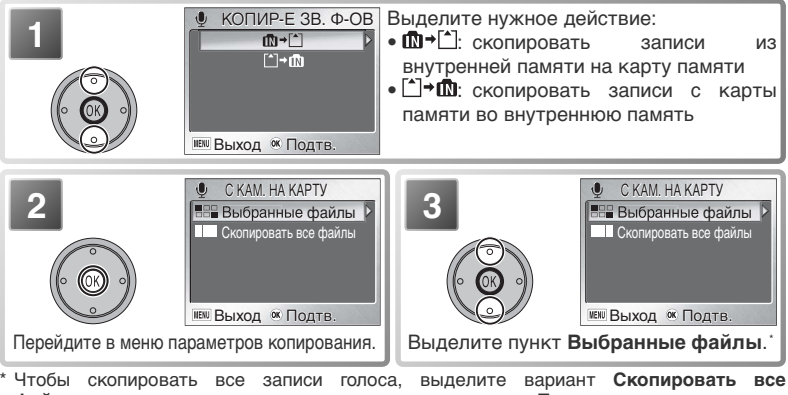

**файлы** и нажмите на правую часть мультиселектора. Появится диалоговое окно с подтверждением. Нажмите на нижнюю часть мультиселектора, чтобы выделить вариант **Да**, и нажмите на центральную часть мультиселектора.

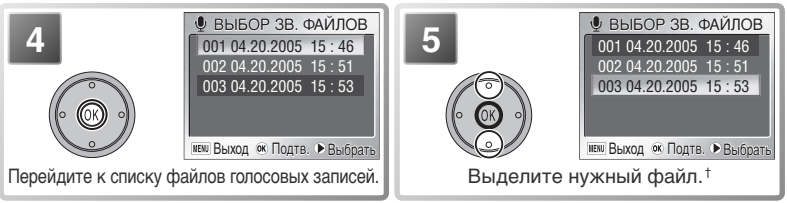

† Чтобы выйти, не производя копирование, нажмите кнопку MENU.

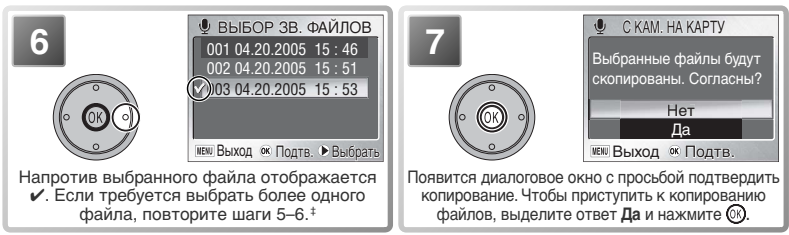

‡ Чтобы снять выделение с файла, выделите его и нажмите на правую часть мультиселектора.

Запись голоса

**Запись голоса** 

## **Видеоролики**

## **Режим видеосъемки**

Фотокамера позволяет записывать следующие типы видеороликов. Все ролики записываются на скорости пятнадцать кадров в секунду; при съемке видеороликов (кроме интервальных) производится запись звука через встроенный микрофон.

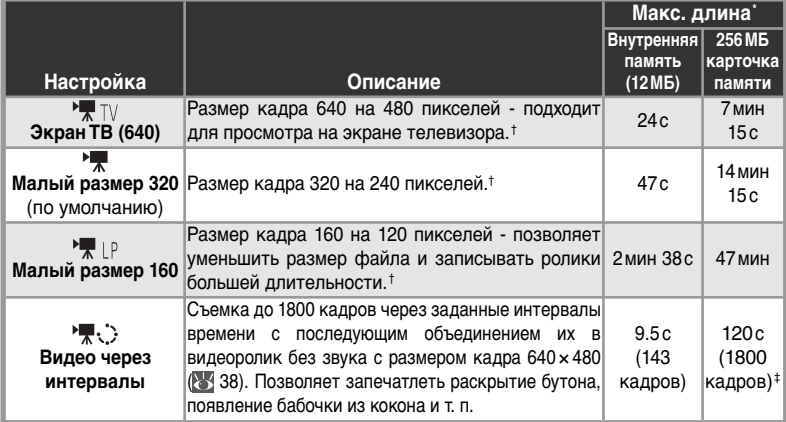

\* Приблизительное значение максимальной продолжительности съемки; может меняться в зависимости от используемой карты.

† Съемку можно продолжать, пока остается свободная память.

‡ Максимальная длительность съемки может составлять до 999 с, если имеется достаточно памяти.

### Чтобы выбрать тип видеоролика для записи, выполните следующее:

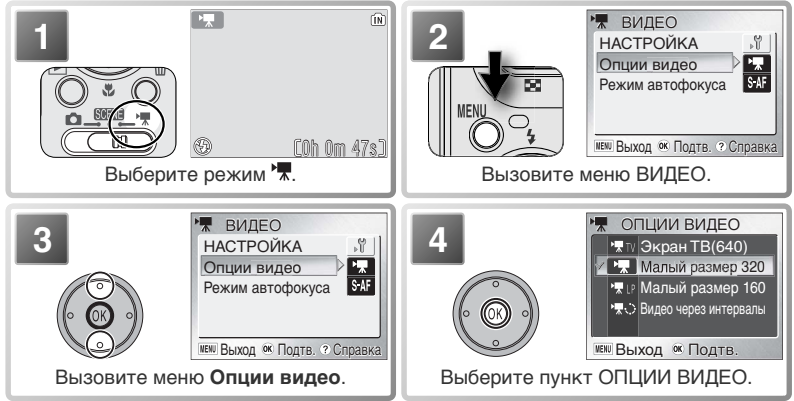

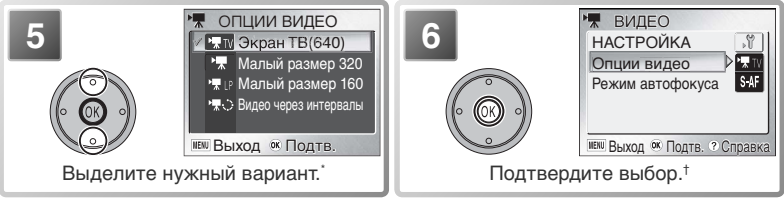

- \* Чтобы выйти из меню, не изменяя режима, нажмите кнопку MENU.
- † Если выбран вариант **Видео через интервалы**, отображается меню "Видео через интервалы"  $(38)$ .

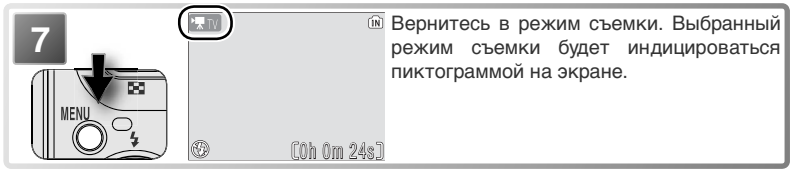

Параметр **Режим автофокуса** может принимать следующие значения:

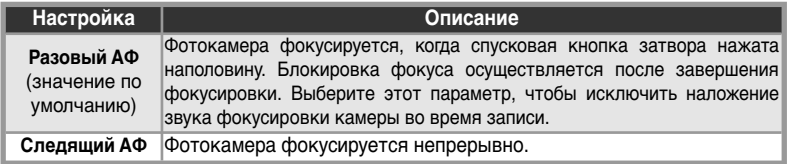

Чтобы выбрать режим фокусировки, выделите пункт **Режим автофокуса** в меню ВИДЕО ( 36) и нажмите на правую часть мультиселектора, после чего выполните следующие действия.

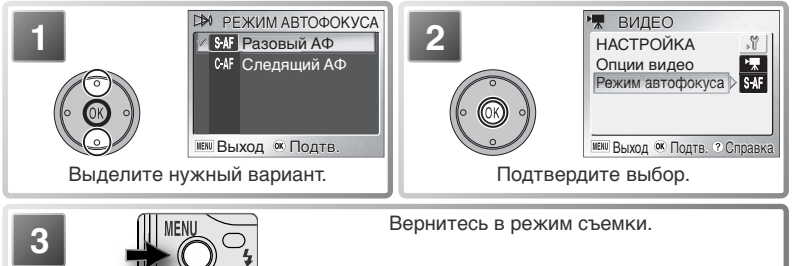

### **Пункт меню**

Для получения справки по текущему пункту меню нажмите кнопку @ (T) ( 22). Чтобы перейти в меню настройки (**372**), выберите пункт НАСТРОЙКА в меню ВИДЕО. Чтобы параметры меню отображались как пиктограммы, установите параметр Меню в **Меню** настройки ( 81) в значение **Символы**.

## **Запись видеороликов**

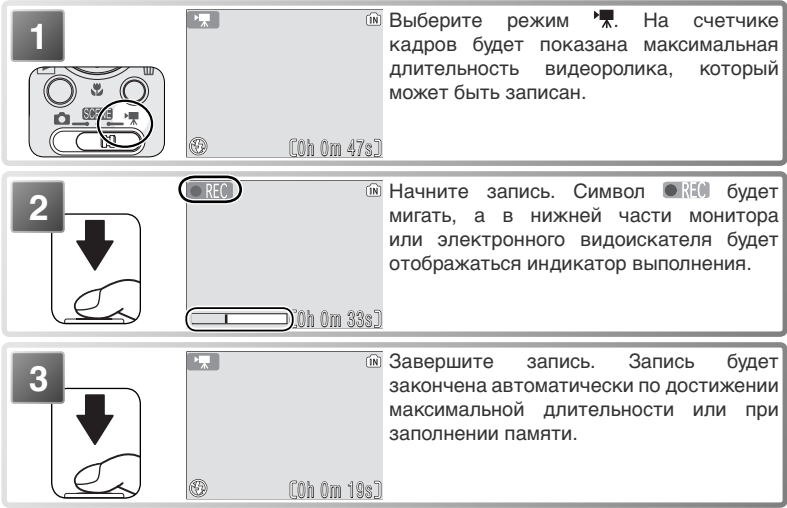

### *Запись интервальных видеороликов*

При выборе пункта **Видео через интервалы** в меню ВИДЕО (36) отображается меню, показанное ниже в описании шага 1.

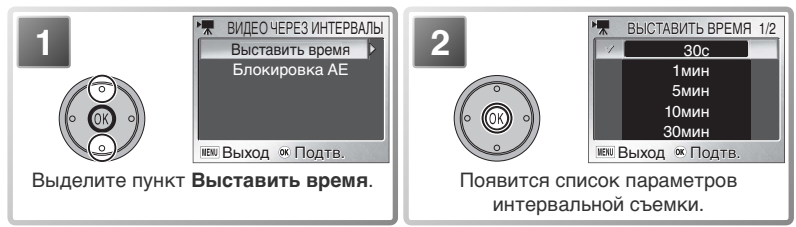

## **Запись видео**

Автоспуск не может использоваться в режиме видеозаписи. Вспышка отключается в режимах **Экран ТВ (640)**, **Малый размер 320** и **Малый размер 160**. Оптический зум не может регулироваться во время записи; возможно использование цифрового зума вплоть до увеличения 2 ×.

Информацию о хранении видеороликов см. в Приложении ( 93-94).

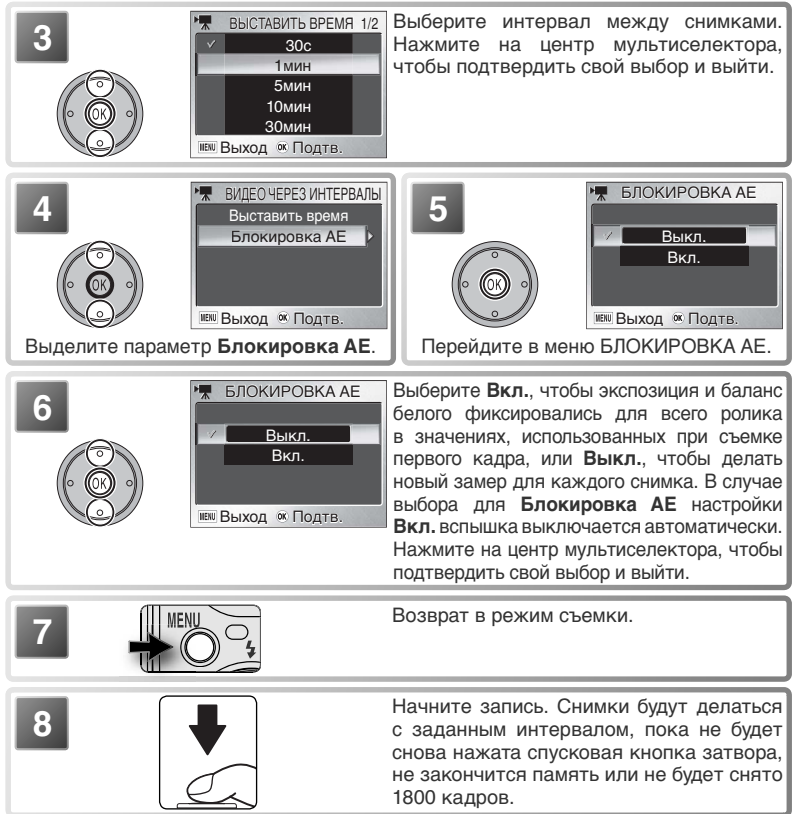

### **Используйте надежный источник питания**

По возможности во время записи видео через интервалы используйте внешний блок питания EH-63, входящий в комплект поставки.

### **Во время записи**

Для снижения энергопотребления экран отключается в промежутке между съемкой отдельных кадров. Включение экрана происходит автоматически непосредственно перед съемкой следующего кадра.

## **Блокировка AE**

Когда параметр **Блокировка AE** установлен в значение **Вкл.**, на экране отображается желтая пиктограмма AE-L, показывающая, что экспозиция и баланс белого будут зафиксированы после съемки первого кадра. Когда первый снимок будет сделан, эта пиктограмма поменяет цвет на белый.

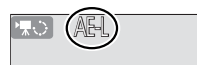

## **Просмотр видеороликов**

В режиме полноэкранного просмотра (8 17, 41) видеоролики обозначаются символом  $\overline{\mathbf{F}}$ ; просмотреть их можно, нажав центральную кнопку мультиселектора. В верхней части монитора или электронного видоискателя отображаются кнопки; нажимайте мультиселектор вправо и влево, чтобы выбрать нужную кнопку, а затем нажмите центральную кнопку мультиселектора, чтобы выполнить выбранное действие.

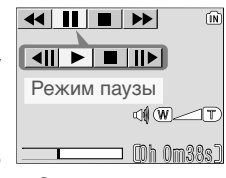

Экран просмотра

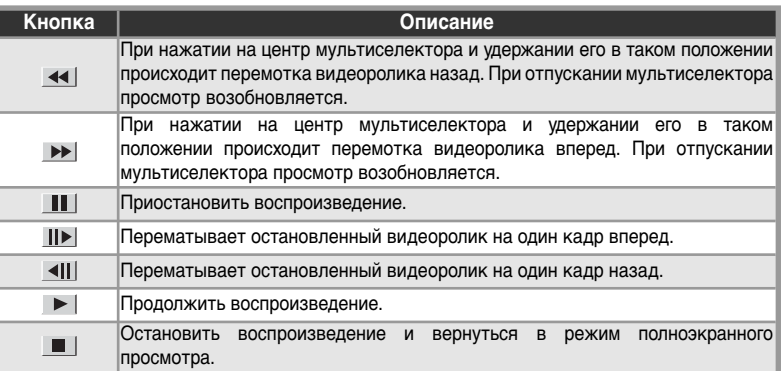

### **Громкость при просмотре**

Кнопки зуммирования регулируют громкость при просмотре. Для увеличения громкости нажмите  $(\mathbf{W}, A)$ для уменьшения -  $\mathbf{T}$ ).

### **Удаление видеороликов**

Для удаления видеоролика, отображаемого в полноэкранном режиме или в списке уменьшенных изображений ( 41), нажмите кнопку т. Появится диалоговое окно с просьбой подтвердить удаление; выделите нужный ответ, нажав на верхнюю или нижнюю часть мультиселектора, и выберите его, нажав на центр мультиселектора.

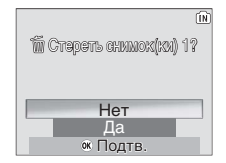

- **Да**: удалить видеоролик
- **Нет**: выйти, не удаляя видеоролик

## **Дополнительные возможности просмотра**

## **Просмотр снимков на фотокамере**

Для просмотра снимков нажмите кнопку ▶ (если фотокамера выключена, то при нажатии и удержании кнопки примерно в течение секунды фотокамера включится и перейдет в режим просмотра). Снимки будут отображаться на мониторе во весь экран (полноэкранный просмотр).

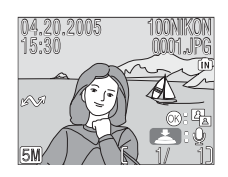

1

2

4

3

1843

## **Просмотр по несколько снимков сразу: просмотр списком**

При нажатии кнопки (**W**) в режиме полноэкранного просмотра на монитор выводится список из четырех снимков уменьшенного размера. Когда на монитор выведен список снимков, доступны следующие операции:

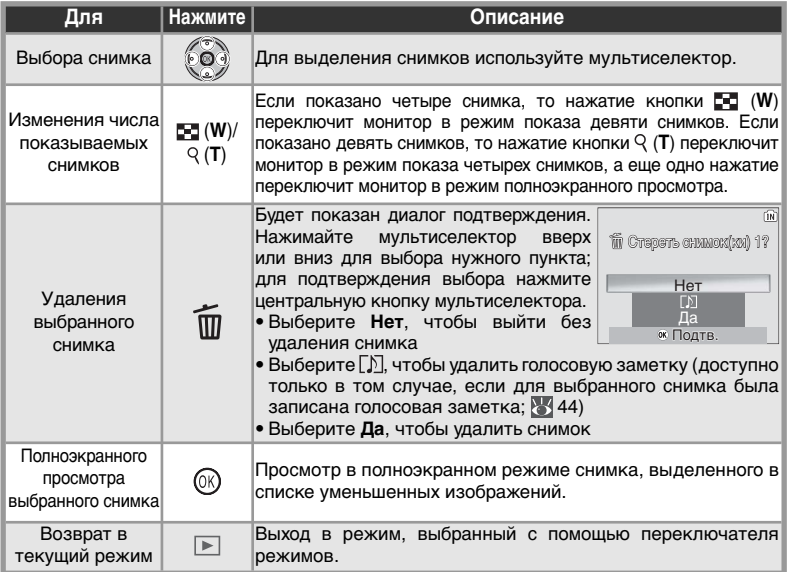

## **Просмотр снимков**

Если в фотокамеру вставлена карта памяти, просматриваться могут только те снимки, которые записаны на карту. Чтобы просмотреть снимки, записанные во внутреннюю память, выньте карту памяти или скопируйте снимки на карту из внутренней памяти.

## **Просмотр деталей снимка: увеличение при просмотре**

Для увеличения снимков, просматриваемых в полноэкранном режиме ( 41), используйте кнопку (**T**). Увеличение недоступно при воспроизведении видео ( 40) или снимков малого размера ( 70).

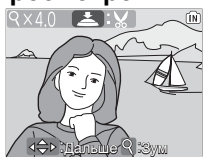

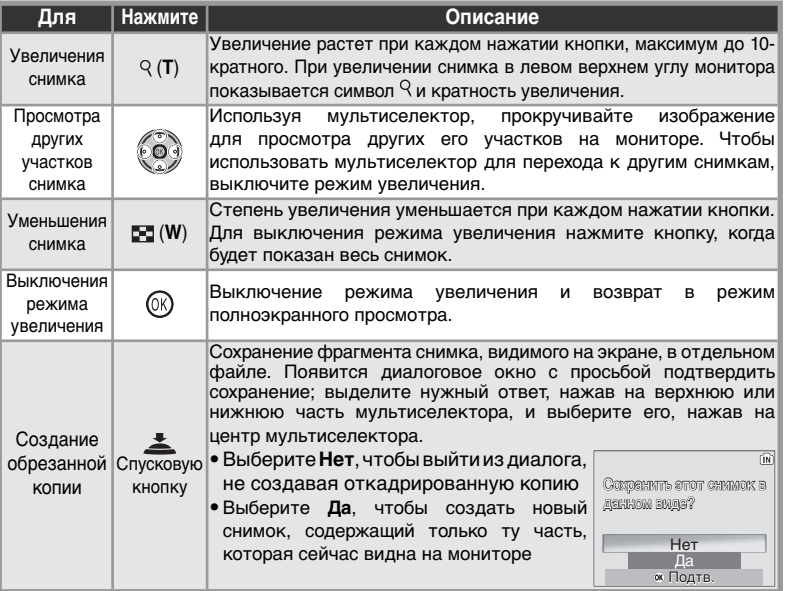

### **Обрезанные копии**

Кадрированные копии хранятся в формате JPEG с коэффициентом сжатия 1:8. В зависимости от размера оригинального снимка и масштаба увеличения в момент создания копии размер копий может быть следующим:  $2288 \times 1712$  ( ),  $2048 \times 1536$  (  $\boxed{\text{SM}}$ ), 1600 × 1200  $(\overline{200})$ , 1280×960 ( $\overline{100}$ ), 1024×768 ( $\overline{20}$ ), 640×480 ( $\overline{100}$ ), 320×240 ( $\overline{20}$ ) или 160×120 ( $\overline{2}$ ) пикселей. Копии создаются с одной и той же меткой передачи, датой и временем съемки, как и исходные снимки, однако все изменения, связанные с меткой передачи или с атрибутами защиты и печати, должны вноситься отдельно. Дополнительные сведения о хранении кадрированных снимков см. в приложении (839-94).

Копии могут создаваться только в том случае, если имеется достаточное количество свободной памяти. На других моделях цифровых фотокамер Nikon откадрированные копии могут отображаться или передаваться не вполне правильно. Кадрирование не работает с видеороликами ( 40), маленькими копиями (**34**70) или уже откадрированными копиями.

## **Повышение контрастности: технология D-Lighting**

Технология D-lighting позволяет создать копию снимка с повышенной яркостью и контрастностью, делая светлее темные или освещенные сзади объекты.

Оригинал (без использования технологии D-lighting)

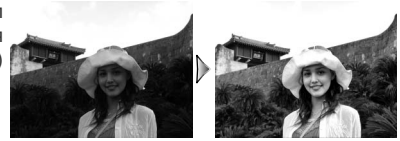

Копия (с использованием технологии D-lighting)

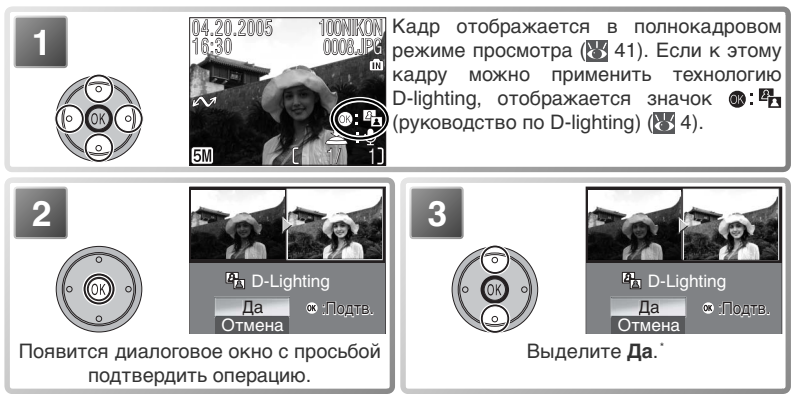

\* Чтобы выйти без создания копии, выделите **Отмена** и нажмите на центр мультиселектора.

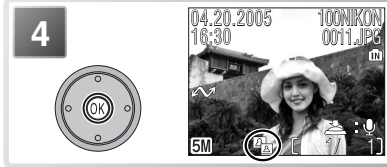

Создание копии. Во время воспроизведения на копиях, созданных с помощью технологии D-lighting, отображается значок  $P<sub>II</sub>$  (Символ D-lighting) ( $\geq 4$ ).

## **Технология D-Lighting**

Копии создаются с одной и той же меткой передачи, датой и временем съемки, как и исходные снимки, однако все изменения, связанные с меткой передачи или с атрибутами защиты и печати, должны вноситься отдельно. Дополнительные сведения о хранении копий, созданных с помощью технологии D-lighting, см. в приложении ( 93–94).

Создание копий возможно только при наличии достаточного объема памяти. Копии, созданные с использованием технологии D-lighting, могут не отображаться правильно на других моделях фотокамер Nikon или не передаваться на них без ошибок. Технология Dlighting не может применяться к обрезанным копиям ( $\geq 42$ ), видеороликам ( $\geq 40$ ), снимкам малого размера ( $\frac{1}{2}$ 70) или копиям, созданным с использованием этой технологии.

## **Звуковые заметки: Запись и воспроизведение**

 $210$ Для снимка, отмеченного символом (подсказка для записи звуковых заметок) в режиме полноэкранного просмотра ( 41), можно записать и добавить звуковую заметку. Если для текущего снимка уже существует звуковая заметка, то для записи новой заметки существующую нужно предварительно удалить. Звуковые заметки нельзя записать для видеороликов, в режиме просмотра списком ( 41) или в режиме увеличения при просмотре ( 42).

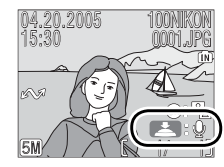

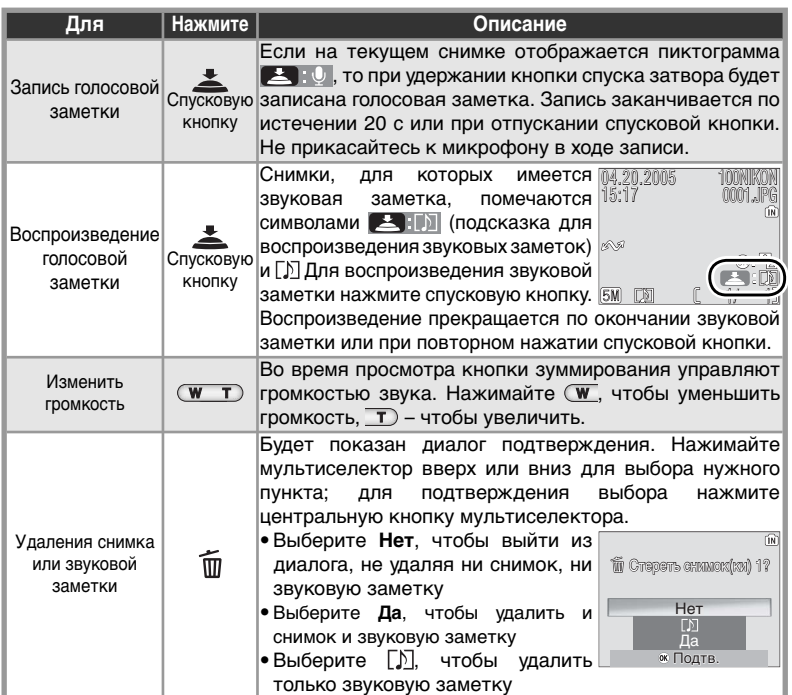

## **Голосовые заметки**

Информацию о хранении голосовых заметок см. в Приложении ( 93-94).

## **Просмотр снимков на телевизоре**

Прилагаемые к фотокамере док-станция MV-11 COOL-STATION и аудиовидеокабель EG-E5000 позволяют подключать фотокамеру к телевизору или видеомагнитофону.

### Выбор видеостандарта

Параметр **Интерфейс**> **Режим видео** в меню настройки позволяет выбрать стандарт NTSC или PAL (88 80). Убедитесь, что выбранный режим соответствует стандарту, используемому в телевизоре или видеомагнитофоне.

## **1 Поместите фотокамеру в док-станцию**

Выключите фотокамеру и поместите ее в докстанцию.

**2 Подсоедините аудио-видеокабель** Вставьте черный штекер кабеля в гнездо "A/V out" док-станции.

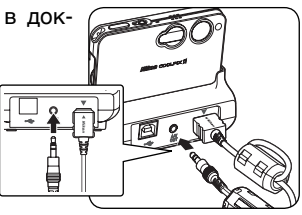

Вставьте желтый штекер в разъем видеовхода телевизора или видеомагнитофона. Белый штекер вставьте в разъем аудиовхода.

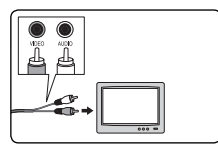

**3 Переключите телевизор или видеомагнитофон на работу с видеовхода** Дополнительную информацию Вы можете найти в инструкции к телевизору или видеомагнитофону.

**4 Включите фотокамеру**<br>**Нажмите и удерживайте кнопку в течение примерно одной секунды, чтобы** включить фотокамеру. Монитор фотокамеры останется выключенным, а телевизор будет показывать изображение, которое обычно показывается на мониторе.

### **Просмотр снимков на экране телевизора**

Чтобы сэкономить заряд батареи при просмотре снимков в течение длительного времени, используйте поставляемый в комплекте с фотокамерой блок питания EH-63.

# **PAL**

Если фотокамера используется для записи видеороликов, а в меню видеостандарта **Режим видео** выбран стандарт **PAL**, и фотокамера подключена к внешнему видеоустройству, то видеовывод будет приостановлен, и включится монитор или электронный видоискатель фотокамеры.

## **Просмотр снимков на компьютере**

Входящие в комплект поставки док-станция MV-11 COOL-STATION, USB-кабель UC-E10 и программа PictureProject позволяют просматривать снимки и видеоролики с фотокамеры на компьютере. Прежде чем станет возможной передача (копирование) снимков с фотокамеры на компьютер, необходимо установить программу PictureProject. Для получения более подробной информации об установке программы PictureProject и передаче снимков на компьютер см. документацию к программе на компакт-диске и Краткое руководство пользователя.

## **Прежде, чем подключать фотокамеру: выбор типа подключения по USB**

Снимки могут копироваться с фотокамеры на компьютер при помощи:

• Нажатия кнопки центральной кнопки мультиселектора (кнопка @/ $\curvearrowright$ ) на фотокамере

• Нажатия кнопки **Гланзбег** в программе PictureProject Какой способ Вы будете использовать, зависит от операционной системы Вашего компьютера и настроек USB в меню настроек. Справьтесь в приведенной ниже таблице и выберите и установите требуемую настройку **USB** в меню фотокамеры. Настройка по умолчанию - **Mass storage**.

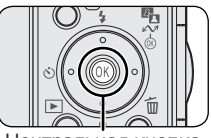

Центральная кнопка мультиселектора (кнопка  $\mathcal{O}/\mathcal{N}$ 

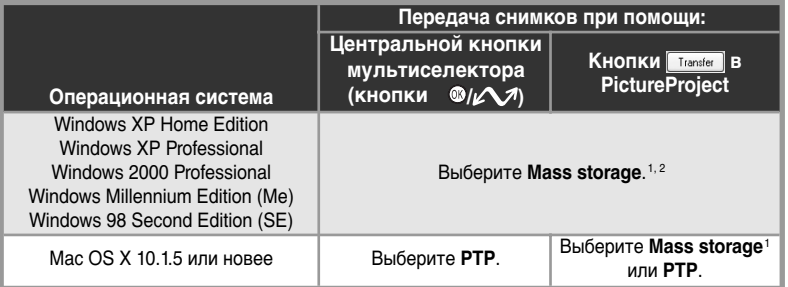

1 Если выбран параметр **Mass storage**, центральную часть мультиселектора нельзя использовать для передачи снимков из внутренней памяти или с заблокированных  $(3a)$ шищенных от записи) карт памяти ( $\frac{1}{2}$ 10). Используйте кнопку  $\boxed{\text{Transfert}}$  в приложении Picture Project или разблокируйте карту памяти.

2 Не выбирайте протокол **PTP**. Если выбрать протокол **PTP**, когда фотокамера подключена к компьютеру под управлением Windows 2000 или Windows 98SE, откроется мастер оборудования Windows. В операционной системе Windows Me мастер оборудования откроется после появления сообщения о том, что выполняется обновление базы данных оборудования. Нажмите кнопку **Отмена**, чтобы закрыть окно мастера, и отключите фотокамеру. Перед подключением фотоаппарата убедитесь, что выбран вариант **Mass storage**.

### **Просмотр снимков на компьютере**

Чтобы сэкономить заряд батареи при просмотре снимков в течение длительного времени, используйте поставляемый в комплекте с фотокамерой блок питания EH-63.

Для выбора типа подключения по USB выделите в меню настроек пункт **Интерфейс** ( 80) и нажмите на правую часть мультиселектора. Появится меню, изображенное на рисунке для шага 1.

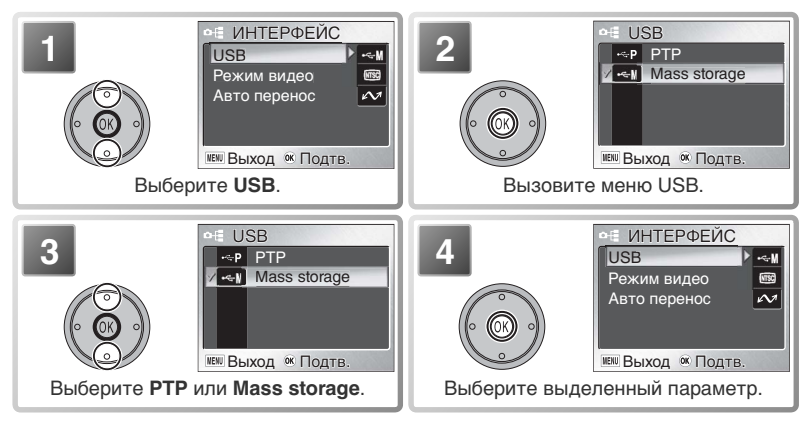

## **Подключение USB кабеля**

**1 Поместите фотокамеру в док-станцию** Выключите фотокамеру и поместите ее в док-станцию.

**2 Подсоедините USB-кабель** Если компьютер выключен, включите его и подождите, пока выполнится загрузка. Подключите USB-кабель UC-E10, как показано на рисунке ниже. Подключайте фотокамеру непосредственно к компьютеру. Не подключайте фотокамеру через USB-разветвитель или клавиатуру.

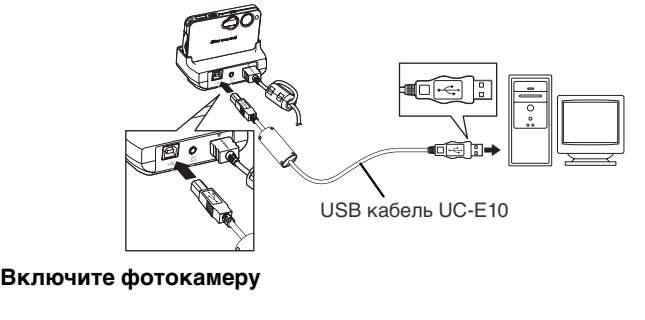

Цополнительные возможности просмотра Дополнительные возможности просмотра

## **Передача снимков**

Если программа PictureProject установлена, то при подключении фотокамеры к компьютеру и ее включении на экране компьютера появится окно программы PictureProject. Запустить передачу снимков можно нажатием кнопки **Transfer** (Передача) в программе PictureProject (подробную информацию см. в справочном руководстве по программе PictureProject на компакт-диске) или нажатием на центр мультиселектора.

При нажатии на центр мультиселектора (кнопка  $\circledR/\sim$ ) на компьютер будут переданы все снимки, имеющие пометку для переноса ( 69). Во время передачи снимков на экране фотокамеры будут отображаться следующие сообщения.

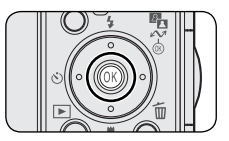

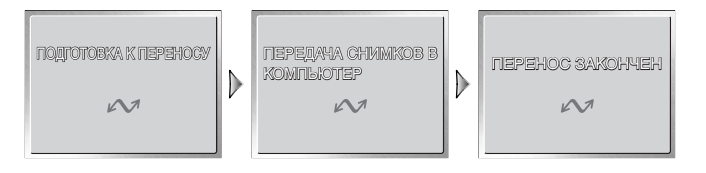

### **В процессе передачи**

Не выключайте фотокамеру, не отсоединяйте USB-кабель или блок питания и не извлекайте фотокамеру из док-станции, пока идет передача данных. Несоблюдение этой меры предосторожности может привести к неправильной работе изделия или компьютера.

### **Передача снимков из внутренней памяти**

Данные, находящиеся во внутренней памяти, нельзя скопировать на компьютер, если карта памяти вставлена в фотокамеру. Извлеките карту памяти перед попыткой передачи данных из внутренней памяти.

### **Запись голоса**

Программа PictureProject не может использоваться для передачи или воспроизведения звуковых записей. Выберите для параметра **USB** значение **Mass storage**, скопируйте файлы вручную, а затем воспроизведите их с помощью Quick-Time или любого другого проигрывателя, поддерживающего формат WAV. Обратите внимание, что индексные точки, созданные фотокамерой, нельзя использовать, если запись голоса воспроизводится на другом устройстве.

## **Отключение фотокамеры**

Если для **USB** была выбрана настройка **PTP**, то после передачи изображений на компьютер Вы можете выключить фотокамеру и отсоединить ее от компьютера. Если же Вы не изменяли установленную для **USB** по умолчанию настройку **Mass storage**, то Вы должны сначала удалить фотокамеру из операционной системы, так, как это описано ниже, а уже после этого выключать фотокамеру и отключать ее от компьютера.

## *Windows XP Home Edition/Windows XP Professional*

Щелкните мышью по иконке "Safely Remove Hardware" ( ) в панели задач, после чего выберите в открывшемся меню пункт **Safely remove USB Mass Storage Device**.

## *Windows 2000 Professional*

Щелкните мышью по иконке "Unplug or Eject Hardware" ( В) в панели задач, после чего выберите в открывшемся меню пункт **Stop USB Mass Storage Device**.

## *Windows Millennium Edition (Me)*

Щелкните мышью по иконке "Unplug or Eject Hardware" ( В) в панели задач, после чего выберите в открывшемся меню пункт **Stop USB Disk**.

## *Windows 98 Second Edition (SE)*

Откройте Мой компьютер (My Computer), правой кнопкой мыши щелкните на сменном диске, относящемся к фотокамере, и выберите в открывшемся меню пункт **Eject**.

## *Macintosh*

Перетащите безымянный том фотокамеры ("NO NAME") в корзину.

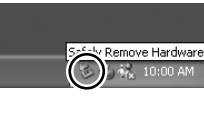

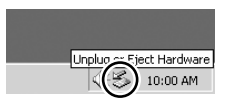

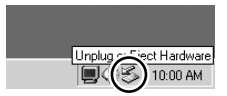

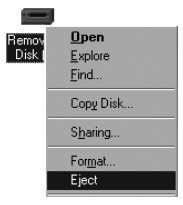

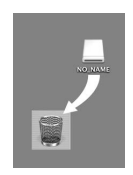

## **Печать снимков**

Распечатать снимки можно любым из следующих способов:

- Выберите снимки, которые требуется напечатать, с помощью команды **Задание печати** (см. ниже) и отнесите карту памяти в сервис-центр цифровой печати или вставьте карту в персональный фотопринтер, оснащенный отсеком для карты. Чтобы напечатать снимки, хранящиеся во внутренней памяти, перед тем, как использовать команду **Задание печати** для выбора снимков, скопируйте их на карту памяти.
- Подключите фотокамеру к принтеру, поддерживающему интерфейс PictBridge, и распечатайте снимки непосредственно с фотокамеры ( 52).
- Скопируйте снимки в компьютер при помощи программы PictureProject и распечатайте их с компьютера (см. Руководство пользователя к программе PictureProject, на компакт-диске).

## **Задание печати**

Пункт **Задание печати** в меню просмотра используется для создания цифровых "заданий на печать" для PictBridge-совместимых принтеров или устройств, поддерживающих DPOF.

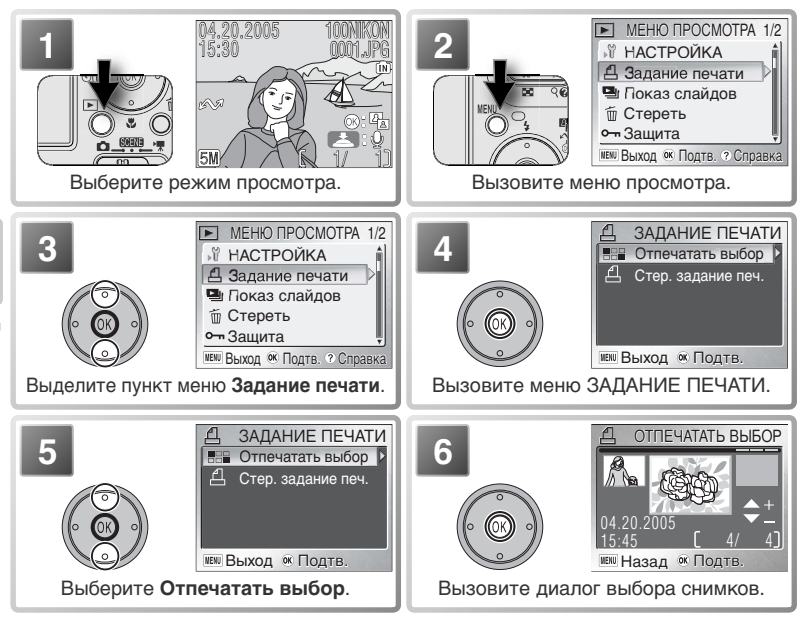

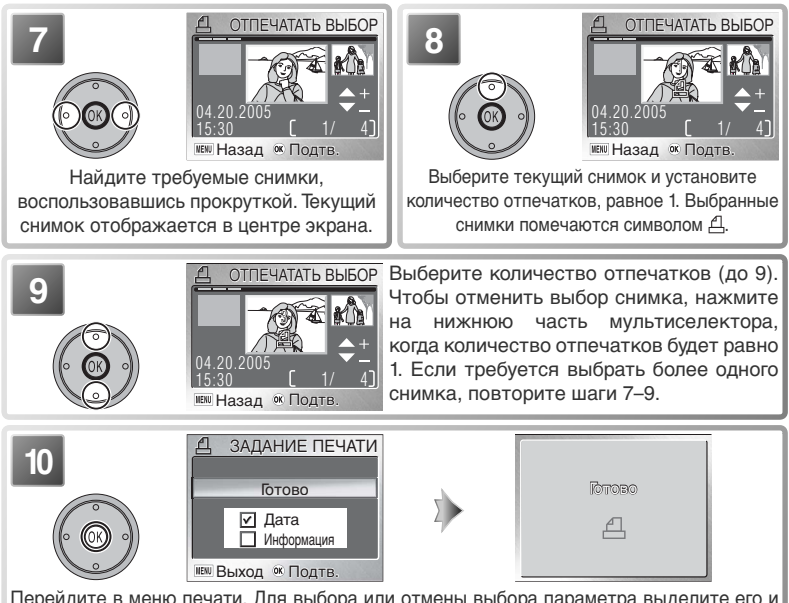

Перейдите в меню печати. Для выбора или отмены выбора параметра выделите его и нажмите на центр мультиселектора. Выбранные параметры помечаются символом ✔.

- **Дата**: проставить дату записи на всех снимках в задании печати.
- **Информация**: проставить значения выдержки и диафрагмы на всех снимках в задании печати.

Чтобы завершить составление задания печати и возвратиться к просмотру, выделите пункт **Готово** и нажмите на центр мультиселектора. Чтобы выйти, не изменяя задание печати, нажмите кнопку MENU.

## **"Задание печати" и Digital Print Order Format (DPOF)**

Функция **Задание печати** создает "задание печати" в формате **D**igital **P**rint **O**rder **F**ormat (DPOF). В этом задании перечислены снимки, которые требуется напечатать, количество отпечатков и информация, которую необходимо указать на каждом отпечатке. Напечатать снимки можно, подключив фотокамеру к принтеру, поддерживающему интерфейс PictBridge, или вынув из фотокамеры карту памяти и вставив ее в DPOF-совместимое устройство. Обратите внимание, что если не составлять задание печати с помощью пункта меню **Задание печати**, то будет напечатано по одной копии всех снимков.

### **Задание печати**  $\overline{\mathscr{U}}$

—<br>Параметры **Дата** и **Информация** сбрасываются каждый раз, когда отображается меню,<br>показанное на иллюстрации к шагу 10 показанное на иллюстрации к шагу 10.

## **Символ задания печати**

Если снимок включен в задание печати, то при просмотре на нем показывается символ задания печати.

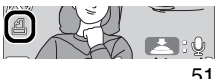

## **Печать через прямое USB подключение**

Когда фотокамера помещена в док-станцию MV-11 COOL-STATION и подключена к PictBridge-совместимому принтеру с помощью USB-кабеля UC-E10, выбранные снимки можно распечатать непосредственно с фотокамеры.

**1Установите настройку USB в значение PTP** Перед подключением принтера установите параметр **USB** меню настроек в значение **PTP** ( 47; по умолчанию установлено **Mass storage**).

**2 Подключите USB кабель** Убедившись, что фотокамера выключена, поместите ее в докстанцию и подсоедините USB-кабель UC-E10, как показано ниже.

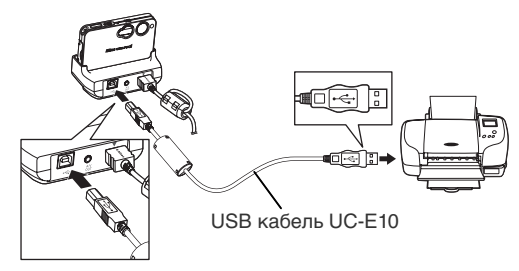

**3 Включите фотокамеру** Включите фотокамеру и принтер. Появится окно запуска PictBridge. После этого фотокамера перейдет в режим полноформатного просмотра, причем на экране будет отображаться эмблема PictBridge.

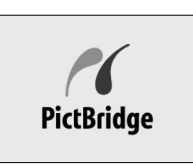

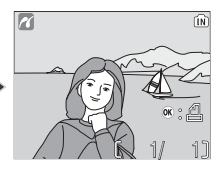

 Просмотр уменьшенных изображений Для одновременного просмотра на экране шести снимков нажмите кнопку (**W**). Чтобы вернуться в режим полноформатного просмотра, нажмите кнопку (**T**).

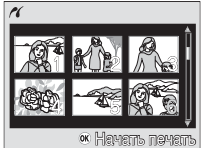

**4 Печать снимков** Нажмите на центр мультиселектора, чтобы распечатать текущий снимок, или нажмите кнопку MFNII, чтобы выбрать несколько снимков для печати.

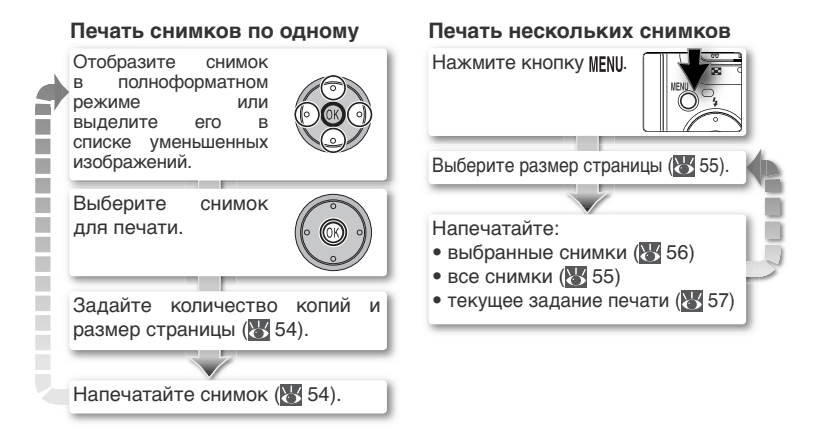

### **Печать снимков**

Чтобы сэкономить заряд батареи при печати, используйте прилагаемый к фотокамере блок питания EH-63.

## **PictBridge**

PictBridge является промышленным стандартом для прямой печати, обеспечивающим совместимость различных типов устройств при их соединении.

### *Печать снимков по одному*

Для печати снимка, отображаемого в настоящий момент в полноформатном режиме или выделенном в списке уменьшенных изображений, нажмите на центр мультиселектора. Появится меню, показанное справа. Для выделения нужного пункта меню нажмите на верхнюю или нижнюю часть мультиселектора.

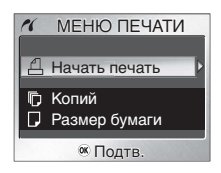

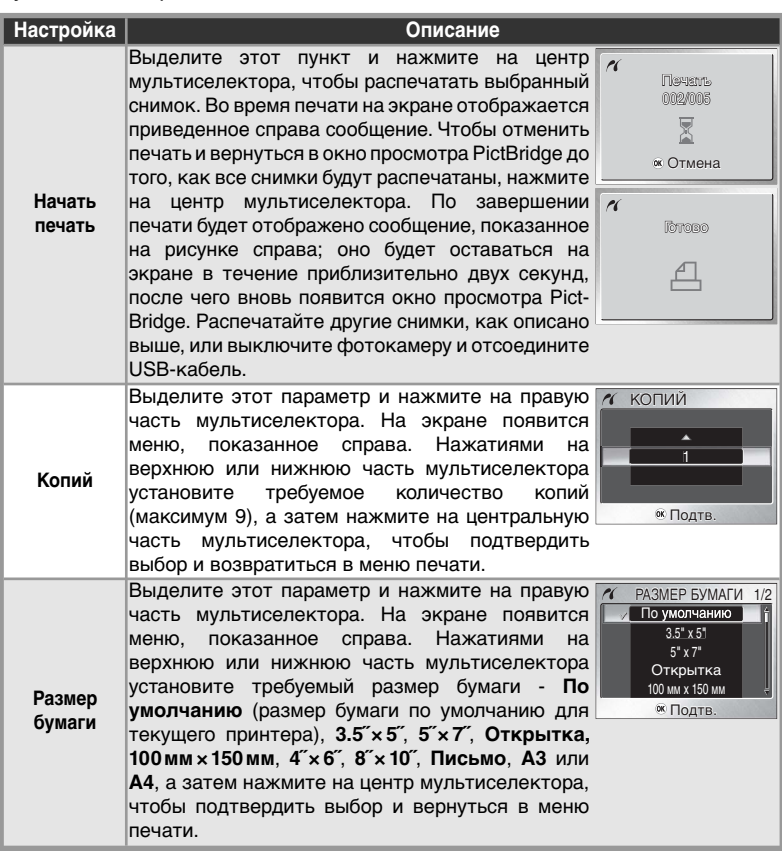

### *Печать нескольких снимков*

Чтобы напечатать все снимки или несколько выбранных снимков, нажмите кнопку MENU. Появится меню, показанное справа; нажмите на нижнюю или верхнюю часть мультиселектора, чтобы выделить вариант, а затем нажмите на центральную часть мультиселектора.

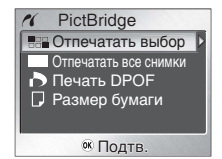

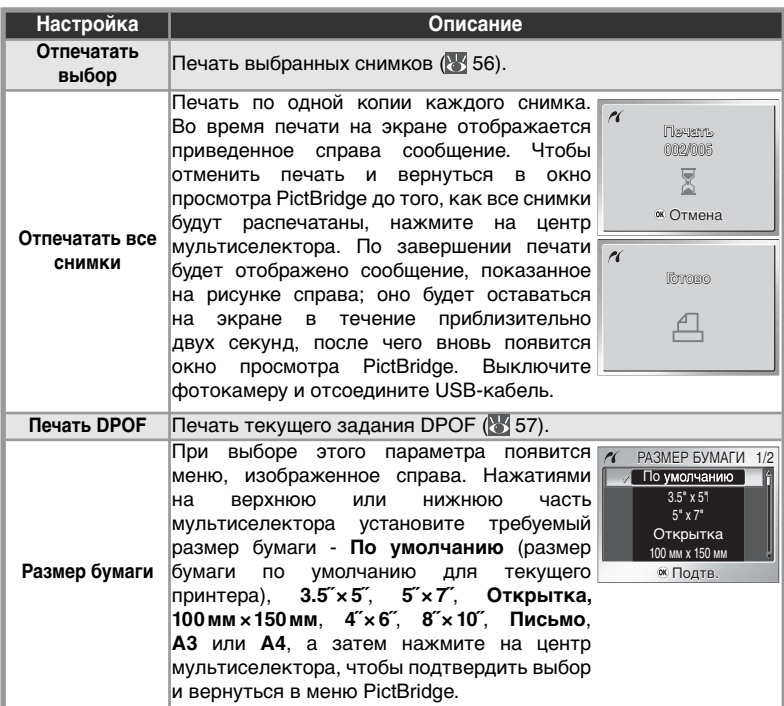

## **Печать выбранных изображений: Отпечатать выбор**

Готово

При выборе пункта **Отпечатать выбор** в меню PictBridge (см. предыдущую страницу) отображается меню, показанное на иллюстрации к шагу 1.

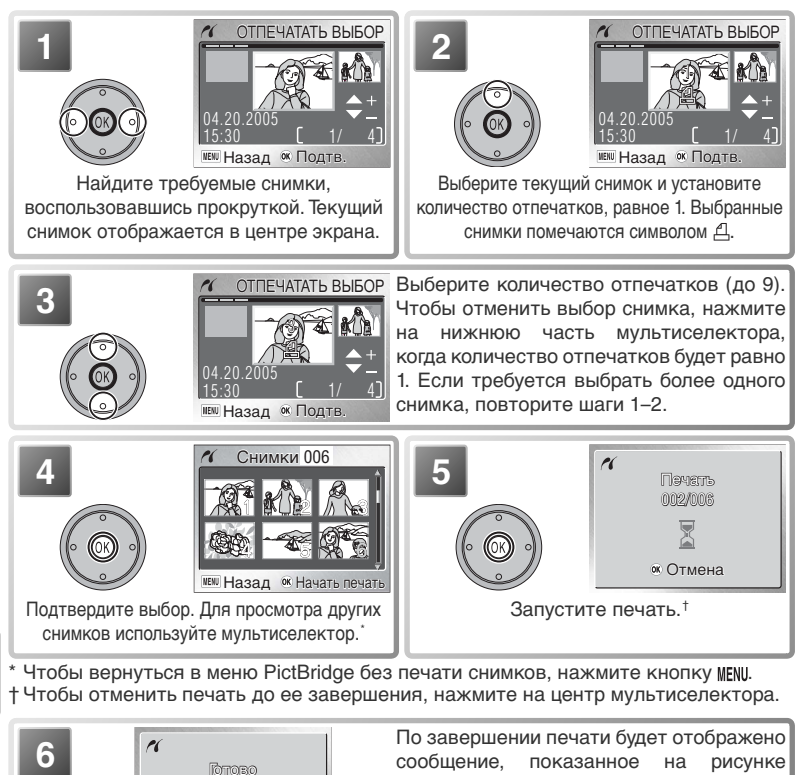

сообщение, показанное на рисунке справа; оно будет оставаться на экране в течение приблизительно двух секунд, после чего вновь появится окно просмотра PictBridge. Выключите фотокамеру и отсоедините USB-кабель.

### **Распечатка текущего задания печати: Печать DPOF**

Чтобы распечатать текущее задание печати ( 50), выберите пункт **Печать DPOF** в меню PictBridge ( 55). Появится меню, изображенное на рисунке для шага 1.

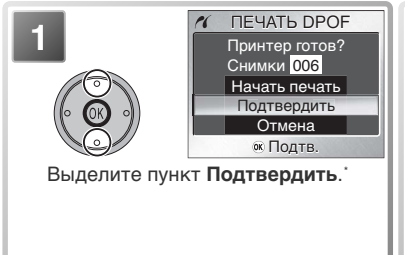

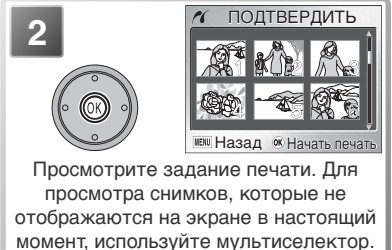

\* Чтобы приступить к печати без просмотра текущего задания печати, выберите **Начать печать**. Чтобы вернуться в меню PictBridge без печати снимков, выберите **Отмена**.

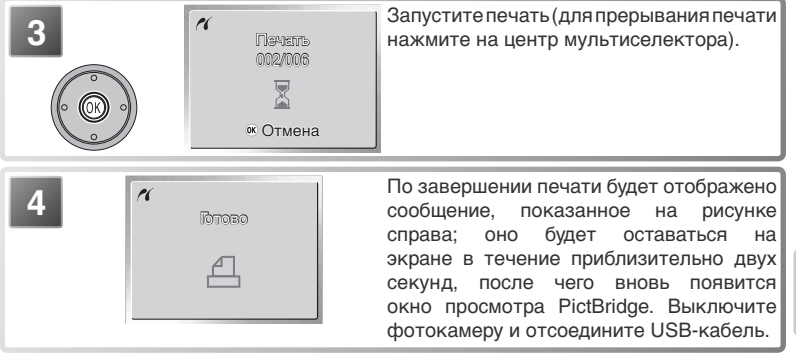

## **Печать DPOF**

**Печать DPOF** доступна только в том случае, если изображения были ранее выбраны для печати при помощи настройки Задание печати (8 50–51). Дата и информация об условиях съемки ( 51) не будут включены при печати через прямое USB-подключение.

## **Меню съемки**

Меню съемки содержит следующие пункты.

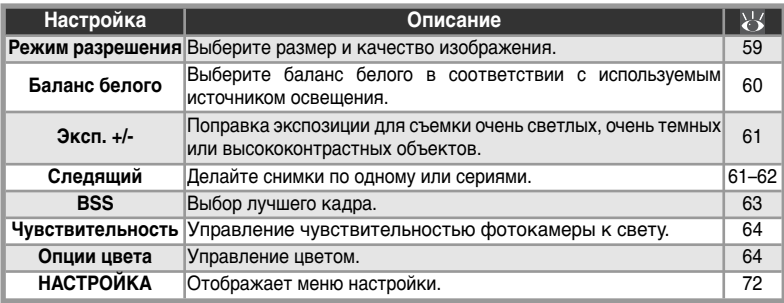

Для отображения меню съемки установите переключатель режимов в положение **О** и нажмите кнопку MENU. Выбор в меню съемки делается следующим образом:

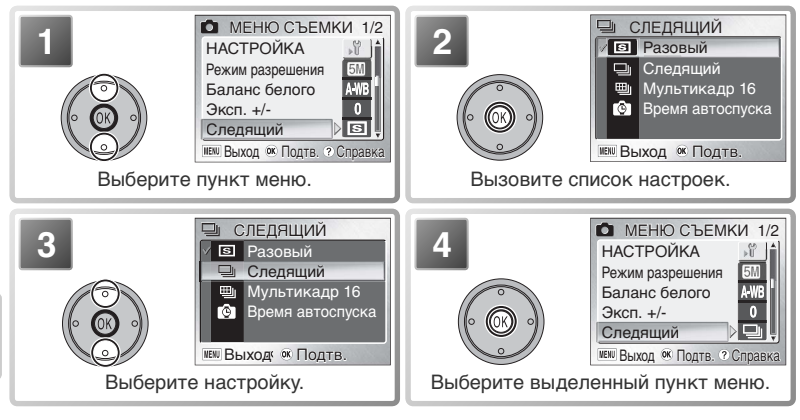

Меню съемки Меню съемки

Для выхода из меню и возврата в режим съемки, нажмите кнопку MENU еще раз. Настройки по умолчанию могут быть восстановлены при помощи пункта Сброс всех уст. меню настроек (880).

### **Пункты меню**

Для получения справки по текущему пункту меню нажмите кнопку (**T**) ( 22). Чтобы пункты меню отображались как пиктограммы, установите параметр **Меню** в меню настройки ( 81) в значение **Символы**.

## **Режим разрешения**

**RENU** Pexum разрешения D 5M

Снимки, сделанные цифровой фотокамерой, сохраняются в виде файлов с изображениями. Размер файлов и, соответственно, количество снимков, которое может быть записано, зависит от размера и качества изображения (режима изображения). Перед съемкой выберите режим изображения в зависимости от того, как Вы планируете использовать снимки.

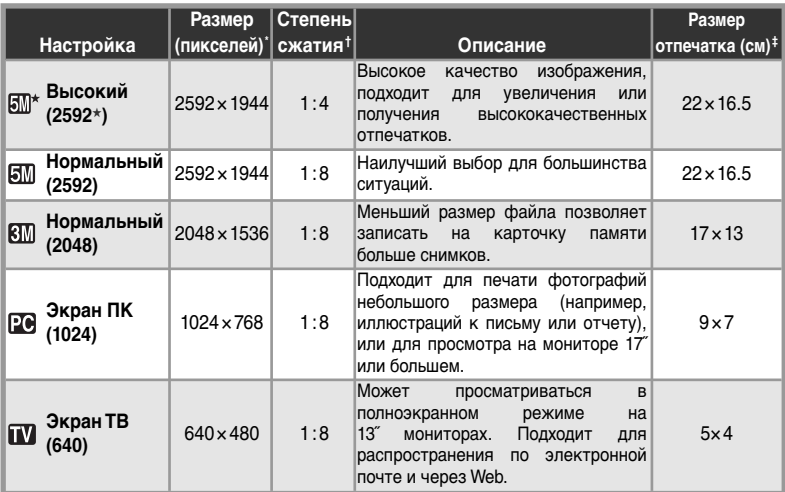

\* Чем меньше размер изображения, тем меньше и размер получающихся файлов; они занимают меньше памяти и хорошо подходят для пересылки по электронной почте и публикации на веб-страницах. Однако снимки небольшого размера, отпечатанные в крупном формате, будут выглядеть грубыми и неровными.

- † Чтобы уменьшить количество памяти, занимаемое каждым снимком, снимки во время записи подвергаются сжатию. Процедура сжатия избирательно уменьшает качество снимка; чем больше степень сжатия, тем более значительное уменьшение качества оно вызывает. Реальный эффект зависит от размера изображения при печати или просмотре и предмета съемки. Значения в скобках показывают приблизительную степень сжатия для каждой настройки.
- ‡ Все значения являются приблизительными. Размер отпечатанного снимка зависит от разрешения принтера: чем выше разрешение, тем меньше размер отпечатка. Здесь размеры отпечатков указаны в предположении, что разрешение принтера составляет приблизительно 300 точек на дюйм.

### **Размер изображения**

Текущий размер изображения показывается пиктограммой на экране ( 4-5). Для получения дополнительной информации о размерах снимков и файлов см. Приложение (8393).

## **Баланс белого**

 $\Box \rightarrow \text{MENU} \rightarrow \Box$ Баланс белого  $\triangleright$ 

Цвет отражаемого объектом съемки света зависит от цвета источника освещения. Человеческий мозг способен обнаружить и скомпенсировать подобные изменения цвета, и в результате мы воспринимаем белые предметы как белые, вне зависимости о того, находятся ли они в тени, освещены прямым солнечным, или искусственным светом. В отличие от пленки, используемой в пленочных фотокамерах, цифровая фотокамера может подражать этой адаптации к освещению, обрабатывая информацию, поступающую с ПЗС матрицы в соответствии с цветом источника освещения. Такая обработка называется "регулировкой баланса белого".

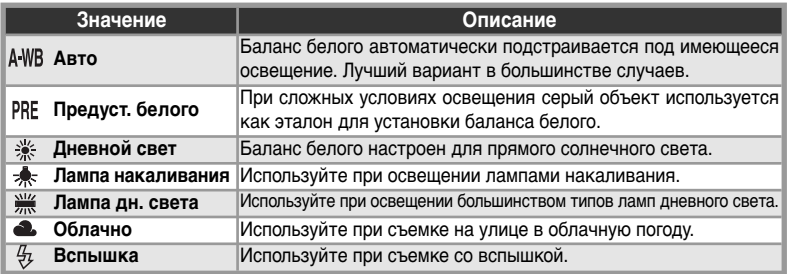

### *Предустановленный баланс белого*

Предустановленный баланс белого используется при смешанном освещении или для компенсации источников света, дающих сильные оттенки (например, чтобы снимок, сделанный красноватой лампой, смотрелся как сделанный при белом свете). Когда в меню настройки баланса белого выбран пункт (**Предуст. белого**), автоматически включится увеличение, а на экране появятся меню со следующими пунктами:

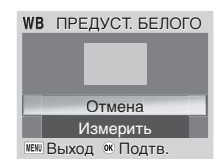

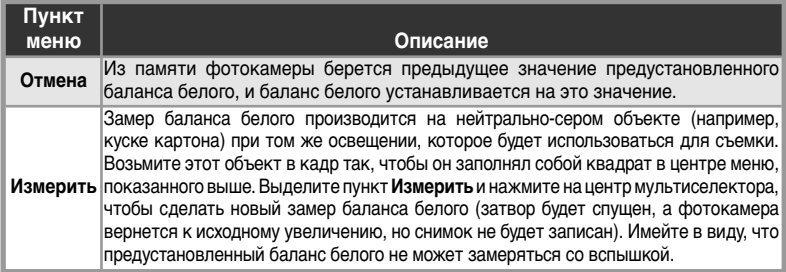

### **• Баланс белого**

При значениях баланса белого, отличных от (**Авто**), текущее значение баланса белого показывается символом на мониторе или в электронном видоискателе ( $\mathbb{F}$  4–5).

# **Эксп. +/-**

Поправка экспозиции позволяет изменить значение экспозиции, предлагаемое фотокамерой, на величину в интервале от –2,0 EV (недоэкспонирование) до +2,0 EV (переэкспонирование) с шагом <sup>1</sup> 3EV. Эффект от поправки экспозиций можно предварительно просмотреть на экране фотокамеры; отрицательные значения могут потребоваться, когда большая часть кадра является темной или когда фон гораздо темнее, чем основной объект съемки; положительные - когда большая часть кадра является светлой или когда фон гораздо светлее, чем основной объект съемки.

## **Следящий**

Используйте настройки из этого меню, чтобы поймать мимолетное выражение лица при съемке портретов, сфотографировать непредсказуемо движущийся объект или запечатлеть движение в серии фотографий.

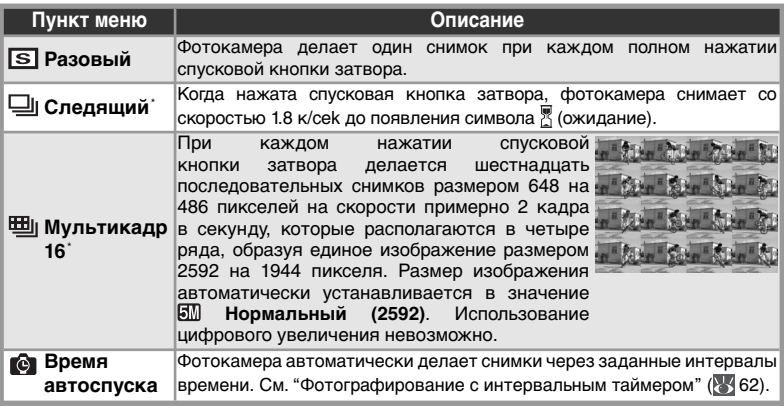

Вспышка включается автоматически. Параметры фокусировки, экспозиции и баланса белого имеют фиксированные значения для первого снимка в каждом наборе.

### **Ограничения по настройкам фотокамеры**

При включении таймера автоспуска ((8320) или функции выбора лучшего кадра (83 63) параметр **Следящий** автоматически устанавливается в значение **Разовый**.

### **Буферная память**

Во время съемки снимки хранятся в памяти во временном буфере, прежде чем быть записанными во внутреннюю память или на карту памяти для постоянного хранения. Количество снимков, которое может храниться в буфере, зависит от размера изображения; если выбран размер **Нормальный (2592)**, это количество равно шестнадцати. Когда буфер заполнен, на экране отображается пиктограмма  $\frac{1}{2}$  (ждите), и съемка приостанавливается.  $\frac{1}{2}$ Новые снимки можно будет делать, как только в буфере освободится достаточно памяти.

### **Непрерывная съемка**

При настройках, отличных от **Разовый**, текущий режим непрерывной съемки отображается символом на мониторе или в электронном видоискателе ( 4–5).

 $\triangleright$   $\blacksquare$ 

 $\Box \rightarrow \text{MENU} \rightarrow \text{DKCH.} +/-$ 

 $\Box$  > MENU > Следящий

61

## *Фотографирование с интервальным таймером*

Чтобы открыть меню интервального таймера, выделите вариант **Время автоспуска** в меню СЛЕДЯЩИЙ и нажмите на центральную часть мультиселектора.

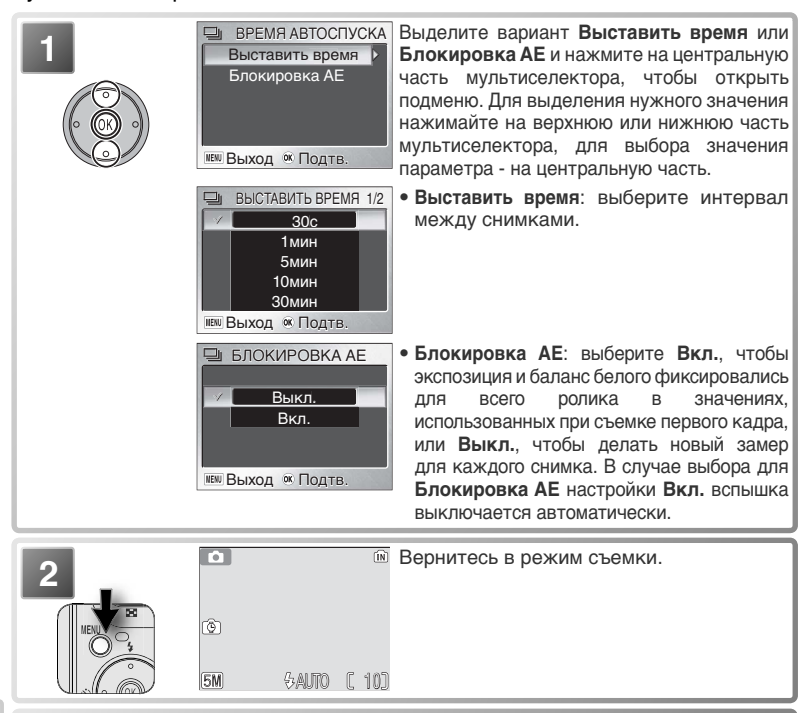

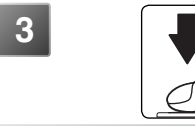

**3 1** Начните запись. Снимки будут делаться с заданным интервалом, пока не будет снова нажата спусковая кнопка затвора, не закончится память или не будет записано 1800 кадров.

### **Фотографирование с интервальным таймером**

Для снижения энергопотребления экран отключается в промежутке между съемкой отдельных кадров. Включение экрана происходит автоматически непосредственно перед съемкой следующего кадра. Чтобы гарантировать, что батарея не разрядится прежде, чем будет снята вся серия, используйте прилагаемый к фотокамере блок питания EH-63.

Просмотр снимков во время интервальной съемки невозможен. Информацию о хранении снимков, сделанных в режиме интервальной съемки, см. в Приложении ( 93–94).
### **Выбор лучшего снимка (BSS)**

 $\bullet$  MENU  $\rightarrow$  BSS

 $\triangleright$  BSS

Настройки из меню "выбора лучшего снимка" (Best Shot Selector, BSS) рекомендуется использовать в ситуациях, когда случайные перемещения фотокамеры могут привести к "смазыванию" снимков, или когда отдельные участки снимков имеют тенденцию к недо- или переэкспозиции.

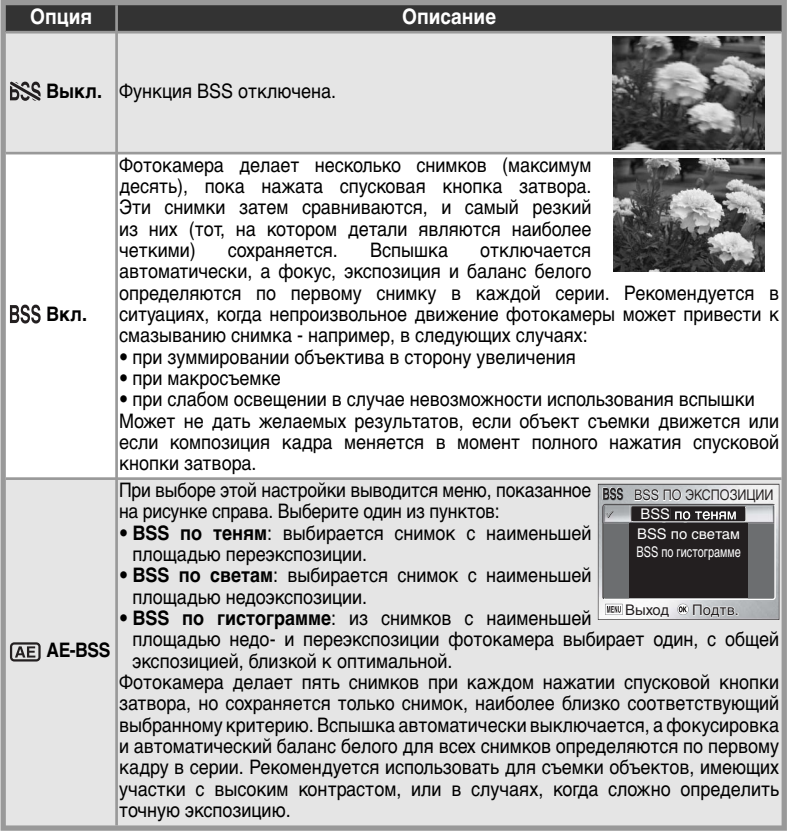

#### **Ограничения режима BSS**

Функция BSS отключается при включении автоспуска (21 20), а также когда параметр **Следящий** ( 61) устанавливается в значение, отличное от **Разовый**.

### **BSS**

Если настройка BSS отличается от **Выкл.**, то она показывается символом на мониторе или в электронном видоискателе ( 4-5).

### **Чувствительность**

 $\blacksquare \rightarrow \blacksquare$ МЕNU  $\blacktriangleright$  [Чувствительность  $\triangleright$   $\blacksquare$ 50

Чувствительность (в единицах ISO) отражает то, как фотокамера реагирует на свет. Чем выше чувствительность, тем меньшее количество света необходимо для экспонирования. Как и в случае с высокочувствительными пленками, при которых снимки имеют свойство получаться зернистыми, повышение чувствительности в цифровой фотокамере может привести к появлению "шума" - случайно расположенных ярких цветных точек, появляющихся главным образом в темных участках кадра.

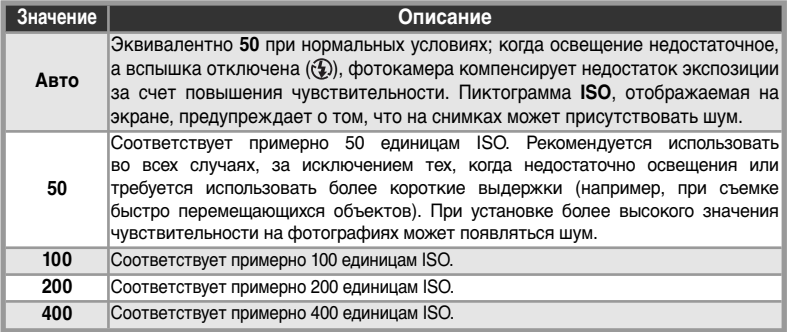

# **Опции цвета**

 $\Box \geqslant MENU \geqslant$  Опции цвета 图

Опции цвета используются для повышения яркости цветов и для записи снимков в монохромной гамме. Эффект от их применения можно предварительно просмотреть на экране фотокамеры.

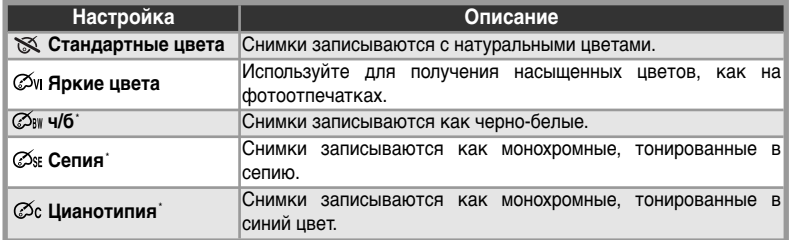

\* Баланс белого установлен в значение **Авто**.

### **Чувствительность**

Если баланс белого установлен в значение, отличающееся от **Авто**, текущее значение чувствительности отображается на экране ( 4–5).

### **• Настройки цвета**

При настройке цвета, отличной от **Стандартные цвета**, текущая настройка отображается символом на мониторе или в электронном видоискателе ( 4–5).

### **Меню просмотра**

Меню просмотра содержит следующие пункты:

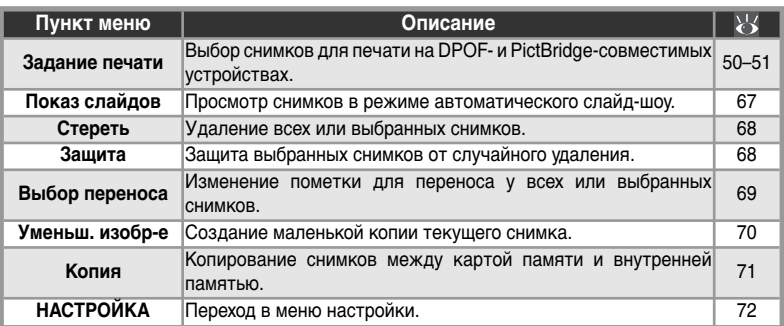

Чтобы вызвать меню просмотра:

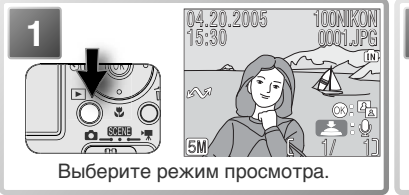

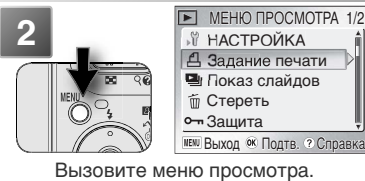

Чтобы выйти из меню и вернуться в режим просмотра, нажмите кнопку MENU еще раз.

### **Пункты меню**

Для получения справки по текущему пункту меню нажмите кнопку @ (T) (8 22). Чтобы пункты меню отображались как пиктограммы, установите параметр **Меню** в меню настройки ( 81) в значение **Символы**.

#### *Выбор нескольких снимков*

Для выбора нескольких снимков в меню **Удал. выбр. снимки** ( 68), **Задание печати** ( 50–51), **Защита** ( 68), **Выбор переноса** > **Выбрать снимок(ки)** ( 69) или **Копия** > **Выбранные снимки** ( 71) выполните следующее:

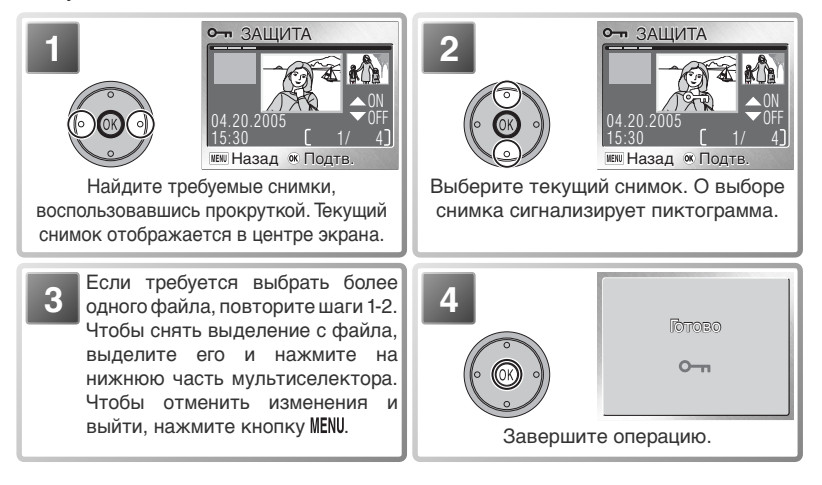

### **Показ слайдов**

 $\triangleright$  MENU  $\triangleright$   $\blacksquare$  Показ слайдов

Данный пункт меню используется для просмотра снимков в виде автоматического "слайдшоу", примерно по три секунды на каждый снимок.

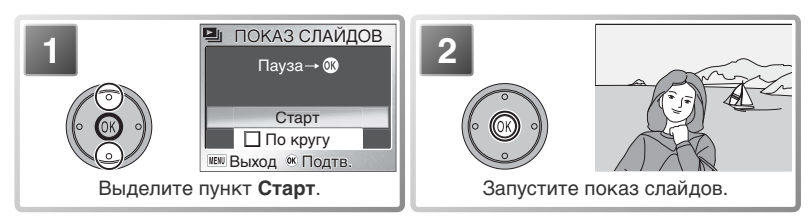

Чтобы перейти к следующему снимку, нажмите на правую часть мультиселектора (для прокрутки вперед удерживайте ее нажатой). Чтобы вернуться к предыдущему снимку, нажмите на правую часть мультиселектора (для прокрутки назад удерживайте ее нажатой). Чтобы приостановить показ слайдов, нажмите на центр мультиселектора. Появится меню, изображенное ниже.

При завершении или приостановке слайд-шоу на экране отображается меню, показанное справа. Чтобы возобновить показ слайдов, выделите пункт **Начать снова** и нажмите на центр мультиселектора. Чтобы завершить показ слайдов и вернуться в меню просмотра, выделите пункт **Конец**.

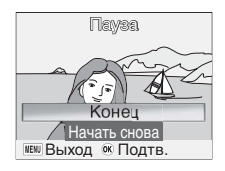

### **Показ слайдов**

Если с фотокамерой во время слайдшоу в течение тридцати минут не выполнялось никаких действий, то она переходит в спящий режим.

Уменьшенные копии ( 70) не отображаются при показе слайдов. Видеоролики показываются статически - как изображение первого кадра.

### **"Зацикливание"**

Если в стартовом диалоге выбрать **По кругу**, то слайдшоу будет автоматически повторяться. Чтобы включить или выключить этот режим, выберите **По кругу** и нажмите центральную кнопку мультиселектора. Галочка рядом с пунктом **По кругу** означает, что "зацикливание" включено.

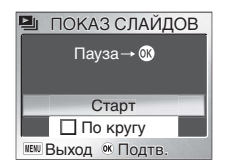

**MeHO просмотра** Меню просмотра  **Стереть**

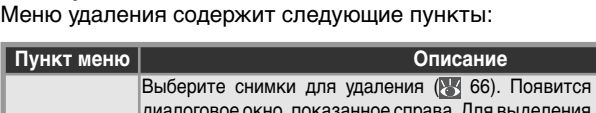

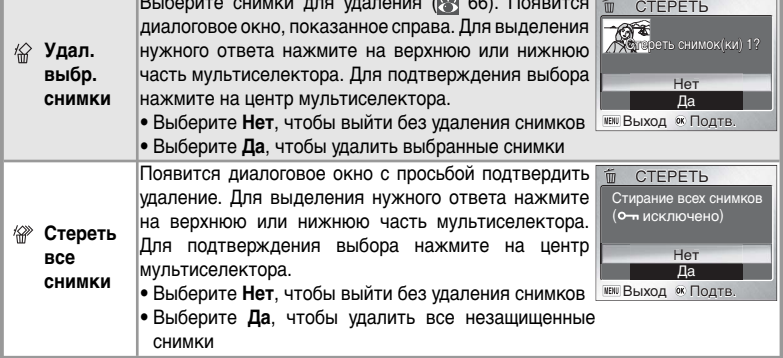

Если карточка памяти не вставлена, то будут удалены снимки из внутренней памяти. Если карточка памяти вставлена, то будут удалены снимки с карточки памяти.

### **Защита**

 $\blacktriangleright$   $\blacktriangleright$  MENU  $\blacktriangleright$   $\sim$  3 ащита

**ID > MENU > б Стереть** 

Выбор снимков для защиты от случайного удаления. Защищенные файлы отмечаются специальной пиктограммой (см. справа), и они не могут быть удалены нажатием кнопки п или через меню **Стереть**. Следует, однако, учесть, что при форматировании карты памяти удаляются все снимки (в том числе и защищенные 8779).

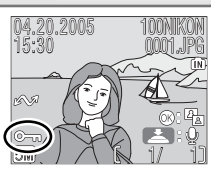

### *<u>Р</u> Выбор переноса*

 $\triangleright$  MENU  $\triangleright$   $\sim$  Выбор переноса

Этот пункт меню позволяет пометить снимки для передачи на любой компьютер, на котором установлена программа PictureProject ( 46). Обратите внимание, что у всех новых снимков автоматически устанавливается пометка для переноса, когда параметр **Интерфейс** > **Авто перенос** ( 80) установлен в значение **Вкл.** (это значение задано по умолчанию).

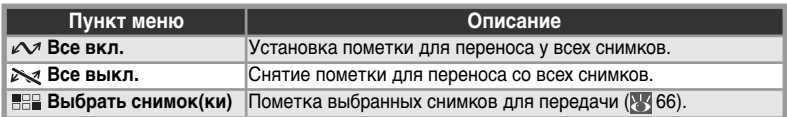

Снимки, выбранные для передачи, идентифицируются пиктограммой  $\sim$ (см. ниже).

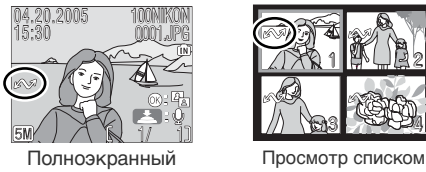

просмотр

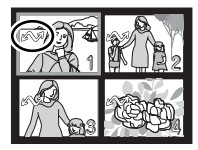

### **Ограничения по автоматической передаче снимков**

Пункт меню **Выбор переноса** /**Авто перенос** позволяет передать на компьютер не более 999 снимков. Чтобы передать большее количество снимков, воспользуйтесь программой PictureProject или выбирайте и передавайте снимки группами по 999 или меньше. Дополнительные сведения см. в документации на программу Picture-Project (на компакт-диске).

Снимки, выбранные помеченные для передачи на других цифровых фотокамерах Nikon, не могут быть переданы в компьютер при помощи COOLPIX S1. Используйте COOLPIX S1, чтобы заново выбрать и пометить снимки для передачи.

### **Уменьш. изобр-е**

 $\blacktriangleright$   $\blacktriangleright$  MENU  $\blacktriangleright$   $\blacktriangleright$ 

Данный пункт меню позволяет создавать уменьшенные копии снимков следующих размеров:

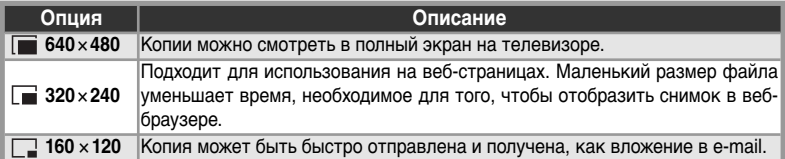

Для создания уменьшенной копии снимка выполните следующее.

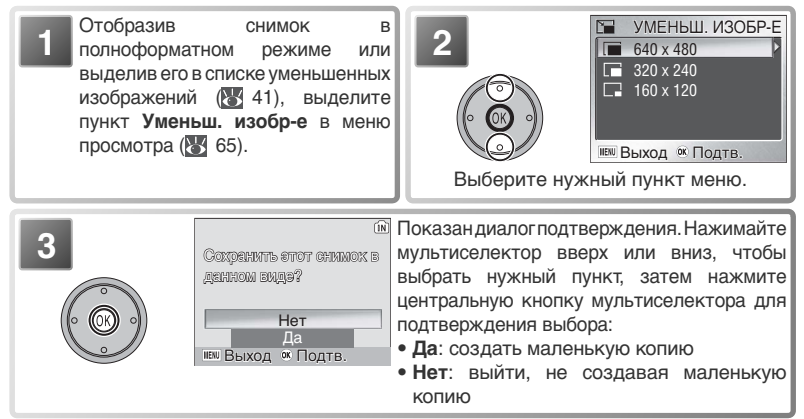

Во время просмотра копии можно узнать по наличию серой рамки; при просмотре копий в полноформатном режиме отображаются пиктограммы  $\blacksquare$ ,  $\blacksquare$  или  $\blacksquare$ .

#### **Уменьшенное изображение** D

Копии хранятся в формате JPEG с коэффициентом сжатия 1 : 16. Копии создаются с одной и той же меткой передачи, датой и временем съемки, как и исходные снимки, однако все изменения, связанные с меткой передачи или с атрибутами защиты и печати, должны вноситься отдельно. Дополнительные сведения о хранении уменьшенных снимков см. в приложении ( 93-94).

Копии могут создаваться только в том случае, если имеется достаточное количество свободной памяти. На других моделях цифровых фотокамер Nikon маленькие копии могут отображаться или передаваться не вполне правильно. Маленькие копии не могут создаваться из видеороликов ( $\frac{1}{2}$ 40), маленьких копий или откадрированных копий ( $342$ ).

### $\triangleright$  MENU  $\triangleright$  EXKONDER

Этот пункт меню доступен только в том случае, если в фотокамеру вставлена карта памяти. Он позволяет копировать снимки между внутренней памятью и картой памяти.

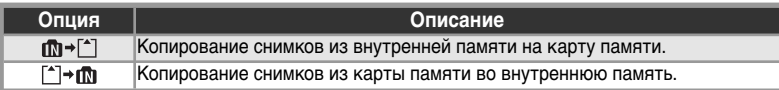

При выборе одного из этих пунктов отображается меню, показанное справа.

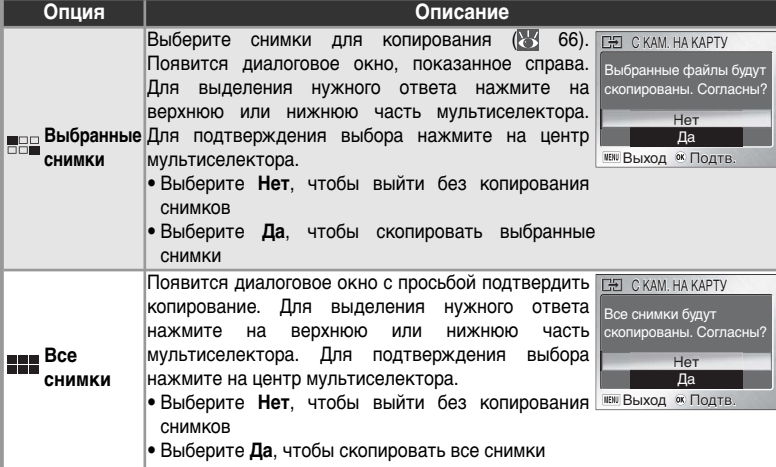

### **Копия**

Информацию о копировании голосовых записей см. в разделе "Копирование голосовых записей" ( 35). Копирование снимков, созданных фотокамерой другого производителя или измененных на компьютере, не гарантируется.

С копий снимаются пометки для печати (85 51) и переноса (85 69). Защитные пометки ( 68) остаются. Информацию о хранении копий см. в Приложении  $(893-94)$ .

### **Г⊕ Копия**

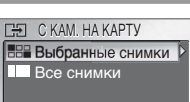

**МЕМИ ВЫХОД ОК ПОДТВ.** 

### **Меню настроек**

Меню настроек содержит следующие пункты:

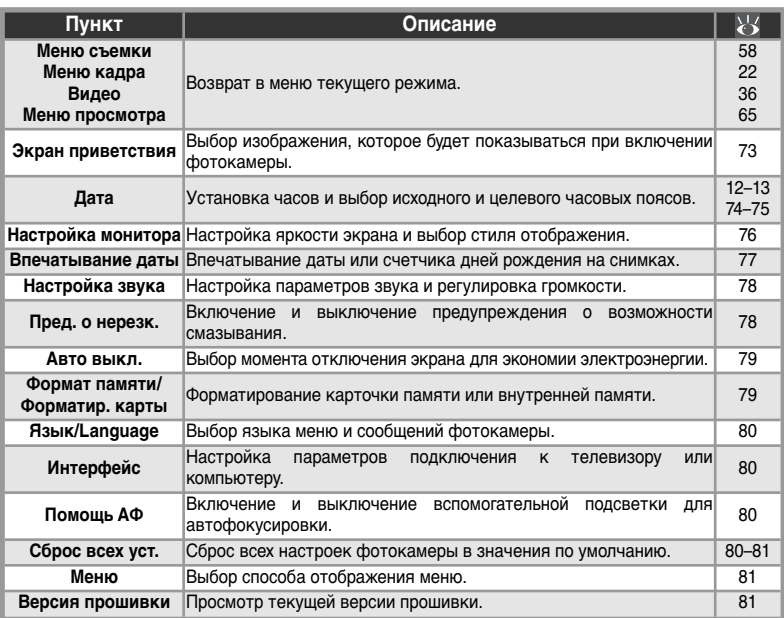

#### Для входа в меню настройки выполните следующее.

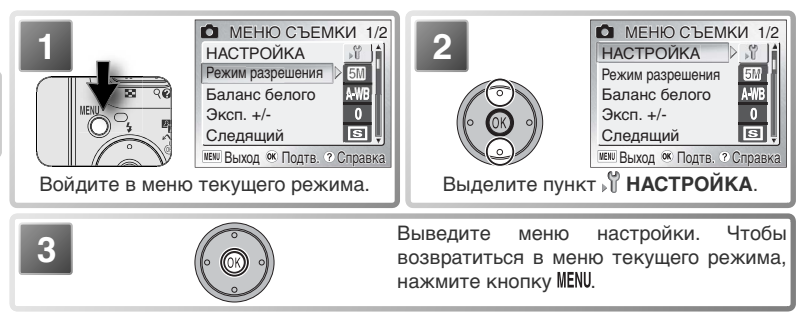

#### **Пункты меню**

 $\overline{\text{In}}$ я получения справки по текущему пункту меню нажмите кнопку  $\bigcirc$  (T) ( $\vee$  22). Чтобы пункты меню отображались как пиктограммы, установите параметр **Меню** в меню настройки ( 81) в значение **Символы**.

### **Экран приветствия**

MENU > T Экран приветствия

Данное меню содержит пункты для выбора заставки и звука при включении фотокамеры.

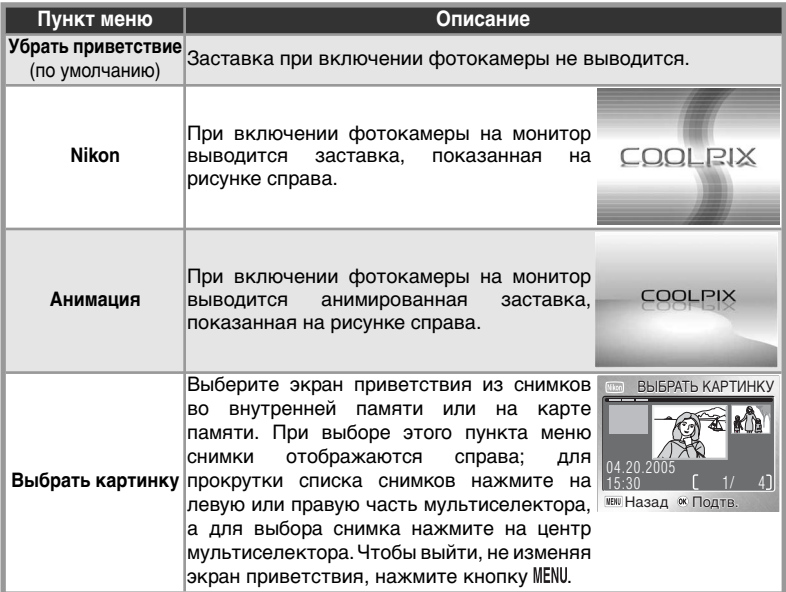

#### **Экран приветствия (заставка)**

При выборе опции **Выбрать картинку** после выбора пользовательского варианта заставки, будет показан диалог подтверждения, показанный справа. Выберите **Да** для замены текущей заставки на новую, или **Нет** для выхода без изменения заставки.

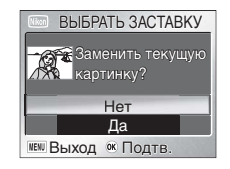

#### **Маленькие снимки и откадрированные снимки**

Маленькие копии снимков и откадрированные снимки могут быть выбраны в качестве заставки только если они имеют размер 640 ×480 пикселей или больше.

# **Дата**

 $MENU \rightarrow M \rightarrow \mathbb{Z}$ ата

Данное меню используется для настройки часов фотокамеры и для выбора часовых поясов: домашнего и пункта назначения.

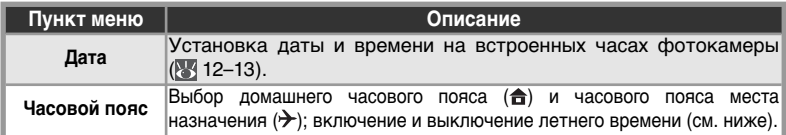

#### *Часовой пояс*

При выборе пункта **Часовой пояс** появляется меню, показанное на иллюстрации к шагу 1. Чтобы установить домашний часовой пояс ( $\bigoplus$ ) или часовой пояс места назначения  $(\rightarrow)$ , выполните следующее.

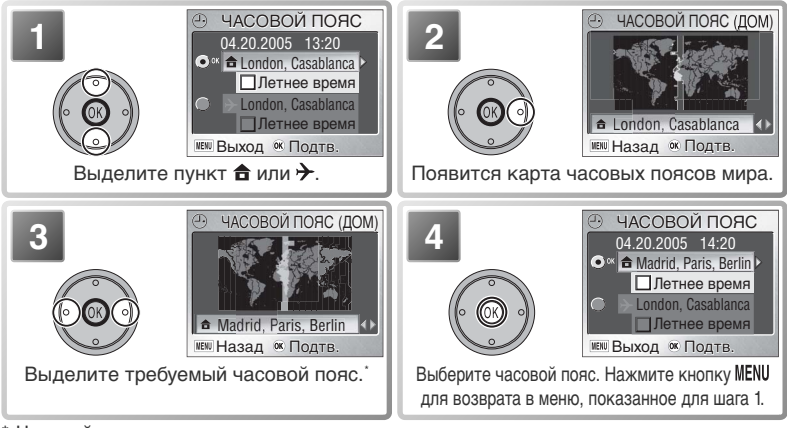

Часовой пояс места назначения не может совпадать с домашним часовым поясом.

Для переключения между домашним часовым поясом ( $\bigoplus$ ) и часовым поясом места назначения (>) выполните следующее.

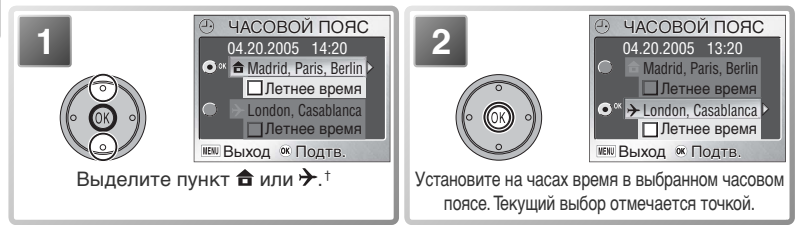

† Чтобы включить или выключить летнее время, выберите вариант **Летнее время** и нажмите на центральную часть мультиселектора. При переходе на летнее время время в выбранной зоне сдвигается на один час.

#### **Часовые пояса**

Часовой пояс нельзя выбрать, если дата и время в часах фотокамеры не установлены.

Список часовых поясов, поддерживаемых фотокамерой, приведен ниже. Разница во времени, меньшая часа, не поддерживается. При въезде на территории, время в которых отличается от гринвичского (GMT) на полчаса или четверть часа (Афганистан, Центральная Австралия, Индия, Иран, Непал или остров Ньюфаундленд), или выезде с таких территорий следует установить часы фотокамеры на местное время ( 12–13).

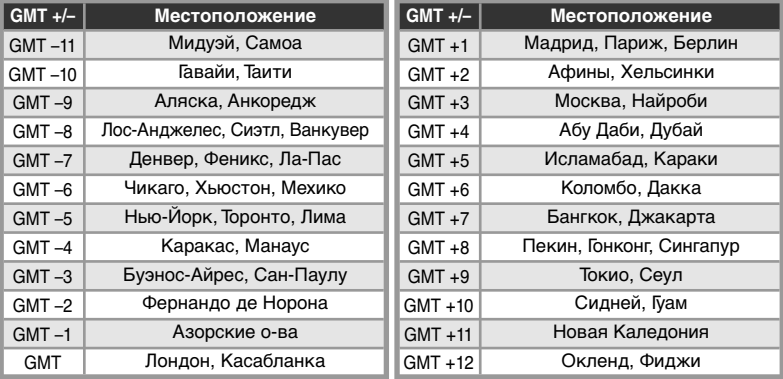

#### **Часы фотокамеры**

Встроенные часы фотокамеры являются менее точными, чем большинство наручных или бытовых часов. Периодически сверяйте часы фотокамеры с более точными и корректируйте их при необходимости.

### **Настройка монитора**

Параметры этого меню управляют отображением информации на экране и яркостью экрана.

![](_page_85_Picture_135.jpeg)

### *Информация о фото*

Данный параметр может принимать следующие значения.

![](_page_85_Picture_136.jpeg)

### *Яркость*

Нажмите на нижнюю или верхнюю часть мультиселектора, чтобы увеличить или уменьшить яркость экрана, перемещая вниз или вверх стрелку в левой части экрана. Нажмите на центральную часть мультиселектора, чтобы применить новое значение.

![](_page_85_Picture_9.jpeg)

### **Впечатывание даты**

Этот параметр управляет простановкой даты на снимках в процессе съемки. Он не позволяет проставлять дату на уже сделанных снимках.

![](_page_86_Picture_241.jpeg)

#### *Счетчик даты*

На снимках, сделанных со счетчиком даты, проставляется количество дней, прошедших с заданной даты или оставшихся до заданной даты. Оставшиеся дни обозначаются пиктограммой ▲. При выборе данного элемента отображается меню со следующими пунктами:

![](_page_86_Picture_242.jpeg)

#### **Впечатывание даты**

Дата, проставленная на снимках, у которых параметр **Режим разрешения** установлен в значение **Экран ТВ (640)**, может читаться плохо. При использовании функции впечатывания даты ( 59) следует выбирать размер изображения **Экран ПК (1024)** или больший.

Независимо от выбранного значения дата не впечатывается в режиме видео ( $\bullet$  36) или если в сюжетном режиме ( $\bullet$  22) выбраны значения  $\overline{m}$ ,  $\Box$  или (кроме спорта), в режиме **Следящий** выбрано значение **Следящий** или в режиме **BSS** выбрано значение **Вкл.** (**61, 63**).

Впечатанная дата является неотъемлемой часть снимка и появляется всегда при печати снимка, независимо от того, выбран ли параметр даты в меню **Задание печати**. Если выбрано любое значение, отличное от **Выкл.**, во время съемки на экране отображается значок впечатывания даты ( 4-5).

Дата впечатывается в снимок в формате, выбранном в меню Дата. Вы не сможете выбрать настройку **Впечатывание даты**, если часы фотокамеры не были настроены (<sup>84</sup>12-13).

### **Настройка звука**

![](_page_87_Picture_1.jpeg)

Данное меню предназначено для управления настройками звука, перечисленными ниже.

![](_page_87_Picture_318.jpeg)

### **Пред. о нерезк.**

MENU > TPeg. о нерезк. DON

Если для этого параметра установлено значение **Вкл.**, то при съемке в ситуациях, когда может произойти смазывание кадра, на экране отображается предупреждение, показанное справа. Чтобы записать снимок, выберите **Да**. Чтобы стереть снимок и повторить съемку, выберите **Нет**. Если в течение двадцати секунд не производится никаких действий, то снимок будет записан автоматически.

![](_page_87_Picture_7.jpeg)

Предупреждение о смазывании не отображается в режиме видеосъемки; в сюжетных режимах \* (Спорт), Ш (Музей), \* (Фейерверк) и  $\Box$  (Съемка панорамы); если включен автоспуск; для параметра **Следящий** установлено любое значение, кроме **Разовый**; для параметра BSS установлено любое значение, кроме **Выкл.**.

При использовании увеличения рекомендуется устанавливать данный параметр в значение **Вкл.**.

#### $MENU \rightarrow \mathcal{C} \rightarrow \mathsf{A}$ вто выкл.  $\triangleright$  1m

Этот параметр задает время, по истечении которого экран фотокамеры автоматически отключается для снижения энергопотребления. Он может принимать значения 30 с, 1 мин (это значение задано по умолчанию), 5 мин или 30 мин. Вне зависимости от значения данного параметра, экран будет оставаться включенным в течение 3 минут, когда отображается меню, и в течение 30 минут, когда выбран режим показа слайдов По кругу или когда питание фотокамеры осуществляется от прилагаемого блока питания EH-63 (если при подключении видеокабеля фотокамера питается от блока питания, то видеосигнал будет передаваться и после отключения экрана). Включить экран можно следующими способами: нажав кнопку включения питания, нажав до половины спусковую кнопку затвора, установив режим просмотра нажатием кнопки  $\blacktriangleright$ , войдя в меню нажатием кнопки или выбрав другой режим. Фотокамера будет автоматически

отключена, если никаких действий не производилось в течение еще трех минут.

**ПО Формат памяти /** 

**Авто выкл.**

 **Форматир. карты**

Если карточка памяти не вставлена, то этот пункт меню называется **Формат памяти**, и используется для форматирования внутренней памяти. В противном случае этот пункт меню называется **Форматир. карты** и используется для форматирования текущей карточки памяти для ее использования в данной фотокамере. *Учтите, что форматирование необратимо удаляет все имеющиеся данные, включая защищенные снимки и другую информацию, которая может содержаться на карточке или во внутренней памяти*. Перед форматированием убедитесь, что Вы скопировали все нужные снимки в компьютер ( 46–49).

При вставке карты памяти на экране появится меню со следующими пунктами:

![](_page_88_Picture_197.jpeg)

Перед началом форматирования отображается диалоговое окно с просьбой подтвердить операцию. Чтобы отформатировать устройство хранения, выберите **Формат**. Появится сообщение, показанное справа; *не выключайте фотокамеру, не удаляйте батарею или карту памяти и не выключайте из сети блок питания, пока отображается это сообщение*.

Форматирование карточек памяти

Форматируйте карты памяти перед первым использованием и регулярно форматируйте их впоследствии. Без регулярного форматирования быстродействие карты снижается по мере использования. Имейте в виду, что при разряженной батарее форматирование невозможно.

![](_page_88_Picture_12.jpeg)

ФОРМАТИРОВАНИЕ

### **Язык/Language**

**MENU > № Э | Язык/Language ▷** 

Выбор языка для меню и сообщений ( 12).

## $\Omega$  **Интерфейс**

MENU > 19 > Интерфейс

Настройка параметров подключения к компьютеру или видеоустройству ( 45, 47).

![](_page_89_Picture_271.jpeg)

### $\equiv$ ⊃ Помощь АФ

Если для этого параметра выбрано значение **Авто**, включится подсветка автофокуса, помогающая при фокусировке в случае плохой освещенности объекта. Максимальный диапазон действия подсветки автофокуса - от 1.9 м (самый широкий угол) до 1.1 м (максимальное увеличение). Подсветка автофокуса не включится, если для параметра "Помощь АФ" выбрано значение "**Выкл.**", в сюжетном режиме выбран вариант (съемка панорамы),  $\overline{\mathcal{X}}$  (съемка спортивных состязаний),  $\overline{\mathcal{X}}$  (сумерки/рассвет),  $\overline{\mathbb{R}}$  (ночная панорама),  $\mathbb{C}$ , (макро),  $\overline{\mathbb{II}}$  (музей),  $\mathbb{R}$  (фейерверк) или  $\mathbb{R}$  (под водой), в режиме  $\mathbb{Z}$ (помощь при портретной съемке) выбрано значение, отличное от значения ПОРТРЕТ, или в режиме (помощь при ночной портретной съемке) выбрано значение, отличное от значения НОЧНОЙ ПОРТРЕТ.

## **Сброс всех уст.**

 $MENU \rightarrow \mathcal{C}$   $\rightarrow$   $C6poc$  всех уст.  $\triangleright$ 

MENU > TOMOЩЬ АФ

 $\triangleright$  AFD

При выборе пункта **Да** в исходные значения устанавливаются следующие параметры:

![](_page_89_Picture_272.jpeg)

![](_page_90_Picture_207.jpeg)

 $MENU \rightarrow$   $M \rightarrow$  Меню

**Пункт меню Описание**

![](_page_90_Picture_208.jpeg)

При выборе **Да** из памяти также стирается текущий номер файла ( 4–5, 93–94). Нумерация будет продолжена с минимально возможного значения. Другие настройки не изменяются.

 Сброс номера файла в значение 0001 Для сброса номера файла в значение 0001, выберите **Сброс всех уст.** после удаления всех снимков ( 68) или после форматирования карточки памяти или внутренней памяти( 79).

### **Меню**

Этот параметр управляет отображением меню видеосъемки ( 37) съемки ( 58), просмот параметра - **Текст** и Симв

# **Версия прошивки**

ивчи Выход ок Подтв. ? Справк

5M

A-WE

 $\overline{\mathbf{0}}$ 

lls

Tекст

НАСТРОЙКА Баланс белого Эксп. +/- Следящий

Режим разрешения

Выберите этот пункт меню, чтобы посмотреть текущую версию прошивки. Для возврата в меню настроек нажмите мультиселектор влево.

![](_page_90_Picture_10.jpeg)

**MENU** : > Версия прошивки

![](_page_90_Picture_11.jpeg)

### **Приложение**

### **Дополнительные принадлежности**

На момент написания настоящего руководства для данной фотокамеры можно приобрести следующие дополнительные принадлежности. Дополнительные сведения можно получить в розничном магазине или в местном представительстве корпорации Nikon.

![](_page_91_Picture_195.jpeg)

\* Не предлагаетcя в некоторых регионах.

#### *Рекомендованные карточки памяти*

Перечисленные ниже карточки памяти протестированы и рекомендованы к использованию в COOLPIX S1:

![](_page_91_Picture_196.jpeg)

\* Высокоскоростные типы, обеспечивающие скорость 10 Мб/сек.

С карточками памяти других типов и производителей работа не гарантируется. Для получения дополнительной информации о карточках памяти свяжитесь с их производителем.

#### **Карточки памяти**

- Используйте только карточки памяти Secure Digital (SD).
- Форматируйте карты памяти перед первым использованием.
- Не разрешается вынимать карту памяти, выключать фотокамеру, вынимать батарею, выключать блок питания из сети и извлекать фотокамеру из док станции во время форматирования, записи данных на карту или удаления их с карты. Несоблюдения этой меры предосторожности может привести к потере данных или повреждению фотокамеры или карты.
- Не разбирайте их и не пытайтесь их изменять.
- Не бросайте, не изгибайте, оберегайте от воды и от сильных ударов.
- Не прикасайтесь к металлическим контактам пальцами или металлическими предметами.
- Не наклеивайте на карточки памяти ярлыки и этикетки.
- Не оставляйте под прямым солнечным светом в закрытой автомашине или в других местах с высокой температурой.
- Оберегайте карточки от высокой влажности и агрессивных газов.

Приложение

риложение

### **Уход за Вашей фотокамерой**

Чтобы гарантировать длительную работу Вашей цифровой фотокамеры Nikon, соблюдайте следующие предосторожности при хранении и использовании фотокамеры:

### **Держите фотокамеру сухой**

Избегайте попадания фотокамеры в воду или ее нахождения в сыром помещении, так как при этом фотокамера выйдет из строя.

**И Аккуратно обращайтесь с объективом и другими подвижными частями**

Не применяйте силу при использовании объектива, экрана, разъема, отсека для карты, батарейного отсека или крышек объектива. Эти элементы особенно подвержены повреждениям. Применение силы к крышке объектива может привести к повреждению фотокамеры или объектива.

#### **Не направляйте объектив на сильные источники света на длительное время**

Избегайте направлять объектив на солнце и другие сильные источники света на длительное время, как во время пользования фотокамерой, так и во время ее хранения. Сильный свет может привести к порче матрицы ПЗС фотокамеры, и, в результате, к появлению на снимках белых размытых пятен.

**Выключайте фотокамеру, прежде чем извлекать батарею или отключать источник питания** Не отключайте изделие от сети и не извлекайте батарею, когда изделие включено, а также в процессе записи и удаления снимков. Принудительное отключение электропитания в таких условиях может привести к потере данных и повреждению внутренней памяти или электронной схемы изделия. Чтобы предотвратить непреднамеренное отключение электропитания устройства при работе его от блока питания.

#### **Не роняйте фотокамеру** M

Камера может выйти из строя, если ее подвергать сильным ударам или тряске.

**Держите вдали от сильных магнитных полей**

> Не используйте и не храните фотокамеру около оборудования, которое производит сильные электромагнитное излучение или магнитные поля. Сильные статические заряды или магнитные поля, вырабатываемые оборудованием типа радиопередатчиков, могут взаимодействовать с монитором фотокамеры, повреждать данные, сохраненные на карточке памяти, или воздействовать на внутреннюю схему фотокамеры.

#### **Избегайте резких колебаний**  M **температуры**

Резкие колебания температуры, например, при выходе в холодную погоду из теплого помещения, могут вызвать появление конденсата влаги внутри фотокамеры. Для защиты от появления конденсата поместите фотокамеру в закрытый полиэтиленовый пакет, прежде чем подвергать ее резким изменениям температуры.

#### **Светодиод подсветки АФ** M

Светодиод, используемый для подсветки автоматической фокусировки, соответствует следующим стандартам IEC:

#### **CLASS 1 LED PRODUCT**

IEC60825-1 Edition 1.2-2001

нриложение Приложение

### **Чистка**

**Объектив**: Чтобы сохранить части, сделанных из стекла, не дотрагивайтесь до них пальцами. Удаляйте пыль или волокна ткани с помощью компрессора (как правило, небольшое устройство с резиновой грушей, закрепленной на одном конце, которая используется в качестве насоса, создавая поток воздуха, исходящий с другого конца устройства). Чтобы удалить отпечатки пальцев или другие пятна, которые не могут быть удалены с помощью компрессора, протрите объектив мягкой тканью, двигаясь по спирали от центра объектива к краям. Если объектив очистить не удалось, протрите его сухой тканью, увлажненной средством для очистки объективов.

**Монитор**: Удаляйте пыль и загрязнения с монитора при помощи груши с кисточкой. Отпечатки пальцев и другие пятна аккуратно вытирайте мягкой, сухой тканью, избегая нажима.

 Избегайте контакта с жидкими кристаллами Если экран разбился, необходимо принять меры предосторожности во избежание травм из-за разбитого стекла и для предотвращения попадания жидкокристаллического раствора на кожу, в глаза и рот.

**Корпус**: Используйте резиновую грушу для удаления пыли, мусора или песка, после чего без нажима, аккуратно протрите мягкой сухой трыпочкой. После пользования фотокамерой на пляже или на море, удалите песок и соль с фотокамеры чистой тряпочкой, слегка смоченной чистой пресной водой, после чего протрите ее насухо. Фотокамера может выйти из строя при попадании внутрь ее корпуса посторонних предметов и загрязнений. Компания Nikon не несет ответственности за повреждения, вызванные песком или солью.

Не используйте для чистки спирт, растворитель и другие подобные химикаты.

### **Замечания об экране**

- Экран может содержать несколько точек, которые светятся постоянно или не светятся никогда. Это характерная особенность всех ЖК-экранов (TFT), не являющаяся признаком неисправности. Эта особенность не повлияет на снимки, сделанные с помощью фотокамеры.
- Когда в кадре находится светлый объект, на экране могут появиться вертикальные кометообразные полоски, которые становятся белее у концов. Этот эффект, известный под названием "вертикальная засветка", не появляется на снимке и не является признаком неисправности. Эффект может проявляться в некоторой степени и на видеороликах.
- При ярком освещении изображение на экране может быть плохо видно.
- Экран оснащен светодиодной подсветкой. При снижении яркости или появлении мерцания экрана обратитесь в представительство технической службы корпорации Nikon.

### **Хранение**

Выключайте фотокамеру, когда она не используется, и убедитесь, что индикатор работы погас, прежде чем класть фотокамеру на хранение. Для защиты от влаги и плесени храните фотокамеру в сухом хорошо проветриваемом месте. Если вы не собираетесь пользоваться изделием в течение длительного времени, полностью разрядите батарею и выньте ее из фотокамеры. Хранить фотокамеру следует в пластиковом пакете с влагопоглотителем, своевременно заменяя влагопоглотитель, когда он теряет способность впитывать влагу. Не храните фотокамеру рядом с нафталиновыми или камфорными шариками против моли или в местах, которые:

- плохо проветриваются или имеют уровень влажности более 60 %
- вблизи оборудования, излучающего сильные электромагнитные поля, такого, как телевизионное и радиооборудование
- с температурами ниже –10 °С и выше +50 °С

Для предотвращения появления грибка и плесени извлекайте фотокамеру из места хранения хотя бы раз в месяц. Включите фотокамеру, несколько раз спустите затвор, после чего снова уберите ее на хранение.

### **Батареи**

- Проверяйте состояние фотокамеры перед тем, как брать ее с собой, и при необходимости заряжайте батарею ( $\frac{1}{2}$ 8–9). Не продолжайте зарядку после того, как батарея зарядится полностью - это приведет к ухудшению ее характеристик. При съемке важных событий следует по возможности иметь с собой полностью заряженную запасную батарею.
- Не используйте батарею при окружающей температуре ниже  $0^{\circ}C$  или выше 40°С. Во время зарядки температура должна находиться в интервале от 5 до 35 °C. Имейте в виду, что батарея может нагреваться в процессе работы; дайте ей охладиться, прежде чем приступать к зарядке. Несоблюдение этих мер предосторожности может привести к повреждению батареи, ухудшению ее характеристик или невозможности нормальной зарядки.
- При низких температурах емкость батарей имеет тенденцию к снижению. Убедитесь, что батарея полностью заряжена, прежде чем отправляться снимать в холодную погоду. Храните запасные батареи в теплом месте и сменяйте их при необходимости. После повышения температуры часть заряда батареи может восстановиться.
- Причиной того, что фотокамера не работает, может быть грязь на контактах батареи.
- Когда батарея не используется, вынимайте ее из фотокамеры или зарядного устройства и закрывайте контакты крышкой. Даже будучи выключены, фотокамера и зарядное устройство потребляют некоторый незначительный ток; если оставить батарею на месте, она может разрядиться до состояния, при котором уже не сможет обеспечивать работу фотокамеры. Включение и выключение фотокамеры при разряженной батарее может<br>привести к сокращению срока службы батареи. Если батарея не будет использоваться привести к сокращению срока службы батареи. Если батарея не будет использоваться в течение продолжительного времени, храните ее в прохладном (15–25 °C), сухом месте. Перезаряжайте батарею по меньшей мере раз в год и разряжайте ее до конца, прежде чем
- класть на хранение. Если батарея не держит заряд, замените ее. Использованные батареи являются ценным материалом. Утилизируйте использованные батареи в соответствии с требованиями местных нормативных документов.

### **Сообщения об ошибках**

В приведенной ниже таблице перечислены сообщения об ошибках и различные предупреждения, выводимые фотокамерой на монитор, а также действия для каждого случая.

![](_page_95_Picture_370.jpeg)

![](_page_96_Picture_388.jpeg)

Приложение Приложение

![](_page_97_Picture_311.jpeg)

### **Возможные проблемы и их разрешение**

В случае наличия неисправностей в фотокамере просмотрите приведенный ниже список распространенных неисправностей, прежде чем обращаться в авторизованный сервисный центр по обслуживанию фототехники Nikon. Более подробную информацию можно найти на страницах, номера которых перечислены в правом столбце.

Замечания относительно фотокамер с электронным управлением

Бывают крайне редкие случаи, когда на экране появляются необычные символы и фотокамера перестает работать. В большинстве случаев этого явления вызывается сильным внешним статическим зарядом. Выключите фотокамеру, выньте и заново вставьте батареи и / или отсоедините и снова подсоедините блок питания, после чего снова включите фотокамеру. Если неисправность не устранена, обратитесь в авторизованный сервисный центр по обслуживанию фототехники Nikon. Имейте в виду, что отсоединение источника питания описанным выше способом может привести к потере данных, которые не были записаны во внутреннюю память или на карту памяти на момент возникновения неполадки. Уже записанные данные будут сохранены.

![](_page_98_Picture_256.jpeg)

Приложение Приложение

![](_page_99_Picture_325.jpeg)

![](_page_100_Picture_276.jpeg)

### **Приложение: блокировка фокуса, хранение файлов и впечатывание даты**

#### **Блокировка фокуса**

Фокусировка и экспозиция блокируются при нажатии наполовину спусковой кнопки затвора и остаются блокированными все время, пока спусковая кнопка затвора находится в этом положении (блокировка фокуса). Блокировка фокуса может использоваться при съемке фотографий, на которых объект съемки находится не в центре кадра, или в ситуациях, когда фотокамера не может сфокусироваться на объекте съемки.

![](_page_101_Figure_3.jpeg)

\* Не изменяйте расстояние между фотокамерой и объектом, пока задействована блокировка фокуса. Если объект переместился, то отпустите спусковую кнопку затвора и повторите фокусировку на новом расстоянии.

#### **Получение хороших результатов с автоматической фокусировкой**

Автофокус лучше всего работает при наличии контраста между объектом съемки и фоном при равномерном освещении объекта. Автофокус может работать недостаточно хорошо, если объект съемки очень темный или быстро движется, если в снимаемой сцене есть большой контраст между объектами (например, солнце позади объекта съемки и его детали находятся в глубокой тени), или при наличии других предметов между фотокамерой и объектом съемки, расположенных в центре кадра (например, прутья клетки, в которой находится Ваш объект съемки).

### **Хранение файлов**

Примерное количество снимков, которое может быть записано во внутреннюю память и на карточку памяти 256 МБ при различных режимах изображения, показано в приведенной ниже таблице.

![](_page_102_Picture_170.jpeg)

• Приведенные в таблице числа являются приблизительными. Количество снимков, которое может быть записано, изменяется в зависимости от производителя карточки памяти и типа снимаемого сюжета.

#### Имена папок и файлов с изображениями

На карте памяти снимки идентифицируются по именам файлов, состоящим из трех частей: четырехбуквенный идентификатор, четырехзначный номер файла, присваиваемый фотокамерой автоматически в порядке возрастания, и трехбуквенное расширение файла (например, "DSCN0001.JPG"). Видеоролики записываются в формате QuickTime, и после передачи на компьютер их можно проигрывать с помощью соответствующих программ.

![](_page_102_Picture_171.jpeg)

Когда изображение просматривается на мониторе, номер файла и его тип отображаются в верхнем правом углу монитора. Идентификатор не отображается, но его можно увидеть в момент передачи изображения в компьютер.

#### **Хранение файлов: имена файлов и папок (продолжение)**

Снимки хранятся в папках, имя которых складывается из трехзначного номера папки и пятизначного идентификатора: "P\_" и трехзначное число для снимков, сделанных при съемке панорамы (например, "101P\_001"; 32), "INTVL" для снимков, сделанных при съемке с интервальным таймером (например, "101IN-TVL"; 62), "SOUND" для записей голоса (например, "101SOUND"; 34) и "NIKON" для всех остальных снимков (например, "100NIKON"). В папке может храниться до 200 снимков; если в текущей папке находится 200 снимков, то следующий снимок будет помещен в новую папку, которой будет присвоен номер, на единицу больший текущего. Если в текущей папке имеется снимок с номером 9999, то следующий снимок будет помещен в новую папку, нумерация файлов в которой начнется с 0001. Если текущая папка – с номером 999 и содержит 200 изображений или изображение с номером 9999, то перед продолжением съемки необходимо отформатировать карту памяти или внутреннюю память ( $\sqrt{3}$  79) или установить новую карту памяти.

Снимки, скопированные с помощью пункта меню **Копия**> **Выбранные снимки** / **Выбранные файлы**, копируются в текущую папку, где им присваиваются новые номера в порядке возрастания, начиная с наибольшего номера файла, имеющегося в памяти. При выборе пункта меню **Копия**> **Все снимки** / **Скопировать все файлы** копируются все папки устройства-источника; имена файлов не изменяются, но создаются новые папки, которым присваиваются номера в порядке возрастания, начиная с наибольшего номера папки, имеющегося на устройстве приемнике ( 35, 71).

Снимок, отображаемый при выборе режима просмотра - это снимок с наибольшим номером файла, находящийся в папке с наибольшим номером.

#### **Впечатывание даты и времени записи на снимках**

Для впечатывания даты и времени записи на снимках выполните следующее.

- сделайте снимки, предварительно установив в меню настроек параметр **Впечатывание даты**, который обеспечивает простановку даты или даты и времени записи на самом снимке непосредственно во время съемки (877)
- если фотопринтер или салон печати поддерживает формат **D**igital **P**rint **O**rder **Format (DPOF), используйте параметр Дата** в меню Задание печати ( 50–51)
- передайте снимки на компьютер с помощью программы PictureProject и напечатайте их с использованием параметра Print Metadata (Печатать метаданные); подробную информацию см. в документации к программе PictureProject (на компакт-диске)

![](_page_103_Picture_187.jpeg)

#### **Впечатывание даты – "Впечатывание даты" или опция "Дата" в меню Задание печати ?**

### **Технические характеристики**

### **Цифровая фотокамера Nikon COOLPIX S1**

![](_page_104_Picture_253.jpeg)

\* Стандарт, широко используемый при разработке цифровых фотокамер для обеспечения совместимости различных моделей.

† Совместимый формат файлов для цифровых фотокамер (**Ex**changeable **I**mage **F**ile Format for Digital Still Cameras). Версия стандарта 2.2 позволяет вместе с изображением сохранять в файле различные данные, используемые для оптимизации цветопередачи при печати фотографий на принтерах, поддерживающих стандарт Exif.

![](_page_105_Picture_194.jpeg)

\* Отраслевой стандарт для измерения ресурса работы батарей в фотокамерах. Измерения получены при температуре 25°C; увеличение при каждом снимке, встроенная вспышка использовалась для каждого второго снимка, размер изображения - НОРМАЛЬНЫЙ.

Все значения приведены для фотокамеры с полностью заряженной батареей EN-EL8, работающей при температуре окружающего воздуха 25°C, если не указано иное.

### **Док-станция MV-11 COOL-STATION**

![](_page_105_Picture_195.jpeg)

#### **Технические характеристики**

Компания Nikon не несет ответственности за ошибки, которые могут присутствовать в настоящем руководстве. Внешний вид изделия и его технические характеристики могут быть изменены без отражения этих изменений в руководстве.

### **Блок питания EH-63**

![](_page_106_Picture_107.jpeg)

## **Литий-ионные аккумуляторные батареи EN-EL8**

![](_page_106_Picture_108.jpeg)

### **Алфавитный указатель**

**Символы**  $\frac{1}{2}$ Значок (ожидание), 16, 86  $\sim$  3начок (перенос), 69, 80 **<u>(м</u>)** Индикатор (внутренняя память), 4, 14, 16 Индикатор (карта памяти), 4, 14, 16 Кнопка (воспроизведение), 3, 17, 41, 65 **MENU Кнопка (меню), 3, 22, 35,** 36, 58, 65, 72  $\sim$  Кнопка (перенос), 46, 48 Кнопка (удалить), 3, 17, 34, 40, 41, 44 Режим (авто), 2, 14 Режим (видео), 36–40 **ВСЕМЕ** Режим (сюжет), 22–32 **© <sup>8</sup> Руководство (D-Light**ing), 5, 43 <sup>и</sup> Символ (D-Lighting), 5, 43 **A** AE-BSS, 63 AE-L, 32, 39, 62 **B BSS**, см. Выбор лучшего кадра **C** COOL-STATION, 6, 8–9, 45, 47, 52 **D** DCF, см. Design rule for Camera File system Design rule for Camera File system, 95 Digital Print Order Format, 51 D-lighting, 43 DPOF, см. Digital Print Order Format **E** EH-63, см. внешний блок питания

EN-EL8, см. Аккумуляторные батареи Exif 2.2, 95 **J** JPEG, 95 JPG, 93–94 **M**

Приложение

**Приложение** 

MOV, см. Видео

MV-11, см. COOL-STATION **N** NTSC, см. Режим видео **P** PAL, см. Режим видео PictBridge, 51, 52–57 PictBridge, 52–57 PictureProject, 46, 4869 **Q** QuickTime, 48, 93 **S** Secure Digital (SD), см. Карты памяти Speedlight, см. Вспышка **U USB**, 47, 80 кабель (UC-E10), 46, 47, 52 разъем 6 **V** VCR, 45 **W** WAV, 93 **А Авто перенос**, 80 **Авто выкл.**, 79 Автоспуск, 20 Аккумуляторные батареи, iii, 7–9, 14, 82, 85 EN-EL8, 7–9, 82, 97 зарядка, 8–9 Аудио-видеокабель, 45 АФ с приоритетом лица, 24 АФ●, см. Индикатор фокусировки **Б Баланс белого**, 4, 60 предустановленный, 60 Блокировка зоны фокусировки, 92 Быстрое форматирование, 79 **В Версия прошивки**, 81 Видео через интервалы, 36, 38–39 Видео, 36–40

запись, 38–39 просмотр, 40 Вкл./Выкл., см. Кнопка включения

Внешний блок питания, 6, 9, 82, 97 **Впечатывание даты**, 4, 77, 94 Вспомогательные режимы, 23–27 Вспышка, 4, 14, 15, 16, 18 режим, 14, 18 Выбор лучшего кадра, 63 **Выбор переноса**, 69 Выбор сюжета, 22 **Г** Голосовые заметки, 44 Громкость, 78 воспроизведение, 34, 40, 44, 78 **Д Дата**, 4, 12–13, 74–75 Диск выбора режимов, 2 **З Задание печати**, 50–51 Закат, 29 Запись голоса, 31, 33–35 копирование, 35 Заполняющая вспышка, 18 Зарядное устройство MH-62, 82 **Защита**, 68 Защищенные снимки, 68 Звук, 33–35, 36, 44 Зуммирование, 15, 21, 91, 95 цифровое, 15, 38, 61 индикатор, 15 оптическое, 15, 38 просмотр, 41, 42 **И** Индикатор автоспуска, 2, 20 Индикатор работы, 2, 12 Индикатор фокусировки, 16 Индикаторная лампа (состояние вспышки), 16 **Интерфейс**, 47, 80 **К** Кадрирование снимков, 42 Кадрированные снимки, 15, 23 Карты памяти, 10–11, 82 рекомендованные, 82 емкость, 93 форматирование, 79 вставка и извлечение, 10–11
Кнопка **T**, см. Кнопки зуммирования Кнопка **W**, см. Кнопки зуммирования Кнопка включения, 2, 12 Кнопки зуммирования, 15 Компьютер, 46 копирование изображений на, 47–49 **Копия** (меню просмотра), 71 Копия (сюжетный режим), 30 Коррекция экспозиции, 61 Крышка объектива, 2, 88 **Л** Лампа индикатора, 9, 16 **М** Макросъемка, 30 Макросъемки, 21 Меню "ВИДЕО", 36 Меню "Настройка", 72–81 МЕНЮ ПРОСМОТРА, 65–71 Меню съемки, 58–64 **Меню**, 81 Музей, 30 Мультиселектор, 3 **Н Настройка звука**, 78 **Настройка монитора**, 76 Ночная панорама, 29 Ночной портрет, 27 Нумерация файлов, 4, 34, 81, 93–94 **О** Объектив, 2, 84 Объекты с подсветкой сзади, 31, 43 **Опции цвета**, 4, 64 Освещение сзади, 31 **П** Панорама, 25 Передача, 46–49 подготовка снимков к, 69, 80 Печать Exif, см. Exif 2.2 Печать снимков, 50–57. См. также **Впечатывание даты**, Digital Print Order Format Пляж/снег, 29 Под водой, 31 Подавление "красных глаз", см. Вспышка

Подсветка автофокуса, 2, 16, 80, 83, 95 **Показ слайдов**, 67 **Помощь АФ**, 80, 90 Помощь в кадрировании, 23–27 Портрет, 24 Праздник/в помещении, 28 **Пред. о нерезк.**, 4, 16, 19, 78 Принадлежности, 82 Просмотр уменьшенных изображений, 41 Просмотр, 17, 41–57 полнокадровый, 17, 41 видео, 40 на телевизоре, 45 уменьшенное изображение, 41 голосовая заметка, 44 запись голоса, 33–35 Прошивка, 81 Прямая печать, см. Pict-**Bridge** Пятно, 84 **Р** Размер отпечатка, 54, 55 Размер снимка, см. **Режим разрешения** Размер, см. **Режим разрешения** Разъем, 2, 6, 8 Рамки кадрирования, 23 **Режим видео**, 45, 80 Режим макросъемки, 21 Режим ожидания, см. Автоматическое выключение **Режим разрешения**, 59, 93 Ремень, фотокамера, 2 **С Сброс всех уст.**, 80–81 Сепия, 64 Сжатие, 59 **Следящий**, 61 Смазывание, 19, 78, 86, 90 Сообщения об ошибке, 86–88 Спорт, 26 Спусковая кнопка затвора, 16 Стандартные цвета, 64 **Стереть**, 68 Сумерки/Рассвет, 29 Счетчик даты, 77 Съемка панорамы, 31, 32

Съемка с интервальным таймером, 62 **Т** Таймер, см. Автоспуск Телевизор, 45, 59, 80 подключение к, 45 Теленасадка, см. Зуммирование Технические сведения, 1 **У** Удаление снимков, 17, 34, 40, 41, 44, 68 все снимки, 68 в режиме полнокадрового просмотра, 17 выбранные снимки, 68 **Уменьш. изобр-е**, 70 **Ф** Фейерверк, 30 Фокус, 16, 92 **Формат памяти**, 79 **Форматир. карты**, 79 **Ц** Цианотипия, 64 **Ч** Часовой пояс, 12–13, 74, 75 Часы, см. **Дата** Черно-белый, 64 Число оставшихся кадров, 14, 93 Чувствительность, 4, 19, 64 **Ш** Широкоугольный, см. Зуммирование Штатив, 2, 19, 20 **Э Экран приветствия**, 73 Экран, 3, 4, 14, 84, 95 яркость, 76 индикаторы на, 4–5 **Эксп. +/–**, 61 Электронная почта, 59, 70 **Я Язык**, 12, 80 Язык, выбор, 12, 96 Яркие цвета, 64

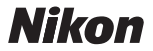

Запрещена перепечатка и воспроизведение данного руководства и его частей (за исключением цитирования в критических статьях и обзорах) без письменного разрешения NIKON CORPORATION.

**NIKON CORPORATION** Fuji Bldg., 2-3 Marunouchi 3 chome, Chiyoda-ku, Tokyo 100-8331, Japan

SB5I03(1D) *6MA0841D--*